# **UNIVERSITÉ ASSANE SECK DE ZIGUINCHOR**

## **UFR SCIENCES ET TECHNOLOGIES**

# **DÉPARTEMENT INFORMATIQUE**

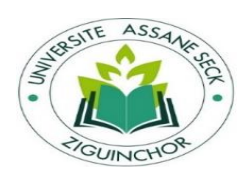

## **Mémoire de Master**

**Mention :** Informatique

**Spécialité :** Génie Logiciel

# **SUJET : CONCEPTION ET IMPLÉMENTATION D'UN WIKI POUR LE LABORATOIRE D'INFORMATIQUE ET D'INGÉNIERIE POUR L'INNOVATION (LI3)**

**Présenté par :** M. Fallou TINE

**Sous la direction de :**

Dr. Khalifa GAYE

**Sous la supervision de :**

- Pr. Alassane DIEDHIOU

**Soutenu publiquement le 14 Mai 2018 devant le jury composé de :**

- Pr. Alassane DIEDHIOU (Président)
- Dr. Khalifa GAYE (Encadrant)
- Dr. Ibrahima DIOP (Examinateur)
- Dr. Serigne DIAGNE (Examinateur)

**Année universitaire : 2016-2017**

## **Fallou TINE Conception et implémentation d'un wiki pour le laboratoire d'informatique et d'ingénierie pour l'innovation (LI3)**

## **RÉSUMÉ**

<span id="page-1-0"></span>Le progrès du web nous a fourni de nouvelles formes de collaboration et d'interaction facilitant la manipulation des informations ainsi que les connaissances. En effet, la collaboration en ligne est rapidement devenue l'une des méthodes primaires dans laquelle le contenu et l'information sont créés et partagés. Parmi les plateformes de collaboration en ligne, on trouve les applications wiki. Les wikis sont adoptés dans différents contextes, tels que 1' éducation, la recherche et les affaires.

Dans ce travail, nous proposons un système wiki qui permet aux chercheurs du laboratoire d'informatique et d'ingénierie de l'innovation de l'Université Assane Seck de Ziguinchor de retrouver toutes les informations dont ils ont besoin, quand ils en ont besoin et d'échanger des documents. La démarche consiste à parcourir l'ensemble des outils collaboratifs tout en essayant de sortir leurs avantages et inconvénients afin de choisir celui qui répondra le plus à notre besoin tout en effectuant les installations et configurations nécessaires au bon fonctionnement de l'outil.

**Mots-clés** : collaboration, outil collaboratif, wiki.

## **Fallou TINE Versioning and Wiki System Design and Implementation for the computer and engineering laboratory for innovation (LI3)**

## **ABSTRACT**

<span id="page-2-0"></span>The progress of the web has provided us with new forms of collaboration and interaction that facilitate the manipulation of information as well as knowledge. Indeed, online collaboration has quickly become one of the primary methods in which content and information are created and shared. Online collaboration platforms include wiki applications. Wikis are adopted in different contexts, such as education, research, and business.

In this work, we will propose a wiki system that will enable researchers at the Assane Seck University of Ziguinchor Computer Science and Innovation Engineering Laboratory to find all the information they need, when and where they need it to change. The approach consists of browsing all the collaborative tools while trying to get out their advantages and disadvantages in order to choose the one that best meets our needs while performing the installations and configurations necessary for the proper functioning of the tool.

Keywords: collaboration, collaborative tools, wiki.

## **REMERCIEMENTS**

<span id="page-3-0"></span>Nous tenons tout d'abord à remercier **ALLAH** le tout puissant et miséricordieux, qui nous a donné la force et la patience d'accomplir ce modeste travail.

Je tiens à remercier très sincèrement mon encadrant **Dr. Khalifa GAYE** d'avoir bien voulu me proposer ce sujet de mémoire.

Mes remerciements sincères également à l'endroit de **Dr. Ibrahima DIOP** pour sa disponibilité et pour ses conseils et suggestions qui m'ont été d'une importance capitale.

À mon cousin et enseignant **Dr. Serigne DIAGNE** et son collègue **Dr. Youssou FAYE** qui sont pour moi des modèles à suivre pour être au sommet des échelons.

Je remercie également le président du jury **Pr. Alassane DIEDHIOU** qui a accepté d'examiner notre travail.

Nous tenons à exprimer nos sincères remerciements à tous les professeurs qui nous ont enseigné et qui par leurs compétences nous ont soutenu dans la poursuite de nos études

À Mme DIAGNE née **Thioumane Diouf NDOUR** qui est très généreuse en vers ma modeste personne. Qu'Allah veille sur elle et sur toute la famille.

À mon grand-père **Talla SENE**, mes **grands-mères** et mes « **badiénes** », vous m'avez donné trop de marques de bienveillance. Je garderai toujours un attachement profond pour vous.

À mes frères et sœurs **Abdou Khadir**, **Cheikhouna**, **Ibrahima**, **Thierno**, **Ndeye Maguette**, **Codou**, **Djily Diop et Demba COUNDOUL**, qui m'ont toujours soutenu au prix des sacrifices inoubliables.

À mes tantes, oncles, cousins et cousines, en souvenir de toutes les joies et forces qui unissent notre chère famille. À tous mes amis, pour votre sincère amitié, votre soutien permanent me remonte le moral et vos conseils m'incitent à relever les défis.

À mes camarades de promo de la licence informatique et ceux du Master pour tous ces agréables moments passés ensemble.

Je remercie également le **Dahira MATLABOUL FAWZEYNI** qui a joué un rôle extrêmement important dans ma vie universitaire.

# <span id="page-4-0"></span>**DÉDICACES**

 **À mon père et à ma mère,** qui m'ont inculqué un esprit de combativité et de persévérance, qui m'ont toujours poussé et motivé dans mes études. Sans eux, certainement je ne serai pas à ce niveau,

 **À mon guide religieux Cheikh Abdourahmane Mbacké**

# **TABLE DES MATIÈRES**

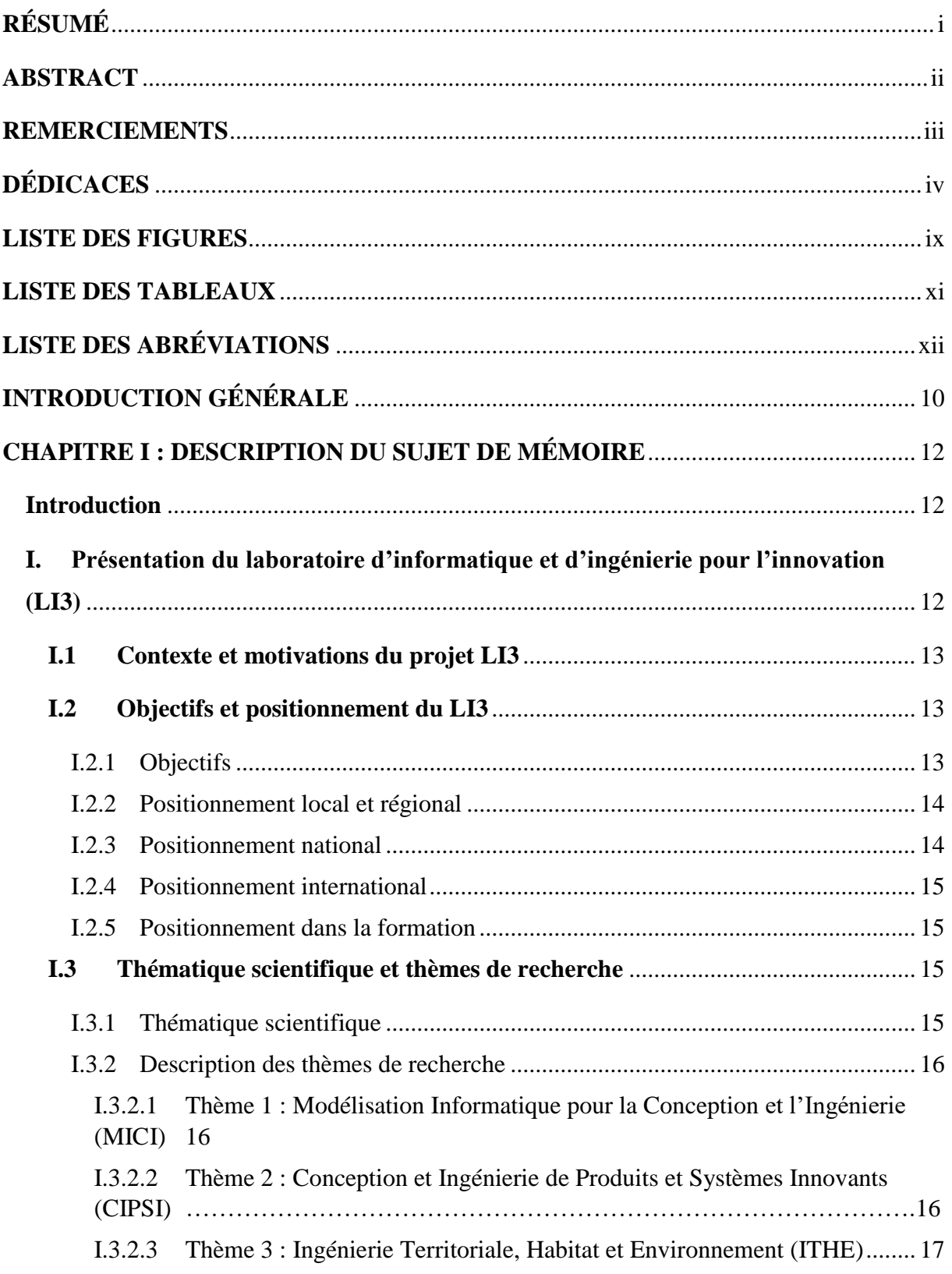

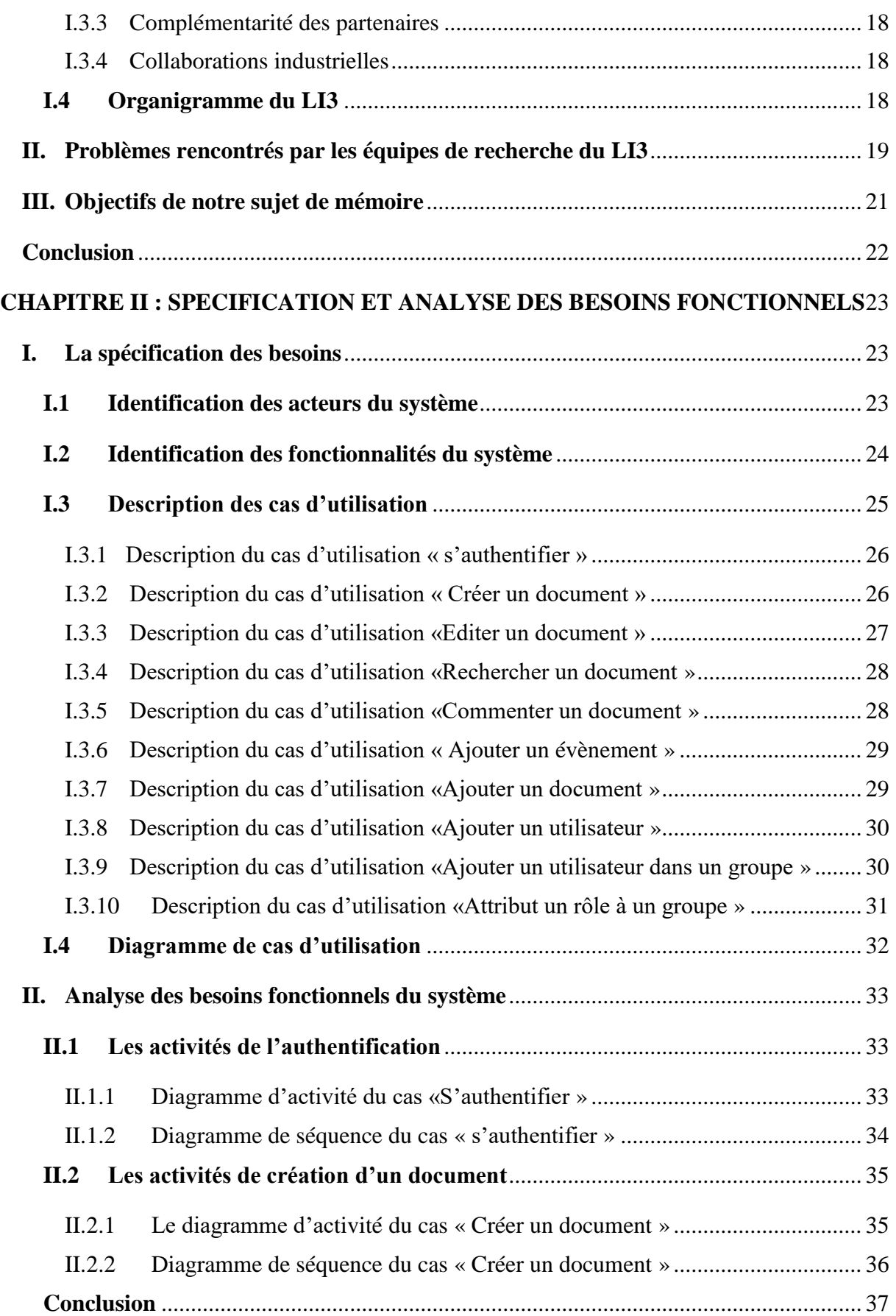

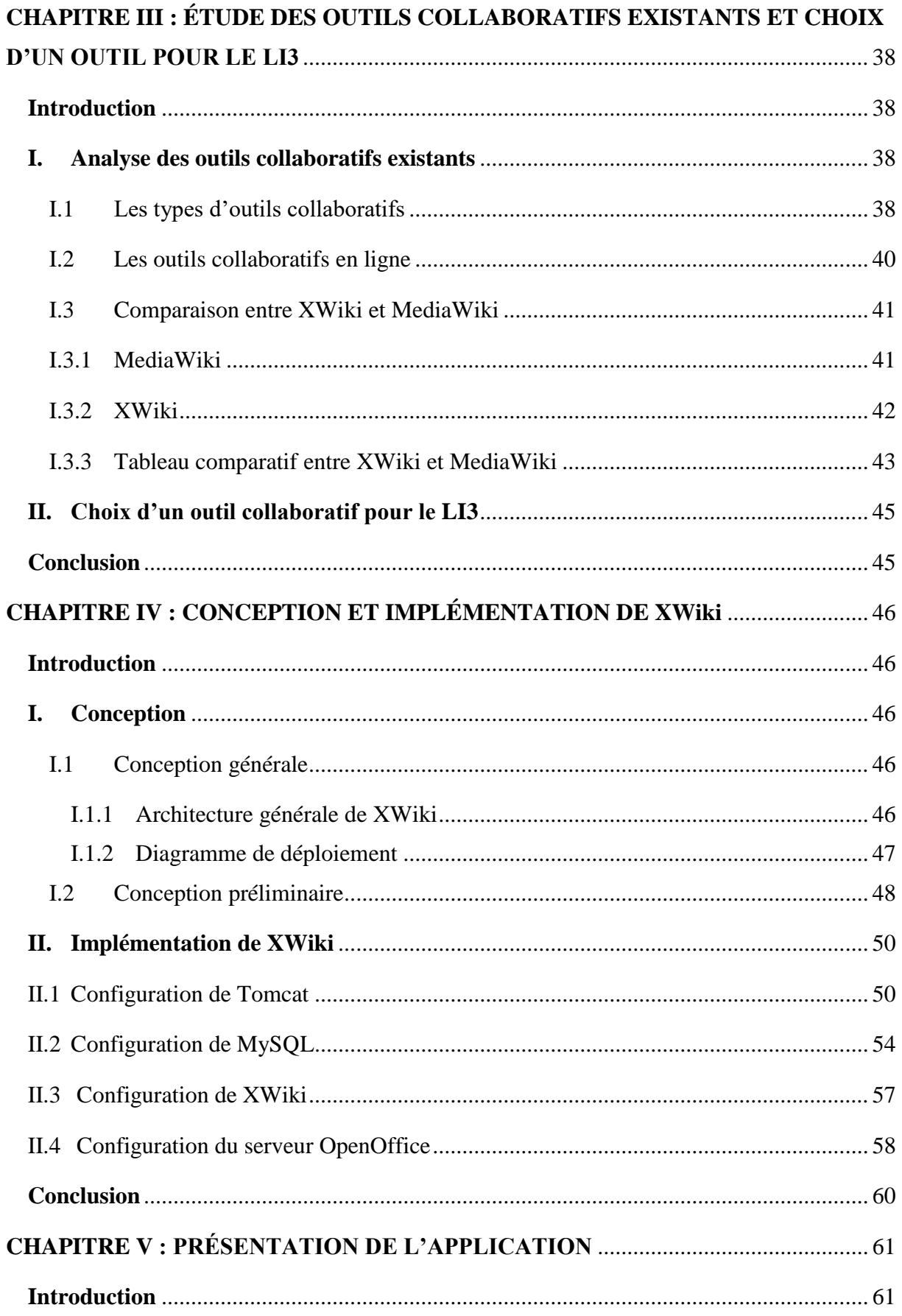

#### CONCEPTION ET IMPLÉMENTATION D'UN WIKI POUR LE LI3

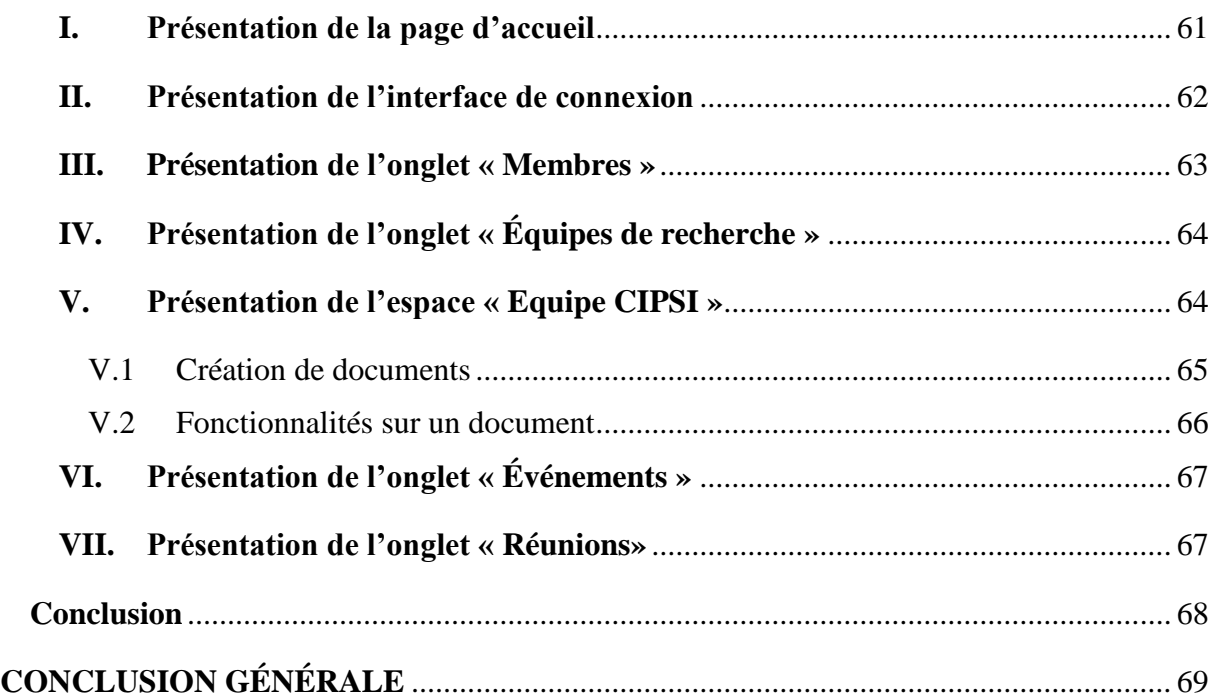

## **LISTE DES FIGURES**

<span id="page-9-0"></span>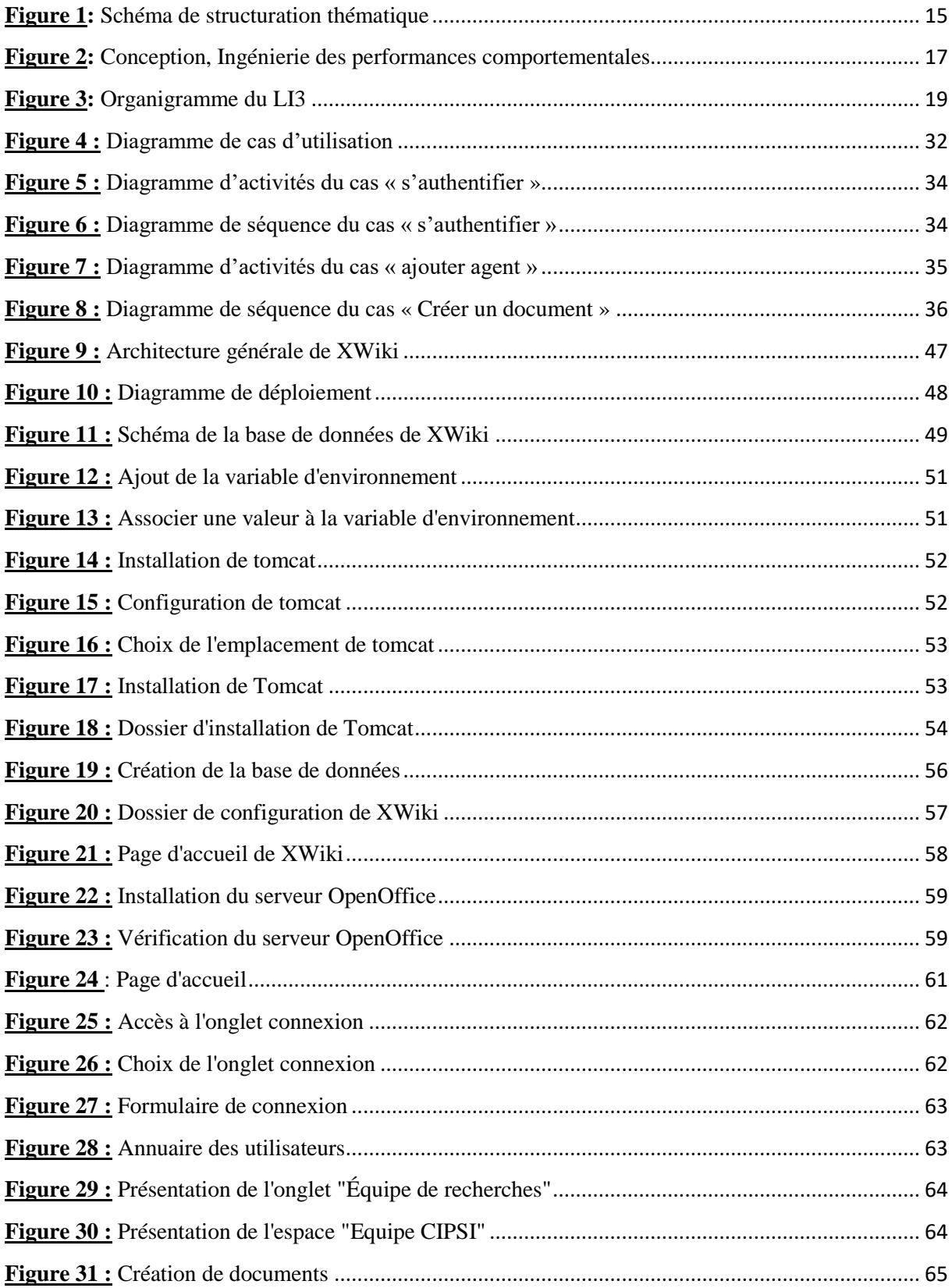

### CONCEPTION ET IMPLÉMENTATION D'UN WIKI POUR LE LI3

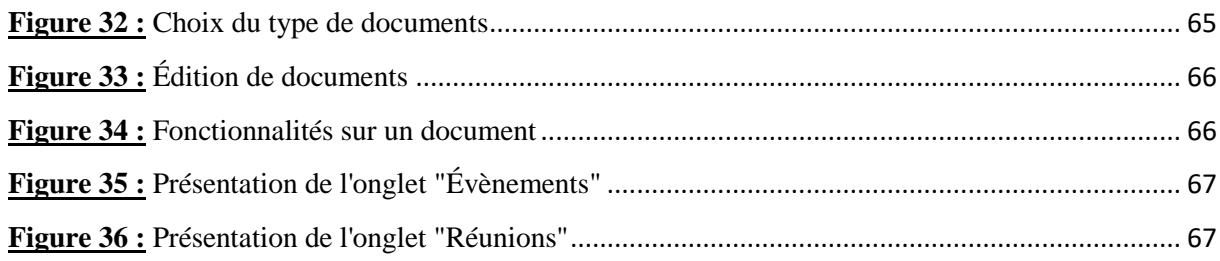

## **LISTE DES TABLEAUX**

<span id="page-11-0"></span>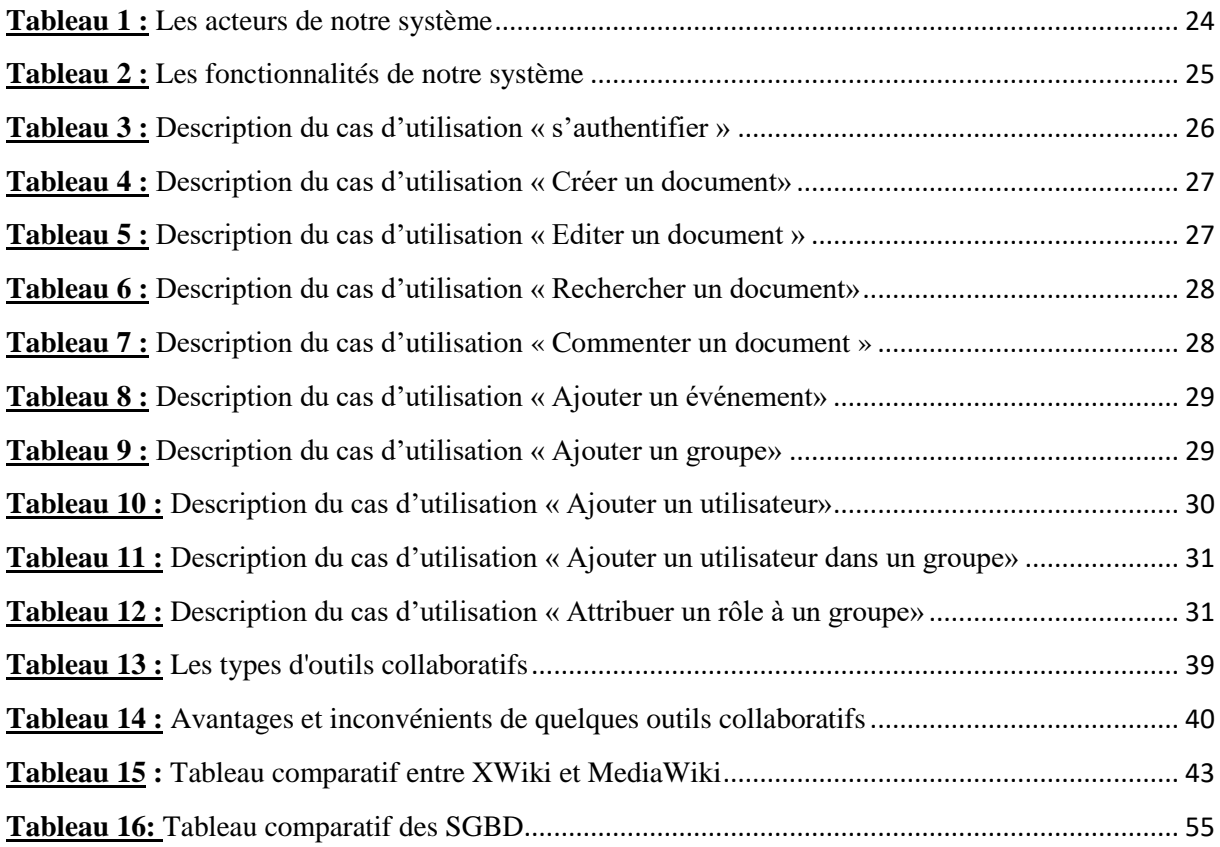

## **LISTE DES ABRÉVIATIONS**

<span id="page-12-0"></span>**CIRUISEF :** Conférence Internationale des Responsables des Universités et Institutions Scientifiques d'Expression Française

**CIPSI :** Conception et Ingénierie de Produits et Systèmes Innovants

**EDSTI :** Ecole Doctorale Sciences, Technologies et Ingénierie

**INSA :** Institut National des Sciences Appliquées

**ITHE :** Ingénierie Territoriale, Habitat et Environnement

**JDK** : Java Development Kit

**LGéCo :** Laboratoire de Génie de la Conception

**LGPL :** Licence Publique Générale Limitée

**LIPPS :** Laboratoire d'Ingénierie des Produits, Processus et des Systèmes

**LI3 :** Laboratoire d'Informatique et d'ingénierie pour l'innovation

**MICI :** Modélisation Informatique pour la Conception et l'Ingénierie

**MySQL :** My Structured Query Language

**OTC :** Outil de Travail Collaboratif

**PHP :** Hypertext Preprocessor

**SGBD :** Système de Gestion de Base de Données

**TIC :** Technologie de l'Information et de la Communication

**UASZ :** Université Assane Seck de Ziguinchor

**UCAD :** Université Cheikh Anta Diop

**UGB :** Université Gaston Berger

**UML :** Unified Modeling Language

# **INTRODUCTION GÉNÉRALE**

<span id="page-13-0"></span>La collaboration est un [processus](https://fr.wikipedia.org/wiki/Processus) par lequel deux ou plusieurs personnes ou organisations s'associent pour effectuer un [travail](https://fr.wikipedia.org/wiki/Travail_(%C3%A9conomie)) intellectuel suivant des objectifs communs. [1] De plus en plus, les collaborateurs d'un même projet sont séparés par plusieurs centaines, voire milliers de kilomètres. Il devient dès lors techniquement compliqué et coûteux d'organiser des rencontres permettant de gérer efficacement un projet. Vient s'y greffer l'essor du télétravail faisant que l'on peut de nos jours travailler plusieurs années avec une personne sans jamais la rencontrer physiquement. Se doter d'un outil de travail collaboratif en ligne devient donc une nécessité permettant de faire face à ce défi de compétences qui n'est plus systématiquement concentré dans un même lieu. Dans ce sens, le laboratoire d'informatique et d'ingénierie pour l'innovation (LI3) ne sera pas en reste. Ce dernier possède un bureau exécutif dans lequel on trouve un conseiller scientifique qui est chargé de monter les projets, d'assurer la formation et l'insertion professionnelle ainsi que de gérer les relations extérieures. Un directeur qui a pour mission entre autres de gérer les équipes de recherches dont dispose le laboratoire, de définir le calendrier des présentations et des réunions. Le LI3 est composé de trois équipes de recherches. Chacune des équipes est dirigée par un chef d'équipe qui est chargé de coordonner l'ensemble des activités de l'équipe.

Les équipes de chercheurs font face au problème de l'éloignement géographique de leurs lieux de travail. Personne ne partage ses informations et on ne sait presque jamais qui travaille ou qui a déjà travaillé sur quoi. S'ajoutent à cela les limites imposées par le temps qui empêche les équipes de chercheurs de se rencontrer et les nombreux échanges se font par mail. Cette façon d'échanger des informations est fastidieuse, car il n'est souvent pas évident de retrouver l'information voulue. Aujourd'hui, il existe des outils collaboratifs (par exemple les wiki) qui facilitent le partage de documents. Ce genre d'outil de travail collaboratif a entre autres pour but de fluidifier la communication entre personne, d'améliorer leurs méthodes de travail en commun et de faciliter la coordination des activités et des acteurs dans les initiatives qu'ils poursuivent.

L'objectif de notre travail de mémoire est de proposer un outil de travail collaboratif pour pallier les problèmes liés à la collaboration des différents membres.

Ce mémoire sera ainsi découpé en quatre chapitres :

- **Chapitre I : description du sujet de mémoire,** décrit d'abord le laboratoire d'informatique et d'ingénierie pour l'innovation dans sa globalité, ensuite les problèmes rencontrés par les équipes de recherche et enfin les objectifs.
- **Chapitre II : spécification et analyse des besoins fonctionnels**, identifie les acteurs, propose les fonctionnalités et analyse les besoins que doit satisfaire ce système en question.
- **Chapitre III : étude des outils collaboratifs existants et choix d'un outil collaboratif pour le LI3**, étudie l'ensemble des outils collaboratifs afin de choisir celui qui répond le plus à notre besoin.
- **Chapitre IV : conception et implémentation de XWiki**, présente la conception générale et la conception détaillée ainsi que l'installation et la configuration de l'outil.
- **Chapitre V : présentation de l'application**, permet de présenter quelques interfaces de l'application.

## <span id="page-15-0"></span>**CHAPITRE I : DESCRIPTION DU SUJET DE MÉMOIRE**

## <span id="page-15-1"></span>**Introduction**

La notion de travail collaboratif n'est pas nouvelle en soi, mais a pris ces dernières années une nouvelle dimension avec l'essor des outils informatiques et internet offrant aux organisations des possibilités nouvelles en matière d'organisation du travail, notamment dans le cadre de la mise en œuvre de projets. Le fait par exemple d'élaborer un document à plusieurs mains au sein d'un collectif n'est pas une forme de coproduction nouvelle et n'est donc pas apparu avec l'arrivée des technologies de communication numérique. Néanmoins, l'expression « rédaction collaborative » renvoie désormais de plus en plus aux travaux de co-conception, de co-rédaction, de co-révision ou de coédition de documents effectués dans un environnement de travail collaboratif en ligne. Cette notion est donc aujourd'hui étroitement liée aux technologies de l'information et de la communication (TIC), on parle d'ailleurs souvent d'outils de travail collaboratif (OTC) [2].

Pour mieux entamer ce sujet, ce premier chapitre porte sur sa description. Il aborde la présentation du laboratoire d'informatique et d'ingénierie pour l'innovation (LI3). Il est aussi question de décrire les problèmes que rencontrent les membres de ce laboratoire, afin d'exposer les objectifs du mémoire.

# <span id="page-15-2"></span>**I. Présentation du laboratoire d'informatique et d'ingénierie pour l'innovation (LI3)**

Un laboratoire de recherche est une structure sociale donnant un cadre de travail aux [chercheurs.](https://fr.wikipedia.org/wiki/Chercheur) Il peut être affilié à une [université](https://fr.wikipedia.org/wiki/Universit%C3%A9) ou à un organisme de [recherche](https://fr.wikipedia.org/wiki/Recherche_scientifique)  [scientifique.](https://fr.wikipedia.org/wiki/Recherche_scientifique) Ce terme est employé sans impliquer nécessairement que des travaux de [laboratoire](https://fr.wikipedia.org/wiki/Laboratoire) y soient menés (il existe par exemple des laboratoires de recherche en [mathématiques,](https://fr.wikipedia.org/wiki/Math%C3%A9matiques) en linguistique ou en [sciences sociales\)](https://fr.wikipedia.org/wiki/Sciences_sociales). Selon les pays et les organismes, un laboratoire peut être dénommé centre, département ou unité de recherche et peut désigner des structures plus ou moins grandes. Dans le cas de [laboratoires de recherche et](https://fr.wikipedia.org/w/index.php?title=Laboratoire_de_recherche_et_d%C3%A9veloppement&action=edit&redlink=1)  [développement](https://fr.wikipedia.org/w/index.php?title=Laboratoire_de_recherche_et_d%C3%A9veloppement&action=edit&redlink=1) au sein d'une [entreprise](https://fr.wikipedia.org/wiki/Entreprise) privée, le mode de fonctionnement et de prise de décision est très différent de celui décrit ici. Une entreprise privée, ou un autre acteur comme une [association,](https://fr.wikipedia.org/wiki/Association_%C3%A0_but_non_lucratif) peut également comprendre un laboratoire de recherche du type de ceux qui sont décrits ci-dessus, généralement sous forme d'un institut ayant une certaine autonomie, et souvent en association avec une [université](https://fr.wikipedia.org/wiki/Universit%C3%A9) ou un autre partenaire dont le métier principal est la recherche [3].

#### <span id="page-16-0"></span>**I.1 Contexte et motivations du projet LI3**

L'Université Assane SECK de Ziguinchor est la troisième Université du Sénégal après l'Université Cheikh Anta DIOP de Dakar (UCAD) et l'Université Gaston BERGER de Saint-Louis (UGB). Elle est créée par le décret 2008-537 du 22 mai 2008. L'Université Assane SECK de Ziguinchor offre une panoplie de formations et présente un fort potentiel de développement des activités d'enseignement et de recherche dans différents domaines des sciences et technologies. Située au sud du Sénégal (la Casamance), son emplacement géographique entre la Gambie, la Guinée-Bissau et la Guinée lui confère une place privilégiée tant au niveau du tissu industriel sous régional qu'au niveau des besoins de développement local. Ce contexte se conjugue aux attentes de plus en plus fortes pour développer des synergies entre universités et entreprises. Aujourd'hui, plus que jamais cette attente est bien comprise des instances internationales comme la CIRUISEF (Conférence Internationale des Responsables des Universités et Institutions Scientifiques d'Expression Française) dont le colloque tenu à Montpellier du 21 au 24 novembre 2011 portait sur le thème : « Le partenariat Entreprises-Universités : la clef de l'innovation et de l'insertion professionnelle des diplômés scientifiques francophones. » [4]. Le projet de création du LI3 s'inscrit dans cette dynamique d'ouverture des laboratoires de recherche au monde professionnel pour répondre aux besoins des entreprises et des populations.

#### <span id="page-16-1"></span>**I.2 Objectifs et positionnement du LI3**

#### **I.2.1 Objectifs**

<span id="page-16-2"></span>L'un des objectifs du LI3 est de développer des approches permettant d'évaluer, dès la conception, les performances des produits et systèmes à travers leur modélisation structurelle et comportementale. Le laboratoire se positionne sur différentes disciplines des sciences et technologies, à savoir : l'informatique appliquée, le génie mécanique, le génie climatique et énergétique et la géomatique. De ce fait, il s'agit d'une structure de recherche à thématique

pluridisciplinaire ouverte à différents enseignants-chercheurs et à différents domaines d'enseignements de l'Université Assane SECK de Ziguinchor.

#### <span id="page-17-0"></span>**I.2.2 Positionnement local et régional**

Le profil technologique du laboratoire constitue un point fort qui s'inscrit bien dans le contexte régional local et dans la sous-région où tout reste à créer dans les domaines visés. Ce profil est en cohérence avec la politique de formation en informatique et ingénierie de l'Université Assane SECK de Ziguinchor. De ce fait, le laboratoire constituera un pôle de compétences, très actif qui vise dès son implantation à s'ouvrir sur les structures sous régionales de formation et de recherche. Ainsi, des collaborations sont envisagées avec la Gambie, la Guinée Biseau, la Guinée en vue de dégager des sujets communs de recherche spécifiques à la sous-région. Les activités sur le thème ingénierie territoriale pourraient être conduites en étroite collaboration avec les acteurs régionaux ou sous régionaux du domaine : chercheurs, exploitants ou associations. Cet ancrage sous régional des applications des travaux de recherche est très important pour l'émergence d'un pôle d'excellence permettant de répondre à des appels à projets internationaux.

Le laboratoire veillera aussi à ce que son implication dans les structures locales d'innovation soit avant tout l'occasion de développer des travaux de recherche et des activités de formation (initiation à la recherche, formation continue ou expertise).

#### <span id="page-17-1"></span>**I.2.3 Positionnement national**

Le LI3 vise une présence dans les programmes nationaux de développement et de recherche. Cette participation varie fortement selon les équipes, de l'ingénierie territoriale aux systèmes informatiques.

Les relations avec le monde socio-économique et les applications seront nombreuses et pertinentes pour la valorisation des résultats de recherche. Sur la période d'évaluation qui va être fixée, le laboratoire tient à organiser des « workshops » en partenaire avec les entreprises nationales suivant les axes de recherche ciblés.

#### **I.2.4 Positionnement international**

<span id="page-18-0"></span>Des collaborations internationales sont déjà en cours avec le LGéCo (Laboratoire de Génie de la Conception) de l'INSA de Strasbourg, France, le Laboratoire de Fiabilité des Systèmes Industriels de l'Université Laval, Québec, et le LIPPS (Laboratoire d'Ingénierie des Produits, Processus et des Systèmes de l'ETS de Montréal). Ces collaborations devraient s'étendre à d'autres institutions, notamment dans la sous-région.

#### <span id="page-18-1"></span>**I.2.5 Positionnement dans la formation**

Avec des membres ayant des responsabilités dans les différents modules d'informatique enseignés à l'UASZ, le LI3 sera un moteur dans l'ensemble des activités de formation en informatique et ingénierie de l'UASZ. Des masters «Recherche» et «Professionnel» s'appuyant sur le laboratoire ont été mis en place. Avec les collaborations internationales, certains étudiants de ces masters auront l'opportunité d'effectuer leur stage à l'étranger.

#### <span id="page-18-2"></span>**I.3 Thématique scientifique et thèmes de recherche**

#### <span id="page-18-3"></span>**I.3.1 Thématique scientifique**

La thématique scientifique du LI3 est centrée sur un axe principal : Conception et Ingénierie de Systèmes Innovants. Trois thèmes de recherche sont identifiés : Modélisation Informatique pour la Conception et l'Ingénierie (MICI), Conception et Ingénierie de Produits et Systèmes Innovants (CIPSI), Ingénierie Territoriale, Habitat et Environnement (ITHE), cf. Figure 1 :

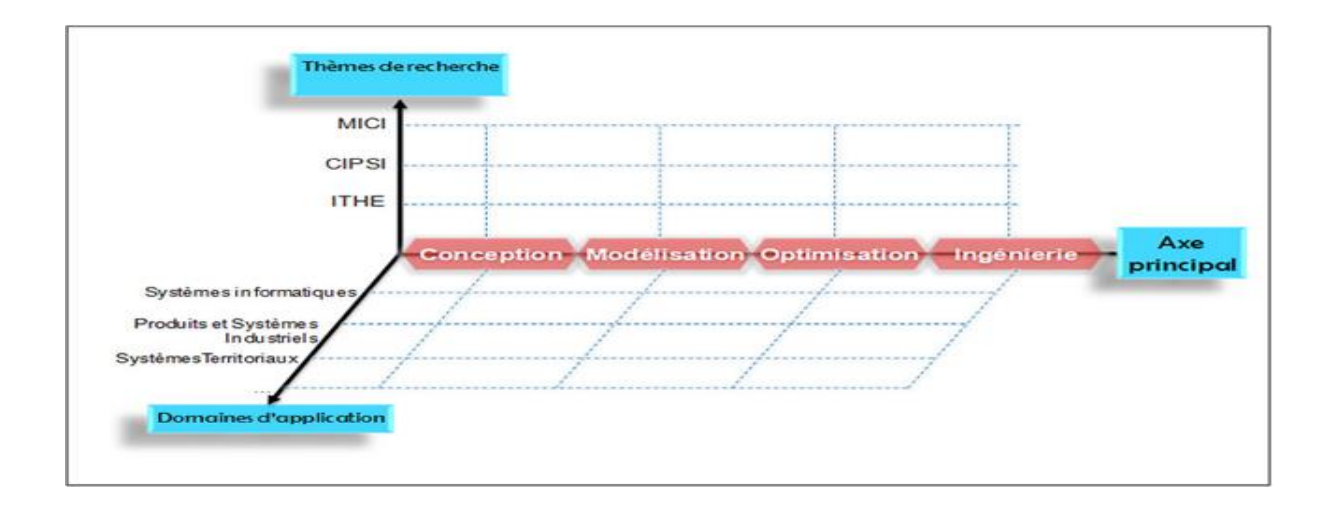

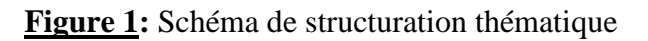

Chacun de ces trois thèmes est porté par une équipe de recherche conduite par un chef d'équipe conformément aux dispositions prévues par le texte relatif aux modalités de création d'un laboratoire de recherche au sein de l'Université Assane SECK de Ziguinchor.

Les travaux et projets seront en étroite collaboration avec les acteurs socio-économiques des différents domaines d'application ciblés.

#### <span id="page-19-1"></span><span id="page-19-0"></span>**I.3.2 Description des thèmes de recherche**

### **I.3.2.1 Thème 1 : Modélisation Informatique pour la Conception et l'Ingénierie (MICI)**

Ce thème a pour objectifs de développer des travaux de recherche sur des thématiques traitant de l'informatique et de ses applications. Différents pôles d'activités de recherche sont envisagés :

- Modélisation sémantique de produits et processus
- \* Algorithmique, Combinatoire et Applications,
- Réseaux et Services,
- ❖ Intégration et Fouille de Données,
- Web Services, Web sémantique

### <span id="page-19-2"></span>**I.3.2.2 Thème 2 : Conception et Ingénierie de Produits et Systèmes Innovants (CIPSI)**

Ce thème traite de la modélisation et de l'évaluation des performances de systèmes et de produits manufacturés. Il propose des développements théoriques et méthodologiques ainsi que des solutions techniques d'optimisation de ces systèmes.

Pour ce thème, la démarche méthodologique de recherche scientifique est résumée sur le schéma synoptique de la figure suivante (cf. Figure 2) :

Les domaines d'applications sont : l'Industrie, l'artisanat, l'agriculture et la santé.

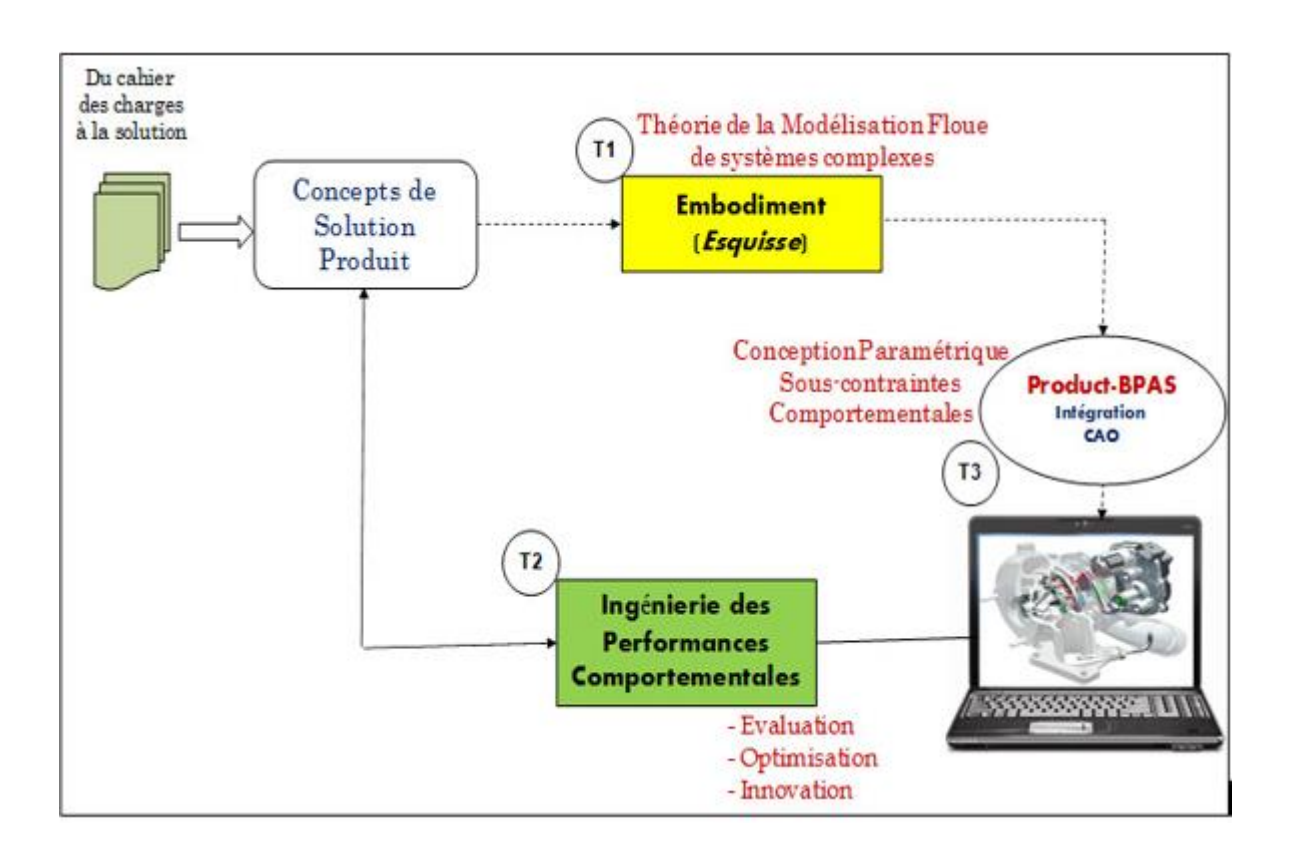

**Figure 2:** Conception, Ingénierie des performances comportementales

### <span id="page-20-0"></span>**I.3.2.3 Thème 3 : Ingénierie Territoriale, Habitat et Environnement (ITHE)**

Ce thème a pour premier objectif de proposer des méthodes et outils pour une gestion efficace des territoires à travers la collecte, la structuration, le stockage, l'analyse et la diffusion de données géo référencée en vue de guider le processus décisionnel des collectivités territoriales et locales. Ces travaux contribueront, entre autres, au développement de solutions de maitrise du développement local.

Le second objectif de ce thème est d'obtenir une meilleure connaissance des systèmes d'habitation suivant deux aspects :

1) la formalisation du savoir-faire relatif aux systèmes d'habitat traditionnel (cases, constructions en terre …) et des constructions modernes en agglos, béton armé, structure métallique … ;

2) une étude des performances énergétiques pour l'amélioration du confort thermique, la réduction des coûts de la construction et l'utilisation des énergies renouvelables.

En plus des sujets de mémoire de master proposés à certains étudiants, plusieurs thèses seront initiées dans le cadre de chacun des trois thèmes de recherche avec un co-encadrement par les enseignants-chercheurs et des partenaires du monde professionnel.

#### <span id="page-21-0"></span>**I.3.3 Complémentarité des partenaires**

L'Université Assane SECK de Ziguinchor est le premier partenaire, elle constitue la tutelle principale de rattachement du laboratoire et servira de lieu d'accueil des étudiants, des activités scientifiques et des manifestations (séminaires, colloques …). L'INSA de Strasbourg est le deuxième partenaire, elle participera à l'accueil de collègues enseignants-chercheurs, de doctorants et d'étudiants en master 2. Cette collaboration passera principalement par le Laboratoire de Génie de la Conception, LGéCo. Les compétences du LGéCo utilisables dans le partenariat concernent la conception, la caractérisation et l'ingénierie des Performances comportementales des systèmes industriels : mécaniques et mécatroniques. L'École Doctorale Sciences, Technologies et Ingénierie (EDSTI) de l'UASZ est le troisième partenaire, elle a une approche thématique et rassemble des enseignants-chercheurs, des chercheurs, des laboratoires et des équipes de recherches autour des programmes et des projets scientifiques axés essentiellement sur les domaines des mathématiques, de la chimie, de la physique, de l'informatique, de l'agroforesterie, de la géographie et de l'ingénierie.

#### <span id="page-21-1"></span>**I.3.4 Collaborations industrielles**

Un partenariat fort est envisagé avec les entreprises de différents secteurs industriels notamment la filière automobile, avec Senbus Industrie, Sen Iran, les entreprises agroindustrielles locales, et frontalières.

#### <span id="page-21-2"></span>**I.4 Organigramme du LI3**

Le LI3 est constitué par un bureau exécutif dans lequel on trouve un conseiller scientifique qui est chargé de monter les projets, d'assurer la formation et l'insertion professionnelle ainsi que de gérer les relations extérieures et un directeur chargé de la gestion des équipes de recherches. Le LI3 est composé de trois équipes de recherches, chaque équipe travaille sur un thème bien défini.

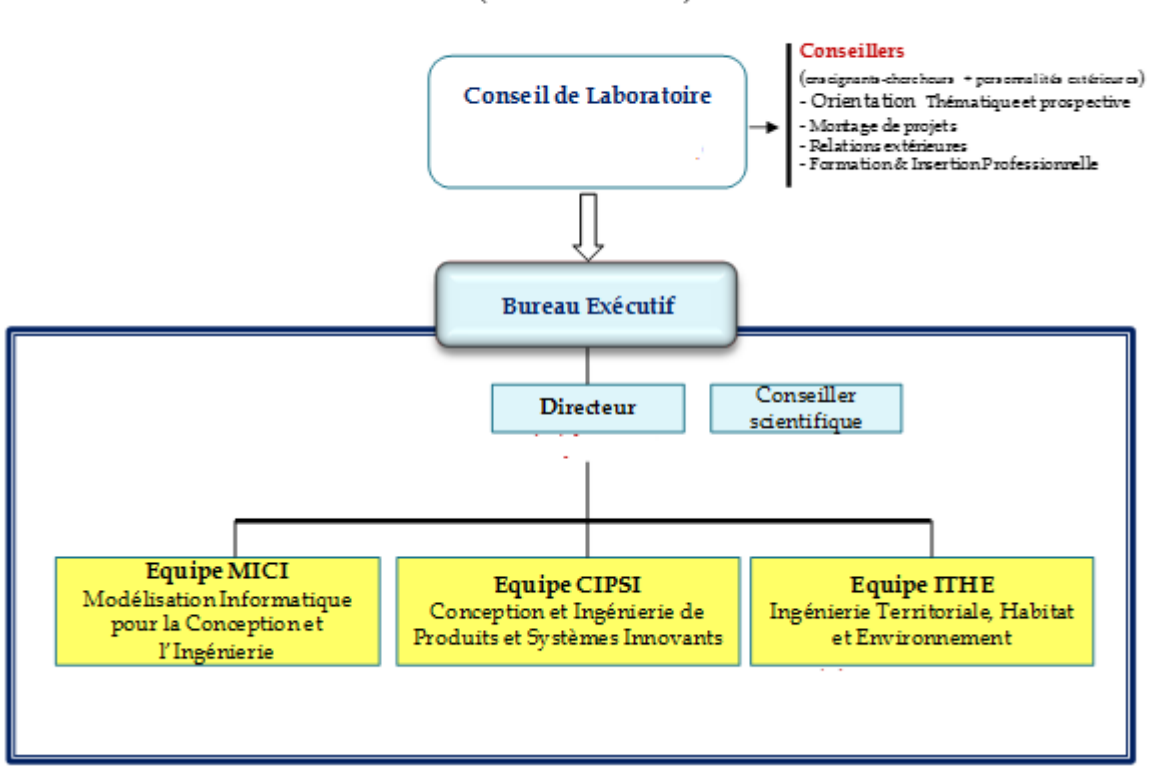

#### Laboratoire d'Informatique et d'Ingénierie pour l'Innovation (Gouvernance)

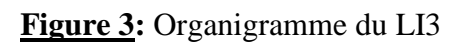

## <span id="page-22-0"></span>**II. Problèmes rencontrés par les équipes de recherche du LI3**

Dans le cadre de leur collaboration, les membres dudit laboratoire échangent des informations et des documents (gestion de rendez-vous, planning de présentations, articles à lire/écrire, commentaires, rapports…). De plus en plus, les équipes de chercheurs font face aux différents problèmes que sont :

La dispersion géographique des acteurs

Les membres d'un laboratoire de recherche n'appartiennent pas forcément aux mêmes territoires. De ce fait, ils peuvent éprouver des difficultés à se parler, se rencontrer et travailler ensemble du fait de cet éloignement géographique.

Le manque de temps

Le temps de chacun étant précieux dans le cadre d'une activité professionnelle, ce qui rend ainsi parfois très difficile le travail collectif sachant que l'on peut ainsi souvent remettre à plus tard les tâches que le groupe s'était fixé.

#### Manque d'intimité des acteurs

Les membres d'un groupe de travail ne se voyant pas tous les jours, ils n'ont pas l'occasion de se parler quotidiennement. Il y a ainsi une grande difficulté à organiser les échanges et à trouver l'intimité nécessaire à ce qu'un travail se fasse bien. Il vaut mieux en effet qu'il y ait une dimension affective entre les personnes dans le cadre d'un travail collectif, car cet environnement est plus propice à produire des choses intéressantes.

#### Veille faible

Un autre problème, cette fois-ci lié à la dimension informationnelle, est le fait que chacun des membres travaillant sur un bout du travail collectif, certains ne se préoccupent pas de communiquer les résultats de sa veille aux autres. Il n'est en effet pas toujours facile d'organiser une veille efficace des informations qui concernent l'équipe ou le projet dans lequel chacun travaille.

#### ❖ Saturation du mail

Le courrier électronique étant une des technologies de communication ayant remporté le plus de succès ces dernières années dans les organisations, son utilisateur en est souvent victime du fait de l'encombrement rapide des boîtes mails (spam) par ses collègues, ce qui est dommageable. S'ajoute à cette saturation, la gestion parfois difficile des mails, des fichiers attachés en pièce jointe qui aboutit à ne plus savoir où ranger l'information, où la retrouver.

L'incompatibilité d'agendas

Chacun ayant ses propres exigences, ses propres contraintes professionnelles ou personnelles, il est très souvent difficile de trouver des moments synchrones permettant au groupe de travail de pouvoir se rencontrer et travailler ensemble. D'autant plus que ces temps de réunion nécessitent de prévoir des temps de déplacement qui fait qu'il devient souvent difficile d'organiser et programmer ces moments de rencontre.

Réunions improductives

Parfois mal préparées, mal animées, les réunions peuvent ne pas être faciles à suivre pour les personnes qui ont beaucoup de préoccupations et d'autres tâches au quotidien.

#### Amnésie collective

Découlant des réunions improductives, ces temps d'échanges sont l'occasion pour les membres d'un groupe de parler de beaucoup de choses, un certain nombre d'idées, d'éléments se perdent, disparaissent ; cela nécessite des efforts supplémentaires pour récupérer l'information recherchée.

Manque de visibilité

Il n'est pas évident de savoir où chacun des membres se trouve dans la tâche qui lui incombait, et par conséquent où en est le projet et comment ses membres peuvent éventuellement y contribuer du fait que chacun fonctionne de son côté.

#### $\bullet$  Problème de version

Souvent il n'est pas évident de retrouver l'information voulue (la dernière version d'un document, une fiche de lecture d'un article…).

#### Difficulté de coproduction

Enfin, on rencontre parfois dans le cadre d'un travail collectif une grande difficulté à coproduire. Ce constat a pour conséquence : l'existence des projets qui deviennent des phénomènes de production individuelle additionnée plutôt que des phénomènes de coproduction, voire de coproduction fusionnelle. Ce fait est dommageable, car si un collectif s'est monté c'est bien pour essayer de marier les idées, les créations de chacun et pas seulement pour les juxtaposer.

### <span id="page-24-0"></span>**III. Objectifs de notre sujet de mémoire**

Pour pallier les différents problèmes que rencontrent ces équipes de chercheurs, notre objectif est de mettre en place un système permettant aux chercheurs de retrouver toutes les informations dont ils ont besoin, quand ils en ont besoin et d'échanger plus facilement.

Cette plateforme permettra aux chercheurs de partager, de travailler à plusieurs simultanément, de se concerter, de s'interroger.

L'application à mettre en place permettra aux chercheurs :

- De publier des documents
- D'éditer des documents simultanément
- De rechercher un document via un moteur de recherche
- De consulter les différentes versions d'un document
- De pouvoir laisser ou lire des commentaires sur un document lu
- De programmer des événements (rendez-vous, réunion…)
- <span id="page-24-1"></span>De consulter les événements à venir

## **Conclusion**

En résumé ce chapitre a permis de faire une description détaillée du sujet. Il a permis aussi de présenter la structure qui abrite l'application. Le sujet ainsi décrit dans sa globalité a conduit à la description des problèmes rencontrés par les équipes de chercheurs du LI3. Ce chapitre a aussi permis de fixer les objectifs.

# <span id="page-26-0"></span>**CHAPITRE II : SPÉCIFICATION ET ANALYSE DES BESOINS FONCTIONNELS**

Dans ce chapitre, nous présenterons les objectifs de notre travail, pour cela, nous allons utiliser un Langage de modélisation qui s'appelle UML (Unified Modeling Language) qui se traduit par « Langage de modélisation unifié », c'est une norme du langage de modélisation objet. Elle nous permet de décrire de manière visuelle et graphique les besoins et les solutions fonctionnelles et techniques d'un projet logiciel. On utilise pour cela des diagrammes. UML est une démarche qui se base sur une approche objet.

L'approche objet est centrée sur le diagramme de classes qui décrit aussi bien des actions que des informations dans une même entité. Les autres diagrammes nous aident à voir plus clair dans les besoins et dans la solution à mettre en place. Ils permettent de compléter le diagramme de classes.

Par la suite, nous traduisons les spécifications des besoins fonctionnels en diagrammes fonctionnels UML, ensuite nous allons parler de l'analyse des besoins et enfin, nous présenterons la modélisation de l'application.

## <span id="page-26-1"></span>**I. La spécification des besoins**

Cette phase permet de préciser l'étude du contexte fonctionnel du système en décrivant les différentes manières qu'auront les acteurs de l'utiliser. Elle passe par l'identification des différents acteurs et la définition des fonctionnalités de notre système. Les diagrammes de cas d'utilisation sont obtenus à ce niveau de même que la description des cas d'utilisation.

### **I.1 Identification des acteurs du système**

<span id="page-26-2"></span>Un acteur représente un rôle joué par une personne qui interagit avec le système. Il est principal quand il sollicite le système pour obtenir un résultat perceptible et est secondaire quand il est sollicité pour des informations complémentaires nécessaires au déroulement du cas d'utilisation. Les acteurs se recrutent parmi les utilisateurs du système et aussi parmi les responsables de sa configuration et de sa maintenance.

Dans le tableau, ci-dessous, nous allons définir les acteurs potentiels qui vont interagir avec l'application.

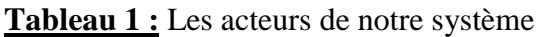

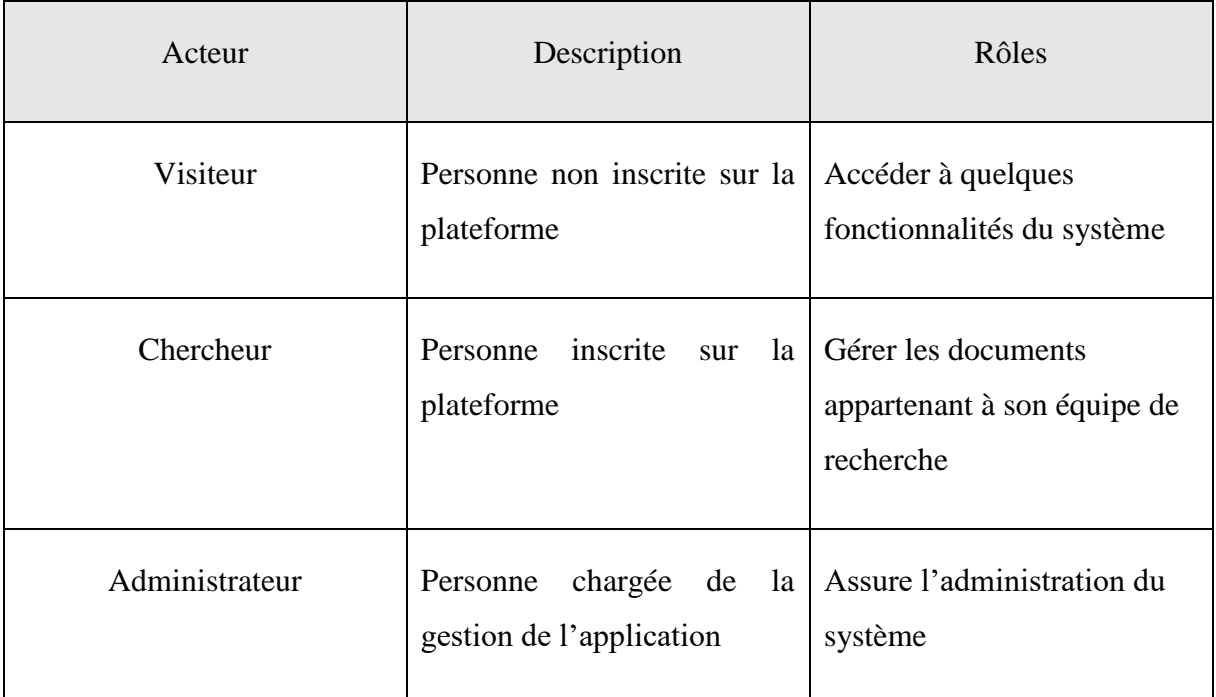

### **I.2 Identification des fonctionnalités du système**

<span id="page-27-0"></span>Les besoins fonctionnels ou besoins métiers représentent les actions que le système doit exécuter, il ne devient opérationnel que s'ils sont satisfaits. Ainsi, suite à la description des objectifs de notre sujet de mémoire décrite dans le chapitre I, nous avons pu identifier un certain nombre de fonctionnalités que nous allons lister dans le tableau suivant.

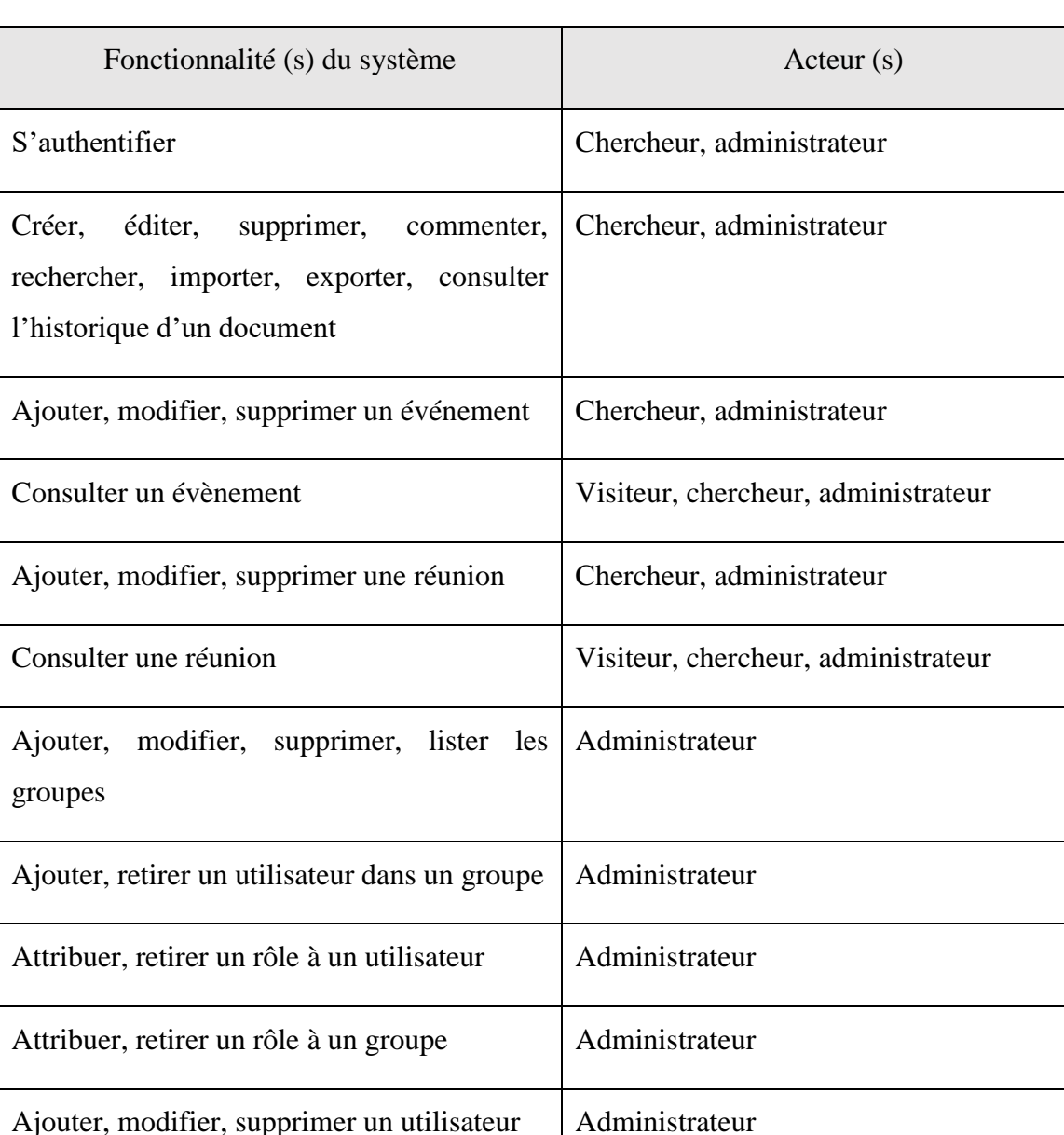

#### **Tableau 2 :** Les fonctionnalités de notre système

### **I.3 Description des cas d'utilisation**

Lister les utilisateurs Visiteur, chercheur, administrateur

<span id="page-28-0"></span>Un cas d'utilisation est utilisé pour définir le comportement d'un système ou la sémantique de toute autre entité sans révéler sa structure interne. Chaque cas d'utilisation spécifie une séquence d'action, y compris des variantes, que l'entité réalise, en interagissant avec les acteurs de l'entité. La responsabilité d'un cas d'utilisation est de spécifier un ensemble

d'instances, où une instance de cas d'utilisation représente une séquence d'actions que le système réalise et qui fournit un résultat observable par l'acteur. Quelques cas d'utilisation sont décrits dans les tableaux suivants.

#### **I.3.1 Description du cas d'utilisation « s'authentifier »**

<span id="page-29-0"></span>Le tableau suivant permet de décrire le cas d'utilisation de l'authentification.

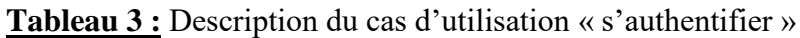

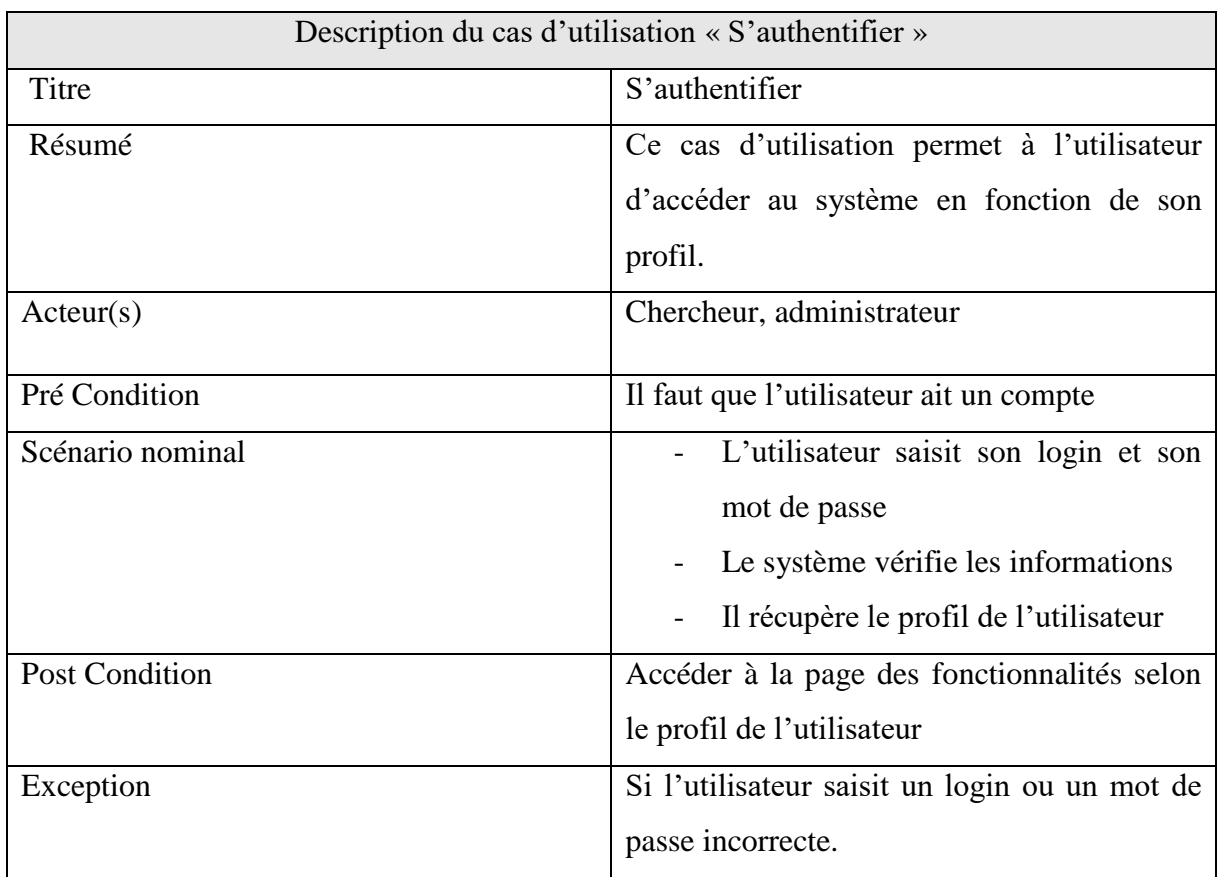

#### **I.3.2 Description du cas d'utilisation « Créer un document »**

<span id="page-29-1"></span>Le tableau suivant permet de décrire le cas d'utilisation de la création d'un document.

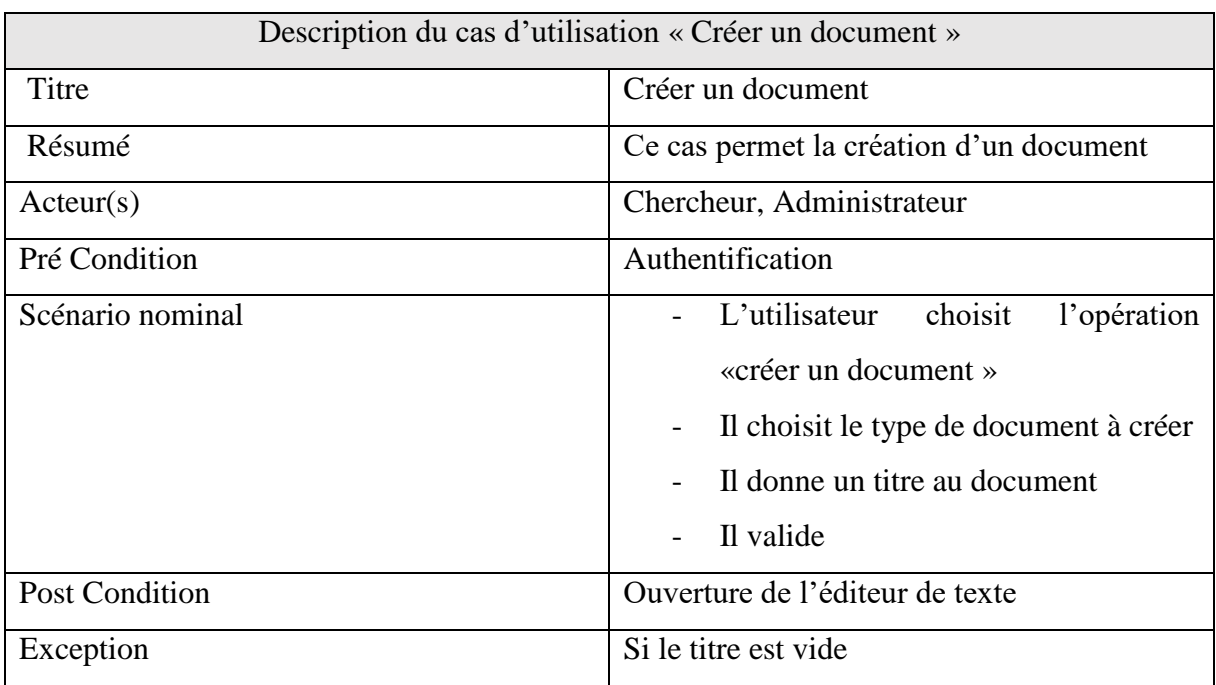

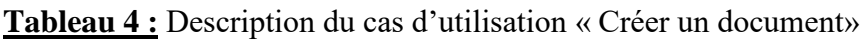

#### <span id="page-30-0"></span>**I.3.3 Description du cas d'utilisation «Editer un document »**

Le tableau suivant permet de décrire le cas d'utilisation de l'édition d'un document.

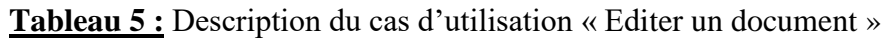

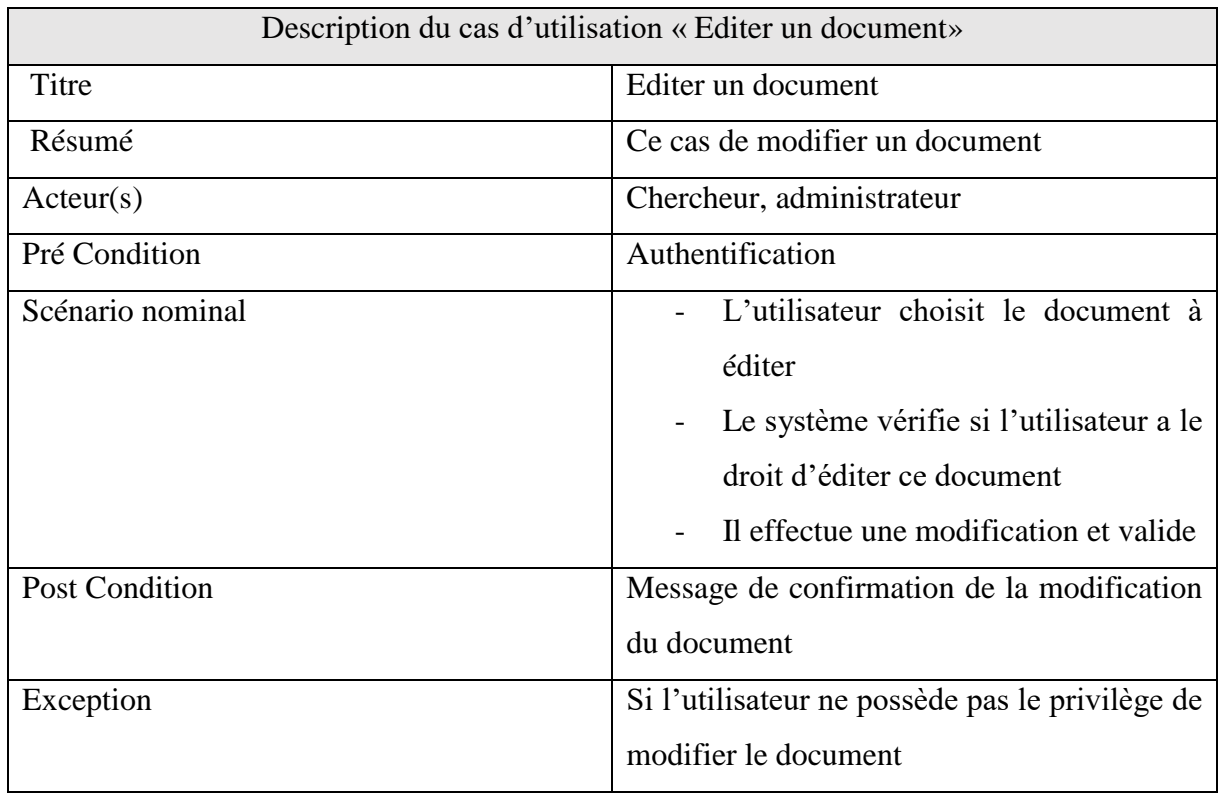

#### <span id="page-31-0"></span>**I.3.4 Description du cas d'utilisation «Rechercher un document »**

Le tableau suivant permet de décrire le cas d'utilisation de la recherche d'un document. **Tableau 6 :** Description du cas d'utilisation « Rechercher un document»

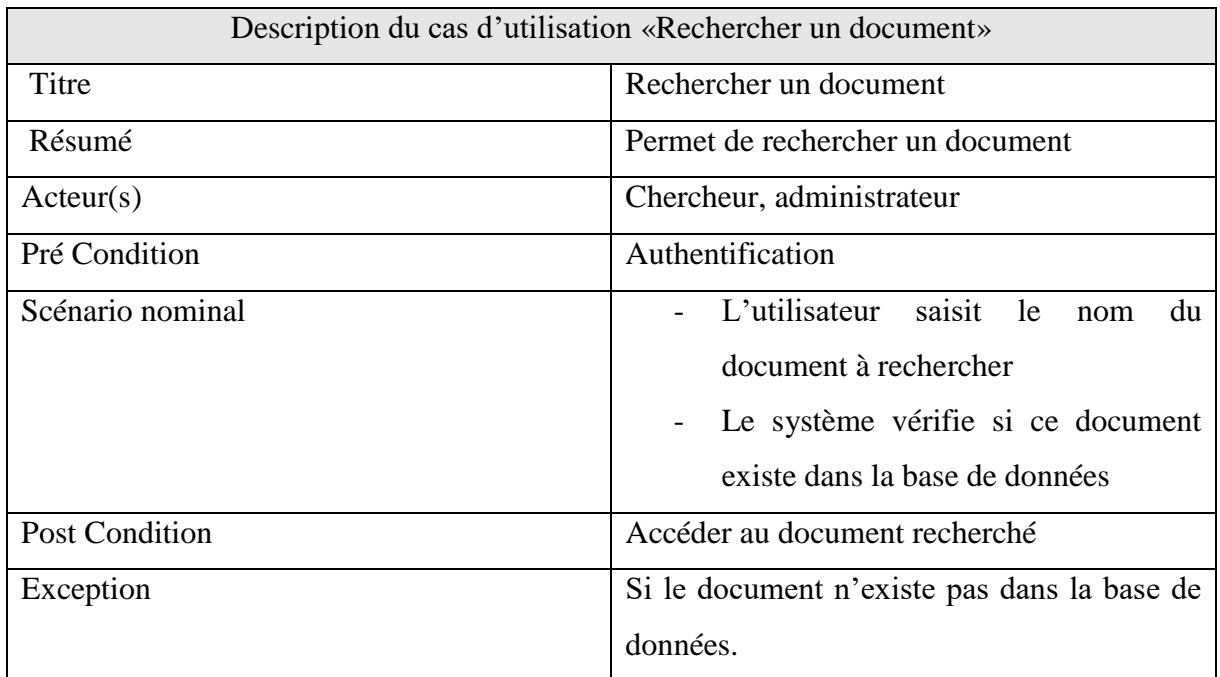

#### <span id="page-31-1"></span>**I.3.5 Description du cas d'utilisation «Commenter un document »**

Le tableau suivant permet de décrire le cas d'utilisation du commentaire d'un document.

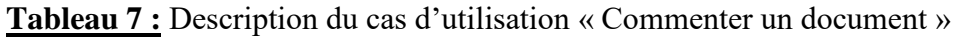

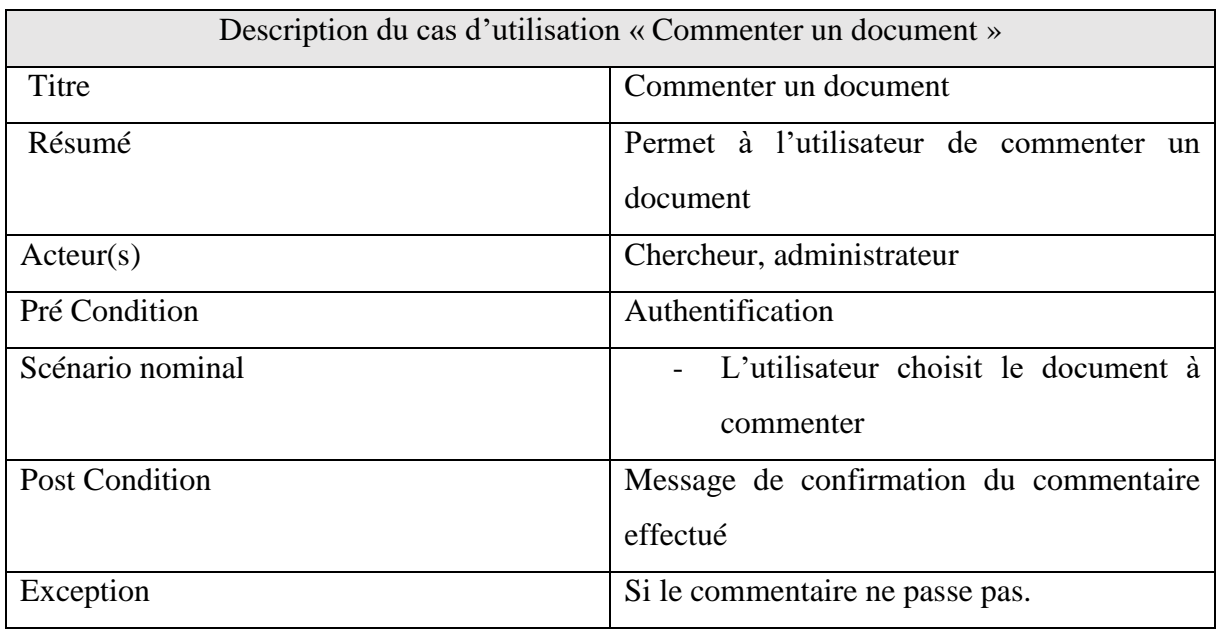

#### <span id="page-32-0"></span>**I.3.6 Description du cas d'utilisation « Ajouter un évènement »**

Le tableau suivant permet de décrire le cas d'utilisation de l'ajout d'un évènement.

**Tableau 8 :** Description du cas d'utilisation « Ajouter un événement»

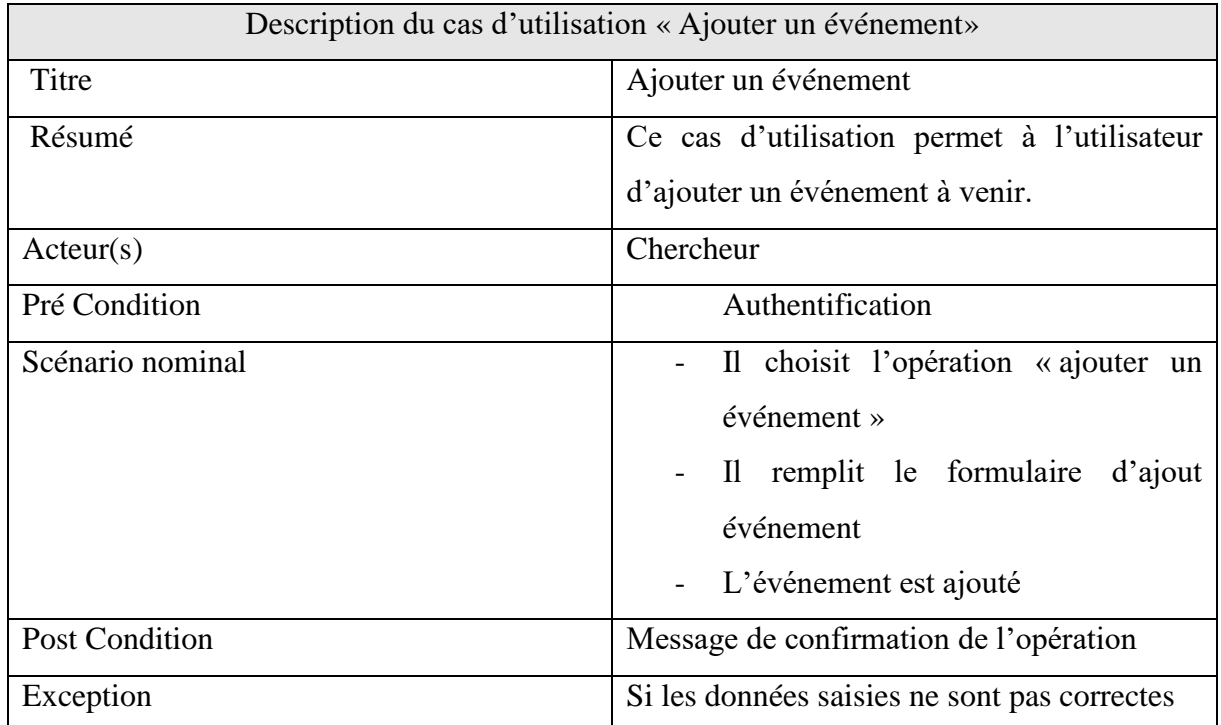

#### <span id="page-32-1"></span>**I.3.7 Description du cas d'utilisation «Ajouter un document »**

Le tableau suivant permet de décrire le cas d'utilisation de l'ajout d'un groupe.

**Tableau 9 :** Description du cas d'utilisation « Ajouter un groupe»

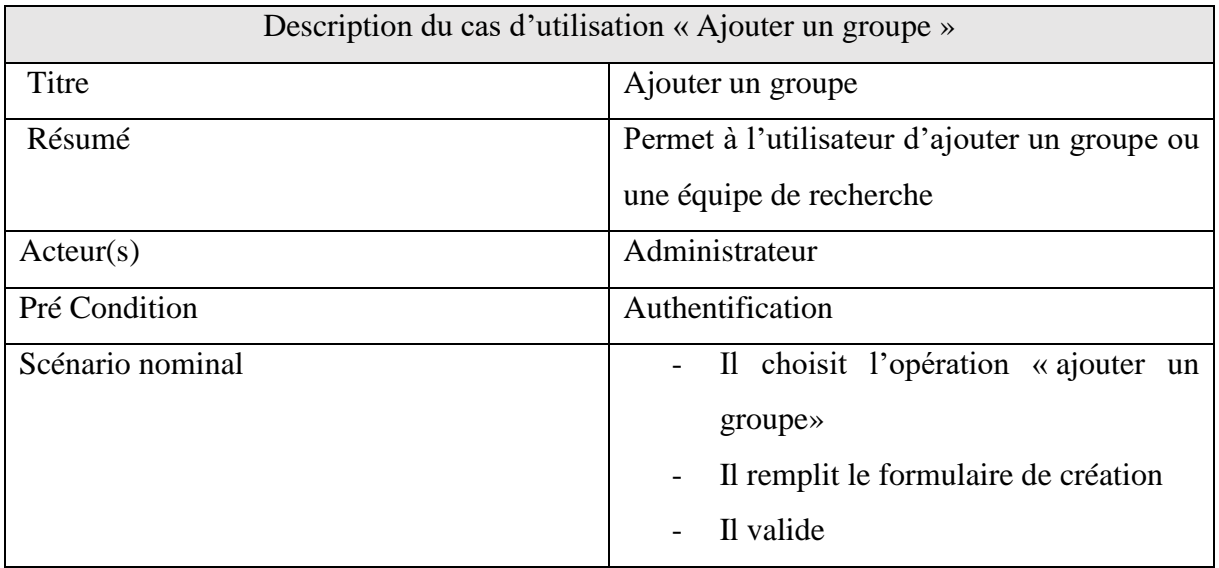

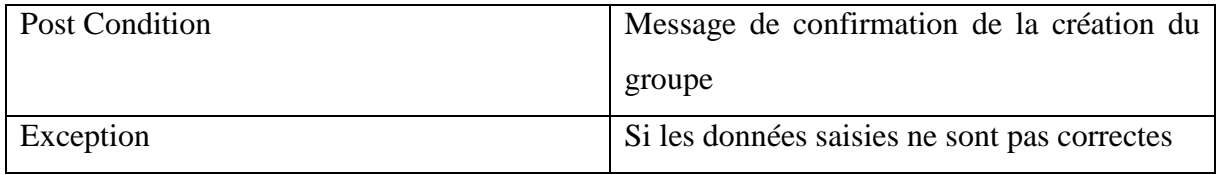

#### <span id="page-33-0"></span>**I.3.8 Description du cas d'utilisation «Ajouter un utilisateur »**

Le tableau suivant permet de décrire le cas d'utilisation de l'ajout d'un utilisateur.

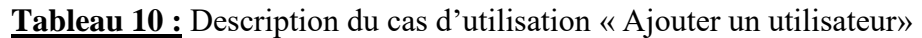

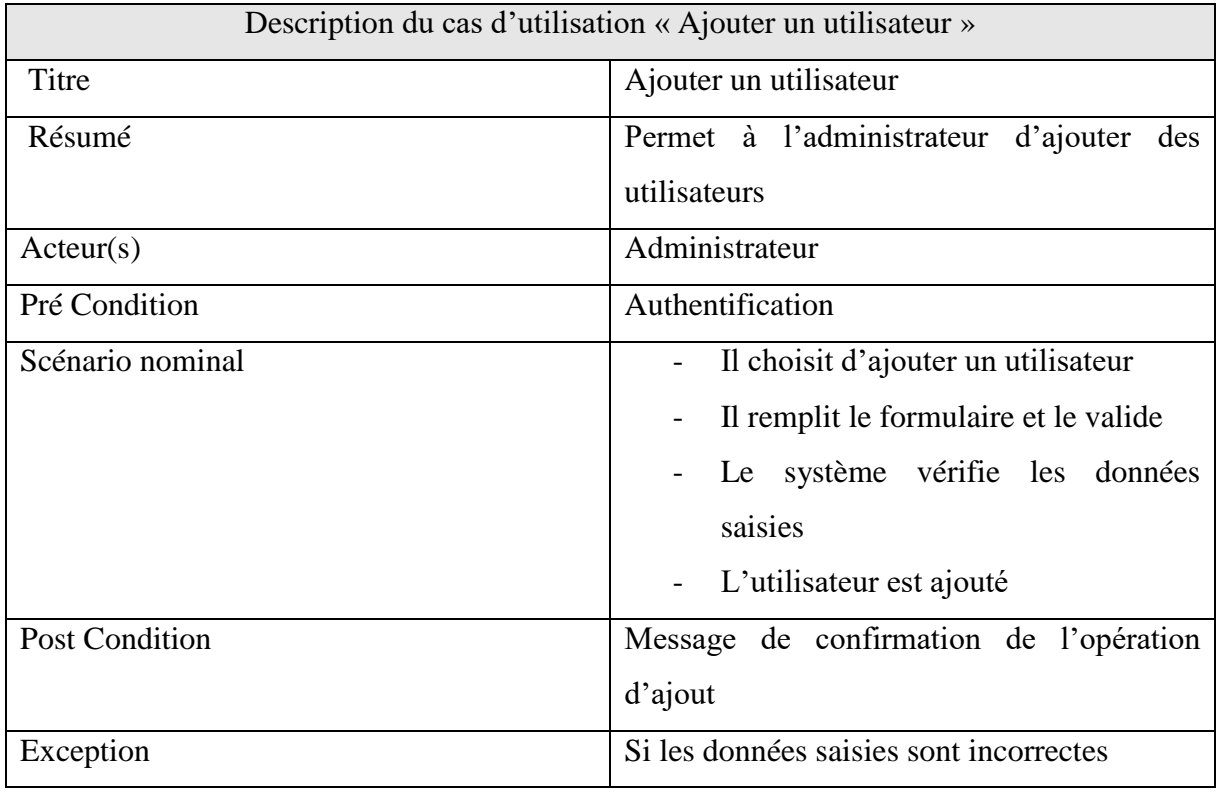

#### <span id="page-33-1"></span>**I.3.9 Description du cas d'utilisation «Ajouter un utilisateur dans un groupe »**

Le tableau suivant permet de décrire le cas d'utilisation de l'ajout d'un utilisateur dans un groupe.

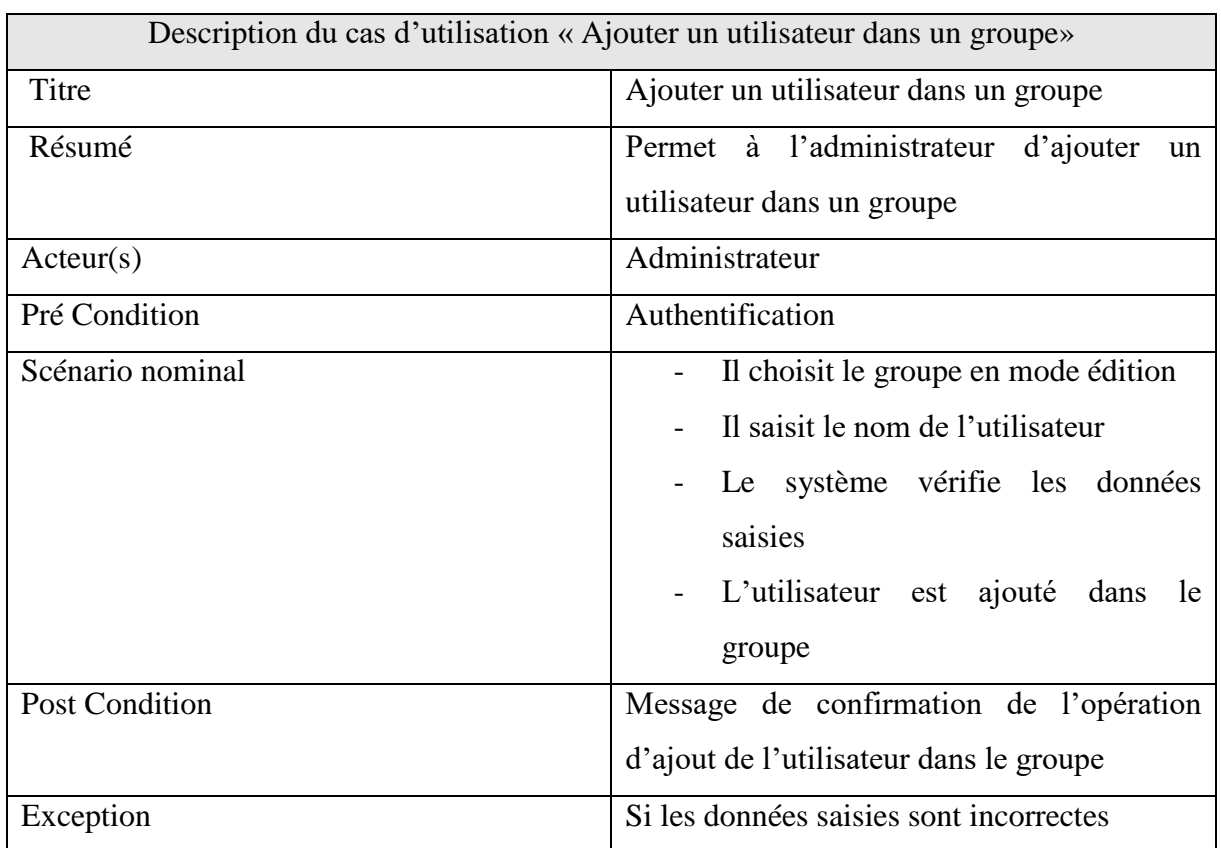

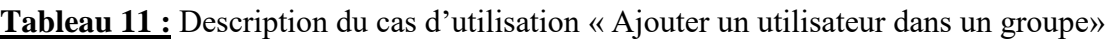

#### <span id="page-34-0"></span>**I.3.10 Description du cas d'utilisation «Attribuer un rôle à un groupe »**

Le tableau suivant permet de décrire le cas d'utilisation de l'attribution d'un rôle à un groupe. **Tableau 12 :** Description du cas d'utilisation « Attribuer un rôle à un groupe»

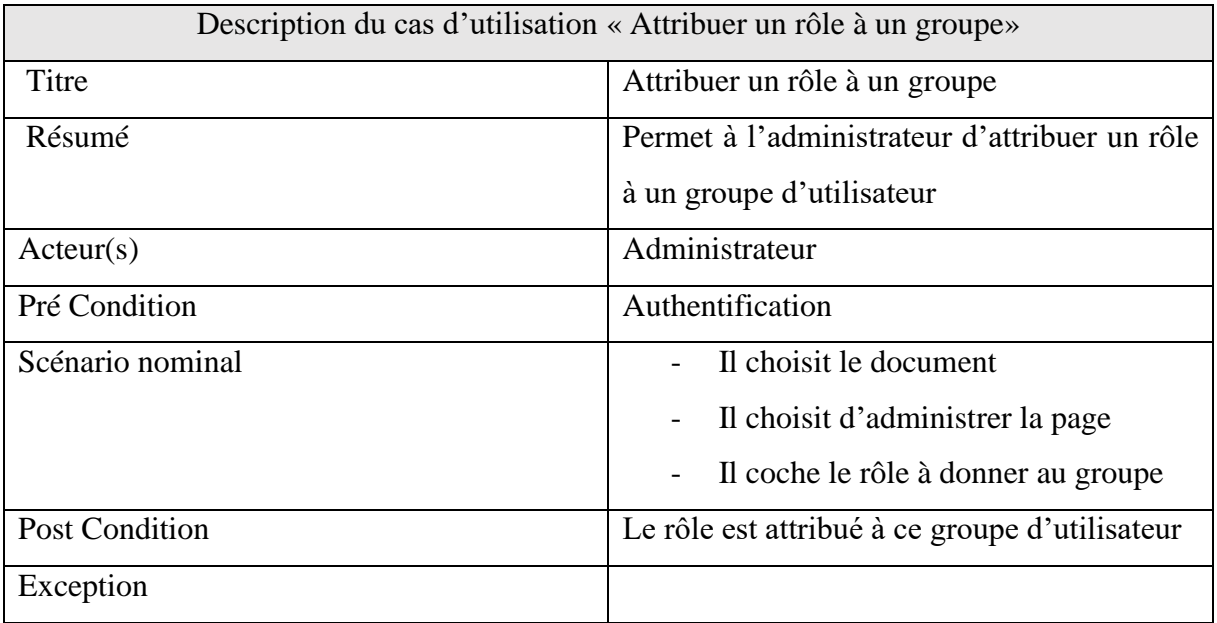

Après qu'on ait décrit quelques cas d'utilisations, pour relier chaque acteur à ses différents cas d'utilisation nous avons besoin d'une technique de modélisation précise d'où la nécessité de penser aux diagrammes de cas d'utilisation.

#### **I.4 Diagramme de cas d'utilisation**

<span id="page-35-0"></span>Le diagramme de cas d'utilisation représente la structure des grandes fonctionnalités nécessaires aux utilisateurs du système. Il donne une vue du système dans son environnement extérieur et définit la relation entre l'utilisateur et les éléments que le système met en œuvre. Pour notre application, nous avons décidé de représenter un seul diagramme de cas d'utilisation qui regroupe les fonctionnalités des visiteurs, des chercheurs et de l'administrateur, car ils ont en commun certaines fonctionnalités.

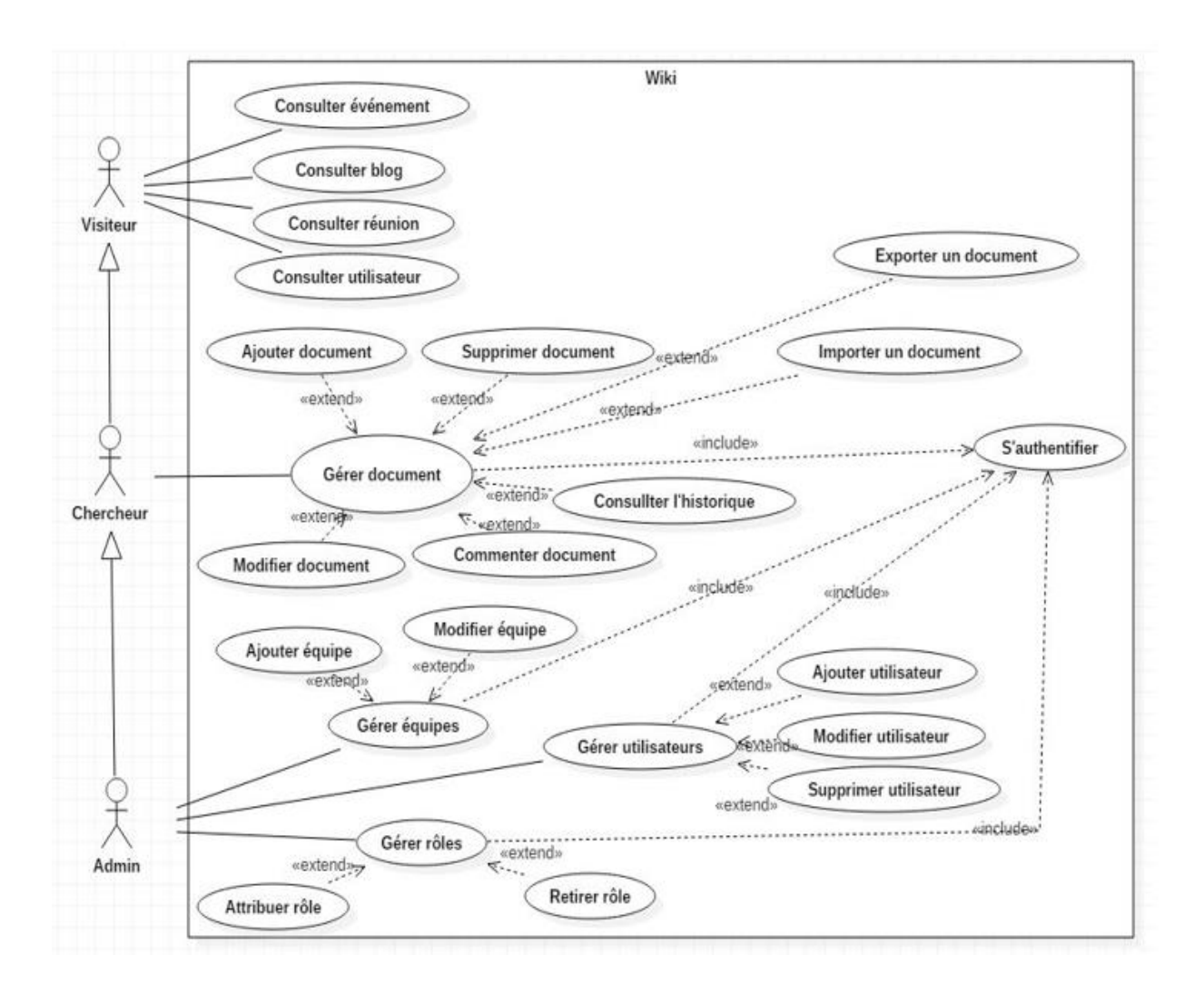

**Figure 4:** Diagramme de cas d'utilisation
Dans le diagramme, ci-dessus, nous voyons que le visiteur n'a pas beaucoup de fonctionnalités bien qu'on ne les ait pas tous représentés dans ce diagramme. On note aussi la présence du chercheur dans ce diagramme, cela est du fait que tout ce que le visiteur peut faire dans l'application le chercheur peut le faire aussi, mais l'inverse n'est pas vrai. On voit que l'administrateur, en plus de s'occuper de toutes les fonctionnalités qui touchent le chercheur, il est aussi responsable de toutes les autres fonctionnalités de notre application. Donc on peut dire qu'il a une vue globale du système

### **II. Analyse des besoins fonctionnels du système.**

Dans cette partie, nous allons faire l'analyse du système que nous voulons mettre en place, en décrivant quelques fonctionnalités importantes. Cependant, pour chaque cas d'utilisation décrite, nous allons proposer un diagramme d'activités et un diagramme séquence.

#### **II.1 Les activités de l'authentification**

Le cas d'utilisation « s'authentifier » est composé de plusieurs enchaînements que l'on va représenter dans le diagramme d'activité et parmi ces scénarios on va choisir un seul pour créer le diagramme de séquence.

#### **II.1.1 Diagramme d'activité du cas «S'authentifier »**

L'utilisateur saisit son login puis son mot de passe, le système vérifie les informations saisies si elles ne sont pas correctes un message d'erreur est envoyé à l'utilisateur et ensuite, il pourra saisir de nouveau son login ou son mot de passe. Et si les informations saisies sont correctes, le système lui affichera la page d'accueil.

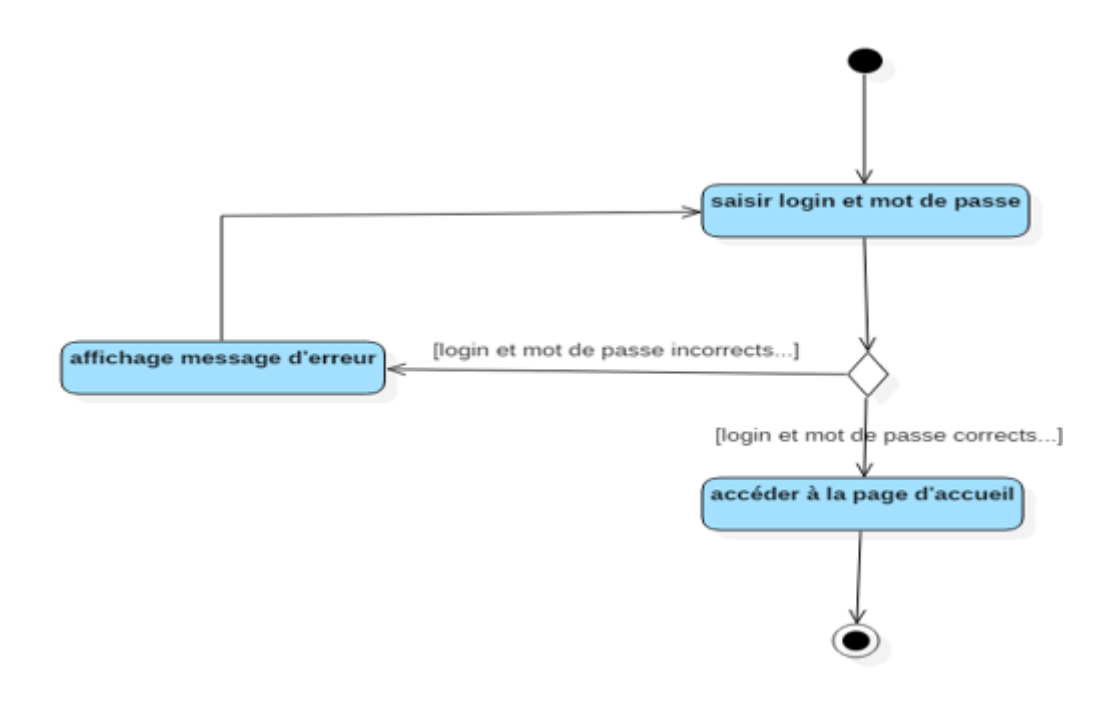

**Figure 5:** Diagramme d'activités du cas « s'authentifier »

#### **II.1.2 Diagramme de séquence du cas « s'authentifier »**

L'utilisateur saisit son login et son mot de passe, le système vérifie les informations saisies avant d'afficher la page d'accueil.

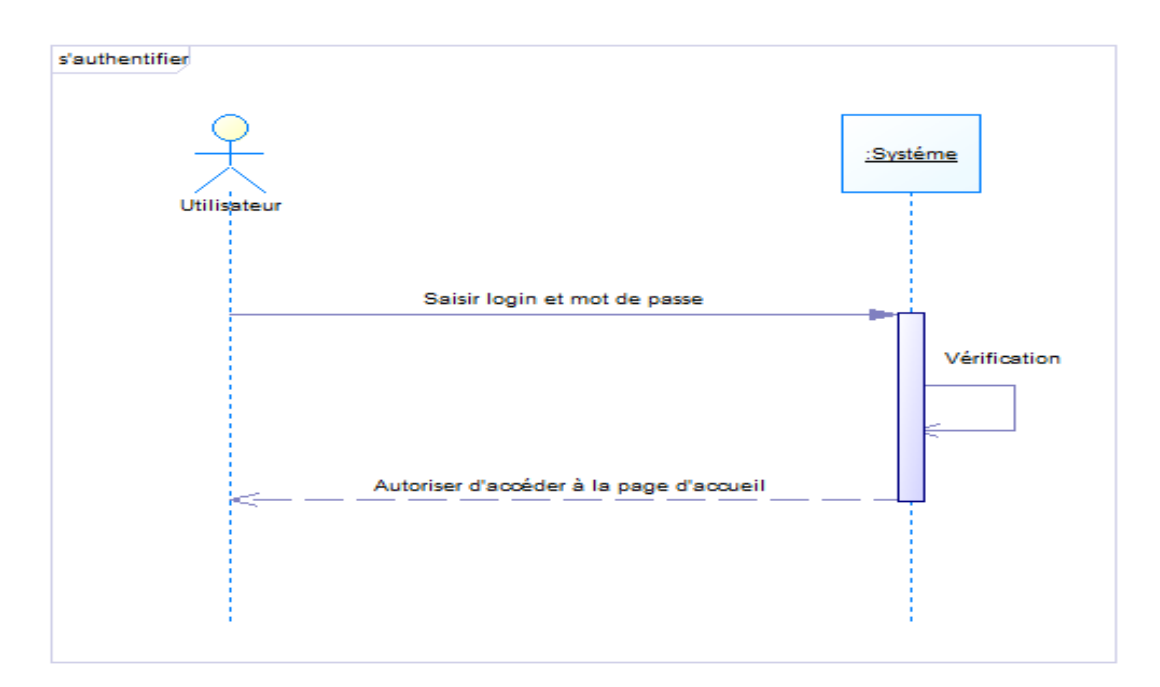

**Figure 6 :** Diagramme de séquence du cas « s'authentifier »

#### **II.2 Les activités de création d'un document**

Pour représenter les activités du cas d'utilisation « Créer un document », nous allons d'abord proposer un diagramme d'activités qui va illustrer les enchaînements possibles pour ce cas, puis on va ensuite prendre un scénario pour réaliser le diagramme de séquence.

#### **II.2.1 Le diagramme d'activité du cas « Créer un document »**

L'utilisateur choisit l'opération « Créer un document ». Le système lui fournit un formulaire. Il remplit et valide le formulaire. Le système vérifie le remplissage du formulaire, si ce dernier est incorrect le formulaire est réaffiché avec un message d'erreur et s'il est correct le système ouvre le document en mode édition. L'utilisateur saisit le document et l'enregistre.

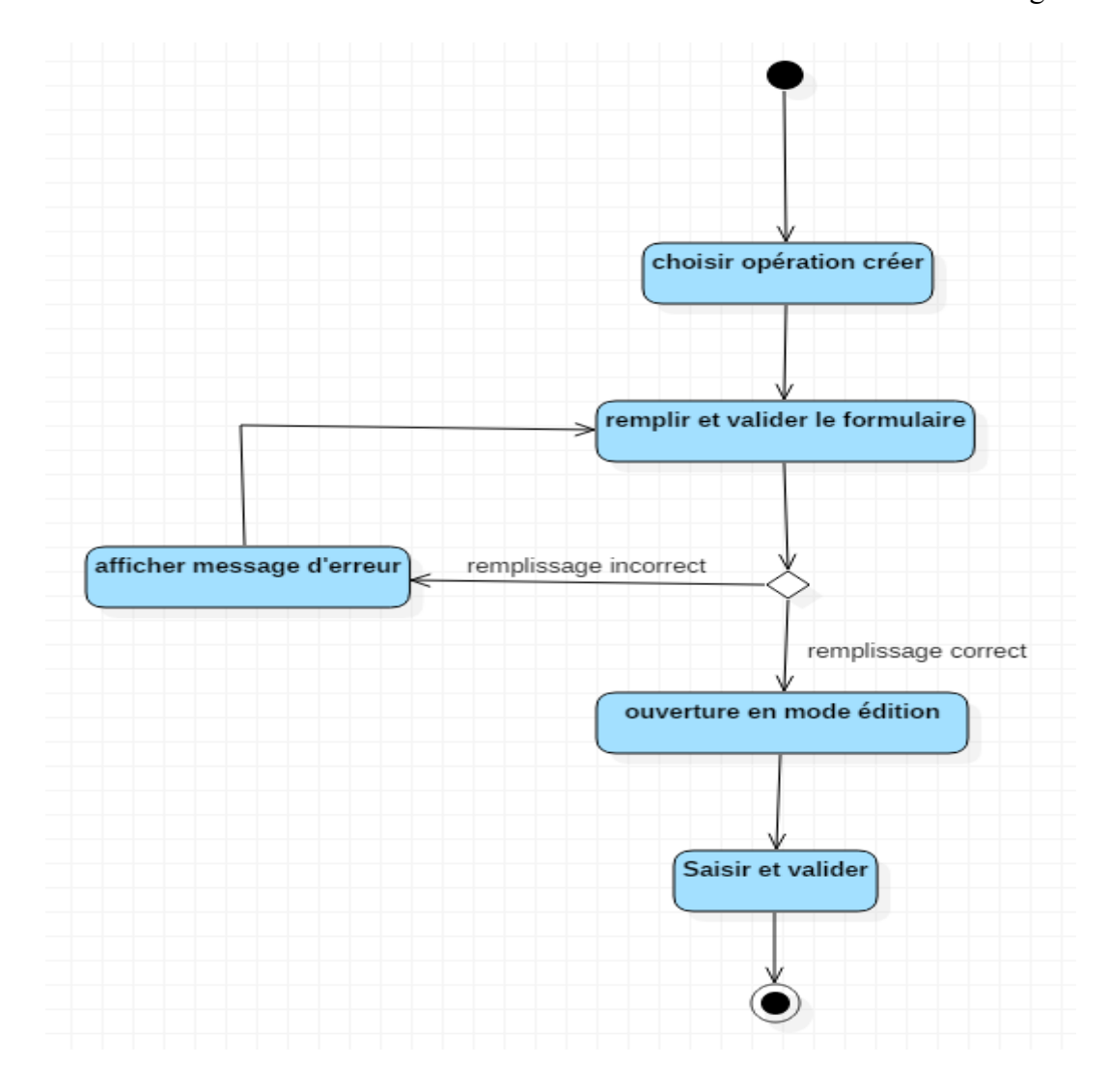

**Figure 7 :** Diagramme d'activités du cas « Créer un document »

#### **II.2.2 Diagramme de séquence du cas « Créer un document »**

L'utilisateur est sur la page d'accueil et choisit l'opération « Créer un document ». Le système lui affiche un formulaire de création. Il remplit le formulaire et le valide, le système vérifie les informations saisies et lui ouvre le document en mode édition. L'utilisateur saisit et valide le document. Le document est créé au niveau du système.

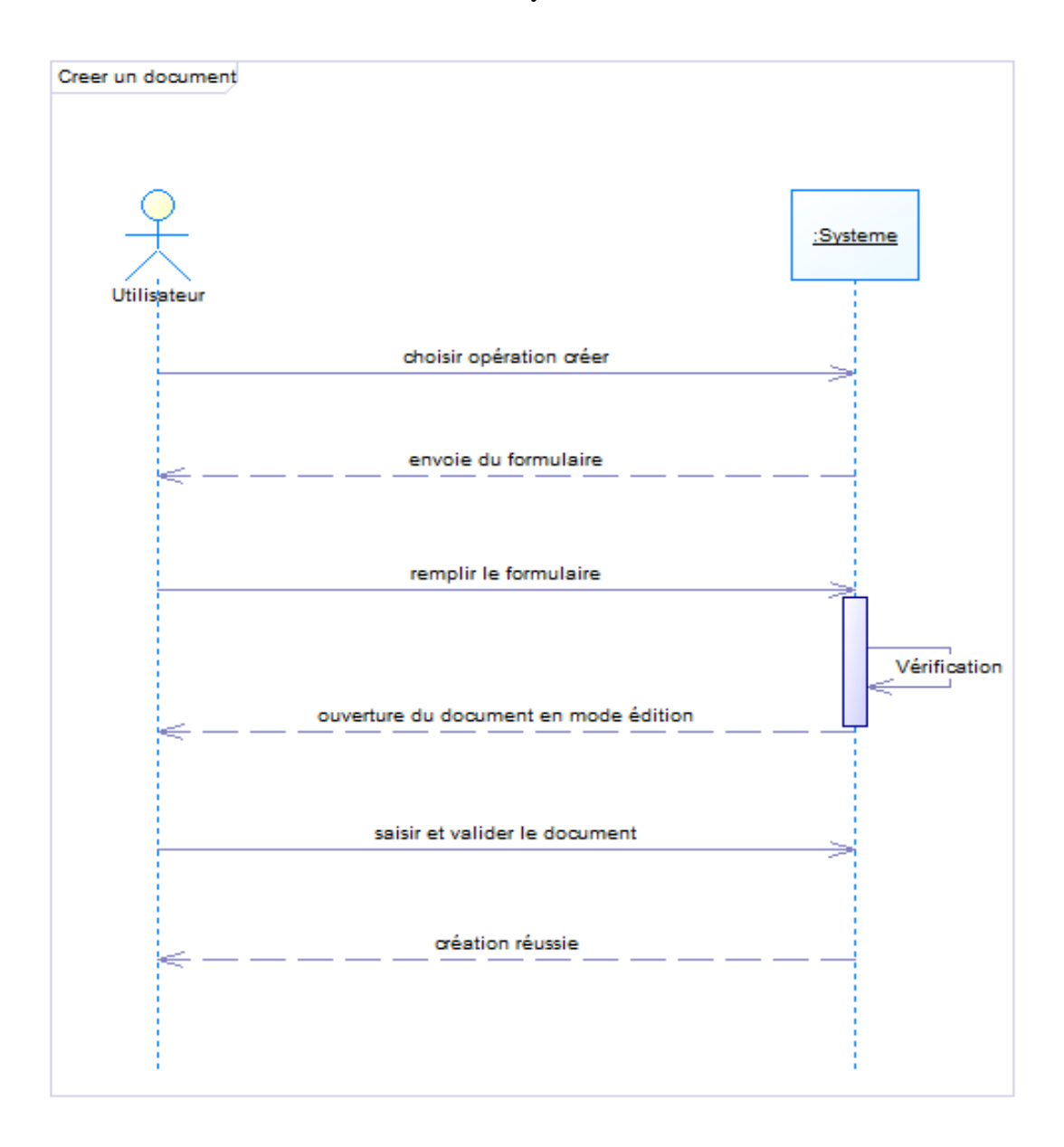

**Figure 8 :** Diagramme de séquence du cas « Créer un document »

# **Conclusion**

Ce chapitre a permis de faire les spécifications et l'analyse des besoins fonctionnels du système. Dans le chapitre suivant nous allons faire une étude sur l'ensemble des outils collaboratifs afin de voir s'il faut créer une nouvelle application ou choisir un parmi eux et de l'adapter par apport à notre besoin.

# **CHAPITRE III : ÉTUDE DES OUTILS COLLABORATIFS EXISTANTS ET CHOIX D'UN OUTIL POUR LE LI3**

# **Introduction**

Il existe aujourd'hui une abondance d'outils de travail collaboratif et ils en paraissent de nouveaux tous les jours. Le cahier des charges soumis à la réflexion parle de la mise en place d'un Wiki au sein du laboratoire d'informatique et d'ingénierie pour l'innovation.

Pour une meilleure orientation de travail, il serait nécessaire d'étudier les systèmes existants et leurs limites afin d'y apporter les solutions idoines.

# **I. Analyse des outils collaboratifs existants**

Dans le cadre de la création ou de l'évolution collective de documents, de projets, tous les membres doivent pouvoir accéder aux éléments, au moins en lecture, de manière successive ou concurrente. L'information peut être partagée selon une hiérarchie établie, ou librement pour tous les membres du groupe. L'avantage premier était de mettre en commun les informations dont disposent les divers membres, et centraliser ainsi tout ce qui est relatif à une idée. De nombreuses applications déclinent le concept, les outils collaboratifs ou groupware peuvent comprendre la gestion des e-mails, des systèmes de téléphonie ou de vidéoconférence, des calendriers partagés voire des intranets ou des extranets complets.

#### **I.1 Les types d'outils collaboratifs**

Depuis quelques années on ne parle plus d'espace de travail partagé, mais de communautés de pratiques reliées. C'est dans cette acception que les wikis et weblogs s'intègrent au sein des groupware plus généralistes. L'intérêt des wikis est le versionnage automatique des documents, tandis que les weblogs disposent d'un système de commentaire par article, combiné à un système de timeline souvent pratique [5].

Le tableau ci-dessous présente quelques outils pour le travail collaboratif avec les fonctionnalités offertes.

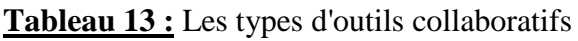

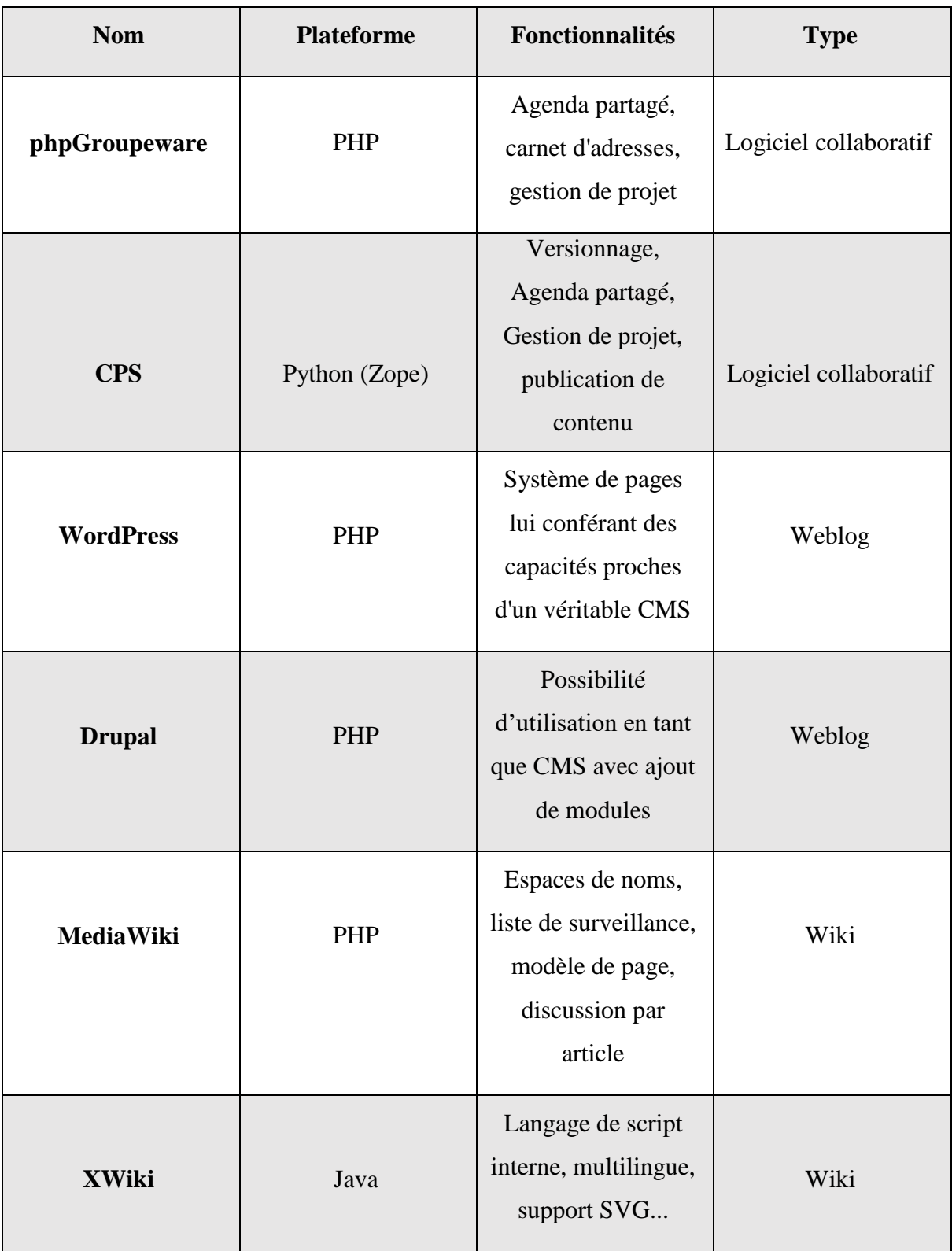

#### **I.2 Les outils collaboratifs en ligne**

Il existe aussi d'autres outils de travail collaboratif à distance tels que les outils d'aide à la décision (cartographie mentale, document texte, tableur), les outils d'aide à l'organisation et à la planification (agenda partagé, sondage, partage de fichiers) et les outils d'aide à la communication à distance (visioconférence, conférence téléphonique, messagerie instantanée). Google occupe une bonne place dans ces outils utilisés au quotidien. Si la firme a une tendance malencontreuse à être intrusive pour vous proposer de la publicité ciblée, force est de constater que le service est de qualité [6]. Ainsi les membres du LI3 utilisent souvent des outils tels que Google drive qui est d'ailleurs le service le plus connu et le plus utilisé, mais il existe de bonnes alternatives libres, tel que [framapad](https://framapad.org/) ou Dropbox. Avec ces outils, vous pourrez modifier à plusieurs un même document en étant à distance, en temps réel ou pas. Ces outils web incluent un système de révision et une messagerie instantanée pour plus d'efficacité.

Nous allons dans le tableau suivant présenter trois outils parmi les plus utilisés avec les fonctionnalités offertes ainsi que leurs avantages et inconvénients.

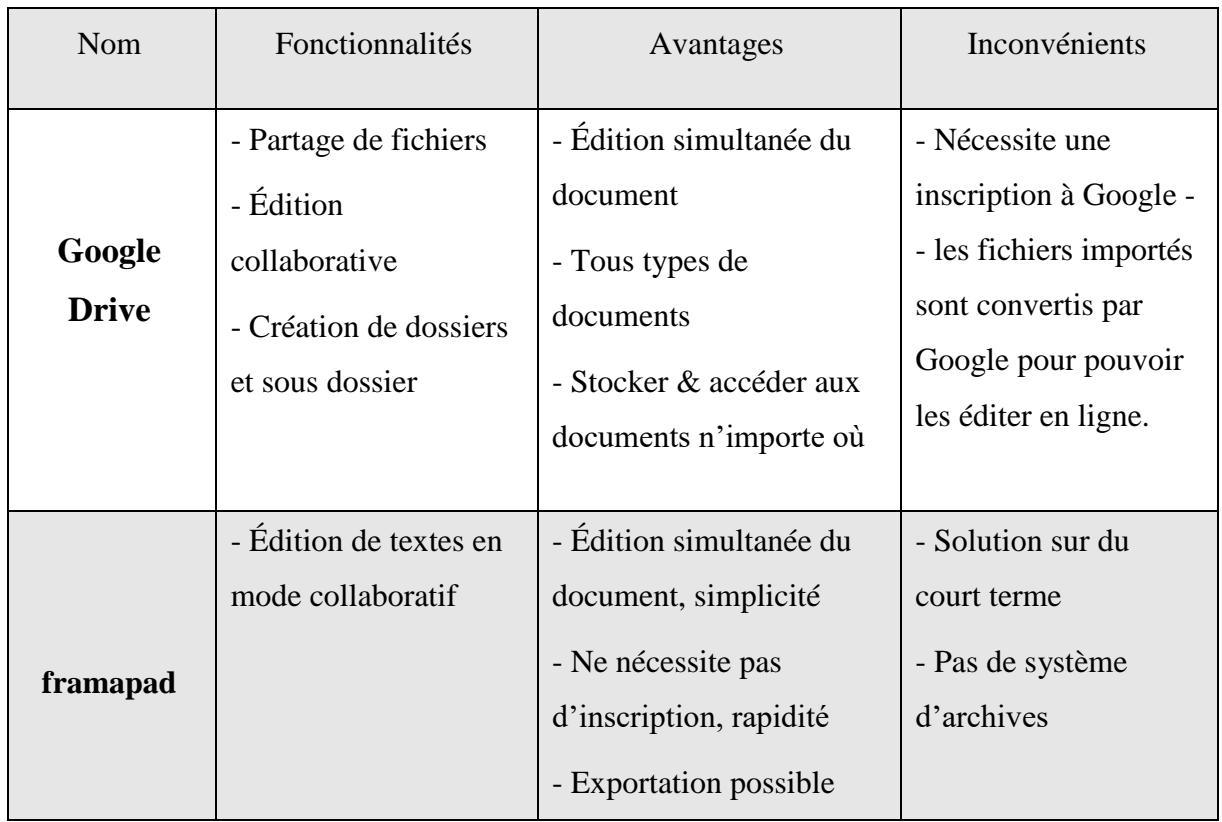

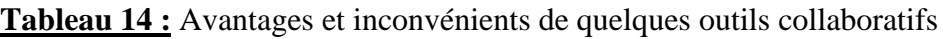

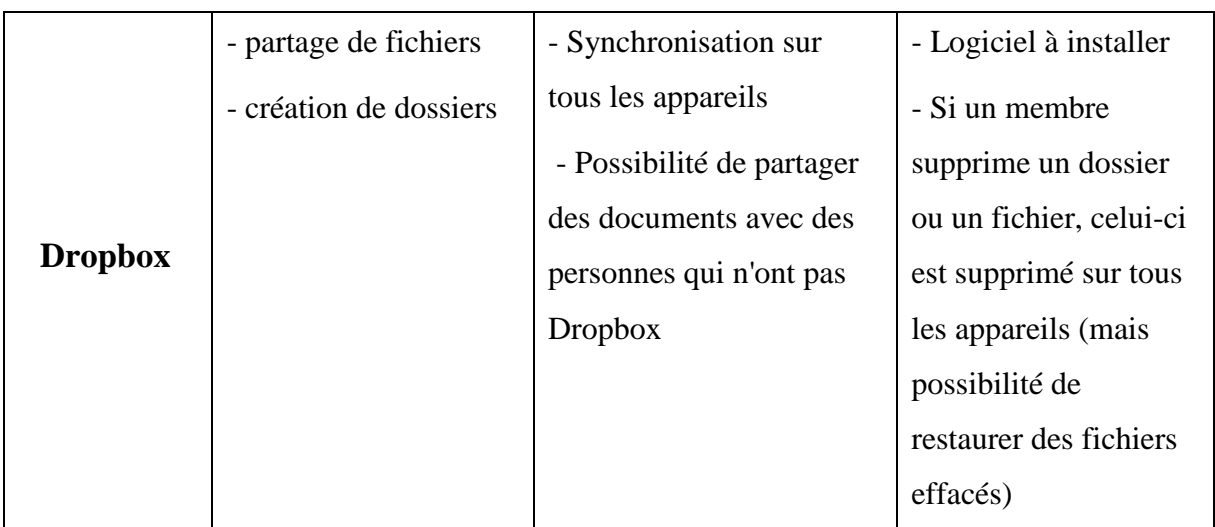

Nous venons de découvrir que ces trois outils présentent non seulement des avantages, mais aussi des inconvénients. Maintenant nous allons voir parmi les outils collaboratifs cités plus haut (cf. Tableau 1) celui qui conviendra le mieux à nos besoins. Pour cela, nous avons choisi de faire une étude comparative de deux des moteurs de wikis les plus connus qui sont MediaWiki et XWiki.

# **I.3 Comparaison entre XWiki et MediaWiki**

#### **I.3.1 MediaWiki**

MediaWiki est un logiciel gratuit et open source écrit en PHP, à l'origine destiné à Wikipédia. Il est à présent utilisé par plusieurs autres projets de la fondation à but non lucratif Wikimédia et par d'autres wikis, par exemple le site mediawiki.org. Il bénéficie de la notoriété de Wikipédia. En effet, pour le grand public, lorsque l'on parle de wiki, l'association avec Wikipédia est quasi systématique, car le wiki le plus connu étant Wikipédia. De nombreux utilisateurs arrivent au wiki par Wikipédia et pensent immédiatement à MediaWiki pour répondre à leurs besoins professionnels. Cela est positif, car cela a permis de populariser le wiki. Cependant, ce n'est pas le wiki le plus adapté aux entreprises [7].

En termes de fonctionnalités, MediaWiki propose l'ensemble des fonctionnalités "historiques" des wikis :

- Création de pages ;
- Modification de pages : il s'agit tout simplement de l'ajout, la modification ou la suppression de contenus ;
- Création de liens entre les informations
- Discussion : l'élaboration d'une page peut donner lieu à plusieurs échanges entre les contributeurs ;
- Historique des modifications : il est possible de suivre l'ensemble des modifications apportées à une page wiki (qu'est-ce qui a été modifié, par qui, quand...) ;
- Rollback : il est toujours possible de revenir en arrière et de récupérer une version précédente d'une page ;
- Gestion des droits : chaque utilisateur inscrit sur un wiki possède des droits qui lui permettent de créer, de modifier, de consulter ou de supprimer des pages wiki.

MediaWiki permet également la gestion du multilingue, de divers médias et extensions et offre des options pour configurer l'apparence du wiki.

#### **I.3.2 XWiki**

XWiki est un wiki Open-Source de seconde génération développé sous licence LGPL. Il offre non seulement les fonctions principales d'un wiki (édition collaborative, suivie d'information, gestion de l'accès des membres), mais aussi des possibilités de développement avancées comme [8] :

- créer et utiliser de nouveaux templates dans la création de pages wiki grâce à l'intégration de Velocity
- créer des pages wiki "applicatives" grâce à l'intégration du langage de script Groovy
- \* créer de nouveaux objets XWiki en plus des objets prédéfinis (albums photo, calendrier, blog) grâce à une API de plugin Java.
- Gérer finement les droits d'accès : cela permet de restreindre certaines actions (lecture, écriture, administration) à une certaine population (un simple internaute, un membre du wiki ou un administrateur) et ceci, par page ou par section du wiki.

Ses autres points forts sont sa flexibilité et son évolutivité. En effet, XWiki est également une plateforme écrite en Java et permettant le développement d'applications. De nombreuses extensions, applications et macros sont disponibles gratuitement (en plus des fonctionnalités incluses par défaut dans la plateforme XWiki).

# **I.3.3 Tableau comparatif entre XWiki et MediaWiki**

La technologie et les fonctionnalités de chacun de ces deux outils sont présentées dans le tableau suivant (cf. Tableau 3).

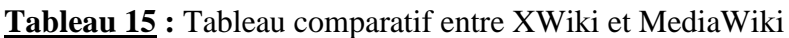

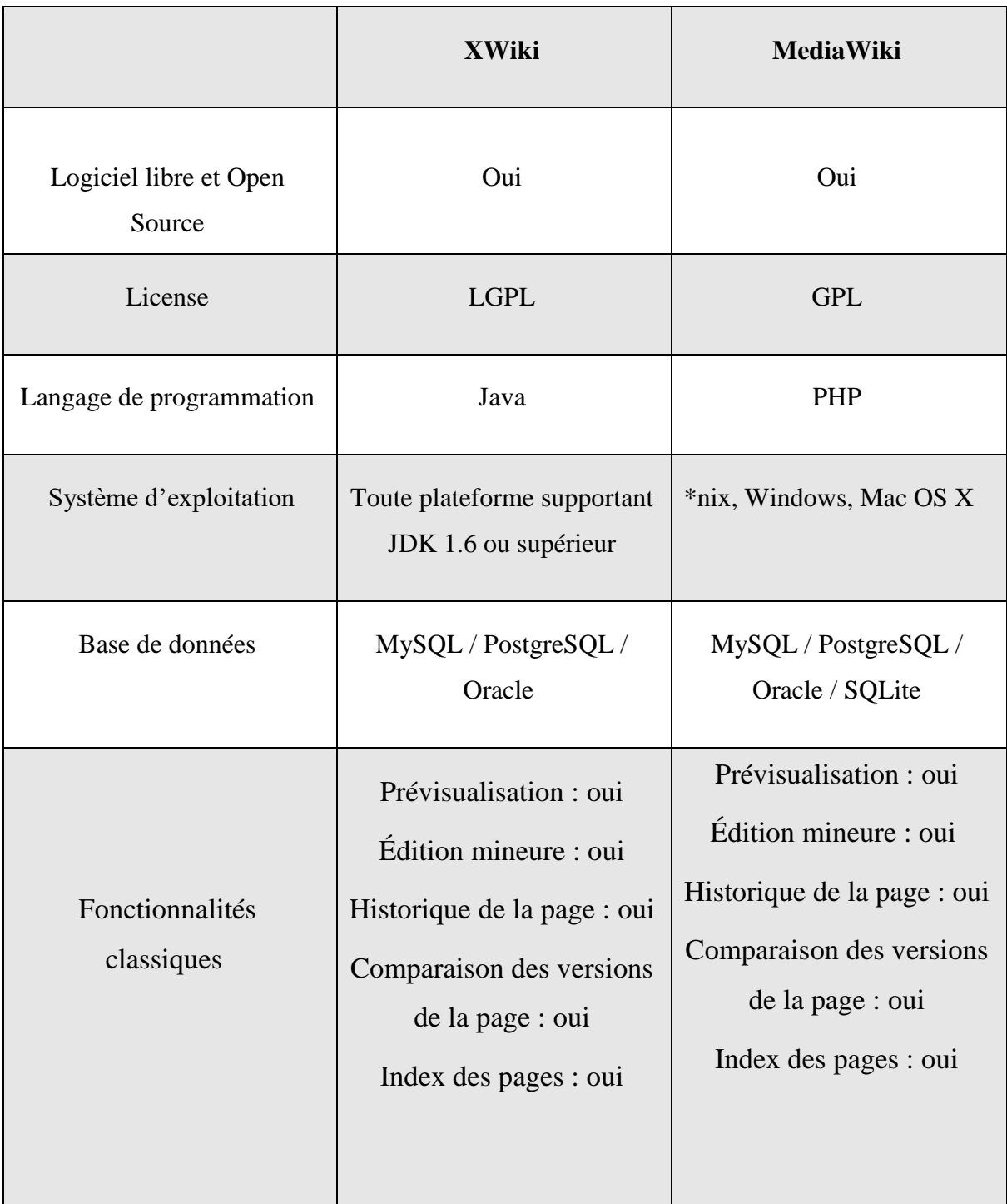

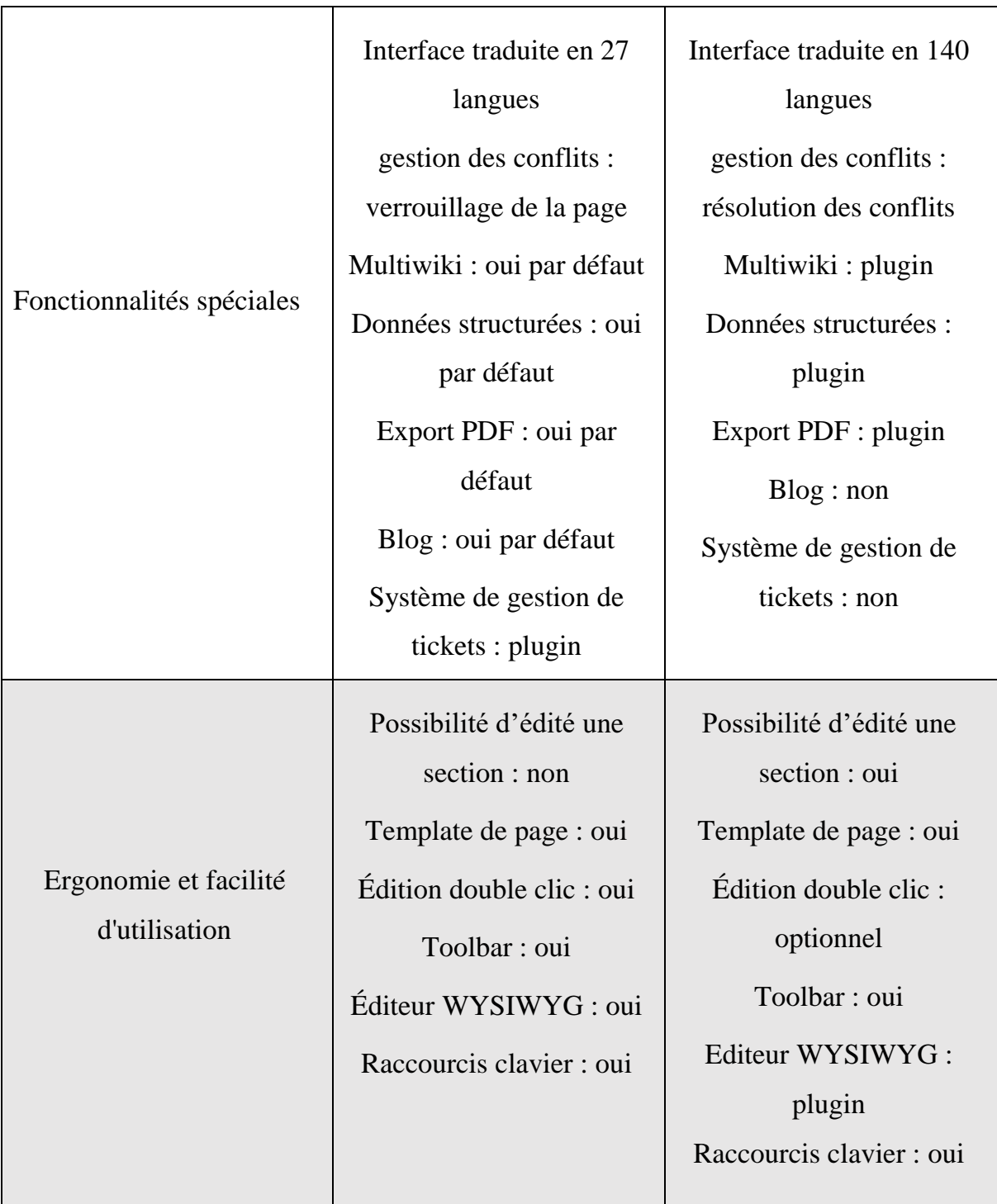

MediaWiki et XWiki sont tous les deux d'excellents wikis bien qu'utilisant chacun un langage de programmation différent. C'est surtout au niveau des fonctionnalités orientées "Entreprise" qu'il existe une différence importante.

# **II. Choix d'un outil collaboratif pour le LI3**

L'analyse faite sur les outils collaboratifs plus précisément sur les systèmes Wiki nous a poussés à choisir un outil déjà existant et y ajouter les fonctionnalités manquantes pour nous mettre au niveau des exigences. Pour cela nous avons porté notre choix sur XWiki qui offre une large gamme d'outils permettant de créer, d'organiser et de trouver du contenu. De plus, toutes les pages que nous allons créer vont bénéficier des fonctionnalités standard comme l'historique et la gestion de version. Un outil est en effet conçu en vue d'usages définis. La sélection de l'outil a été faite en fonction des pratiques et besoins actuels du laboratoire d'informatique et d'ingénierie pour l'innovation en matière de travail collectif pour pouvoir répondre concrètement aux attentes des membres de ce laboratoire en vue d'une amélioration de leur collaboration.

# **Conclusion**

Cette partie nous a permis d'avoir une bonne connaissance des outils collaboratifs plus particulièrement les wikis. Dans le chapitre suivant nous allons aborder la partie conception et implémentation de notre outil avant de procéder à la présentation de l'application.

# **CHAPITRE IV : CONCEPTION ET IMPLÉMENTATION DE XWiki**

# **Introduction**

Ce chapitre est consacré à la conception et à la concrétisation du système. Ainsi, dans ce chapitre, nous parlons d'abord de la conception générale et de la conception préliminaire de l'application. Ensuite, nous parlons des installations et des configurations des outils nécessaires au bon fonctionnement de l'application.

### **I. Conception**

La conception constitue la phase essentielle d'un système informatique, car elle fait partie des phases les plus importantes pour la concrétisation de ce dernier. La conception générale s'appuie sur l'architecture du logiciel et le diagramme de déploiement. La conception préliminaire est caractérisée par le diagramme des classes participantes aux fonctionnalités de l'application.

#### **I.1 Conception générale**

#### **I.1.1 Architecture générale de XWiki**

XWiki est une application web déployée dans un [conteneur servlet](http://en.wikipedia.org/wiki/Web_container) . Elle est constituée d' [extensions](http://extensions.xwiki.org/xwiki/bin/view/Extension/) .Certaines extensions sont des extensions de base et elles sont requises pour que XWiki s'exécute correctement. D'autres extensions peuvent être installées dans une installation XWiki en cours d'exécution pour fournir des fonctionnalités supplémentaires. Le [Extension Manager](http://extensions.xwiki.org/xwiki/bin/view/Extension/Extension%20Manager%20Application) est une extension de base qui permet d'installer, de mettre à niveau ou de supprimer d'autres extensions. Un ensemble d'extensions qui travaillent ensemble pour atteindre un objectif est appelé Flavor. XWiki Enterprise est une saveur générique qui permet aux utilisateurs d'utiliser en collaboration des contenus. Dans un proche avenir, plusieurs autres Flavours seront disponibles. Il existe deux types d'extensions (et il est possible d'étendre Extension Manager pour prendre en charge d'autres types):

- Extensions contenant des pages wiki. Ils sont emballés sous forme de fichiers XAR (un fichier ZIP avec des métadonnées).
- Extensions contenant des classes Java. Ils sont emballés sous forme de fichiers JAR.

Une extension peut dépendre d'autres extensions. Une saveur est elle-même une extension de niveau supérieur qui dépend de plusieurs autres extensions.

L'architecture générale de XWiki est détaillée dans le schéma à trois couches de la façon suivante : [9]

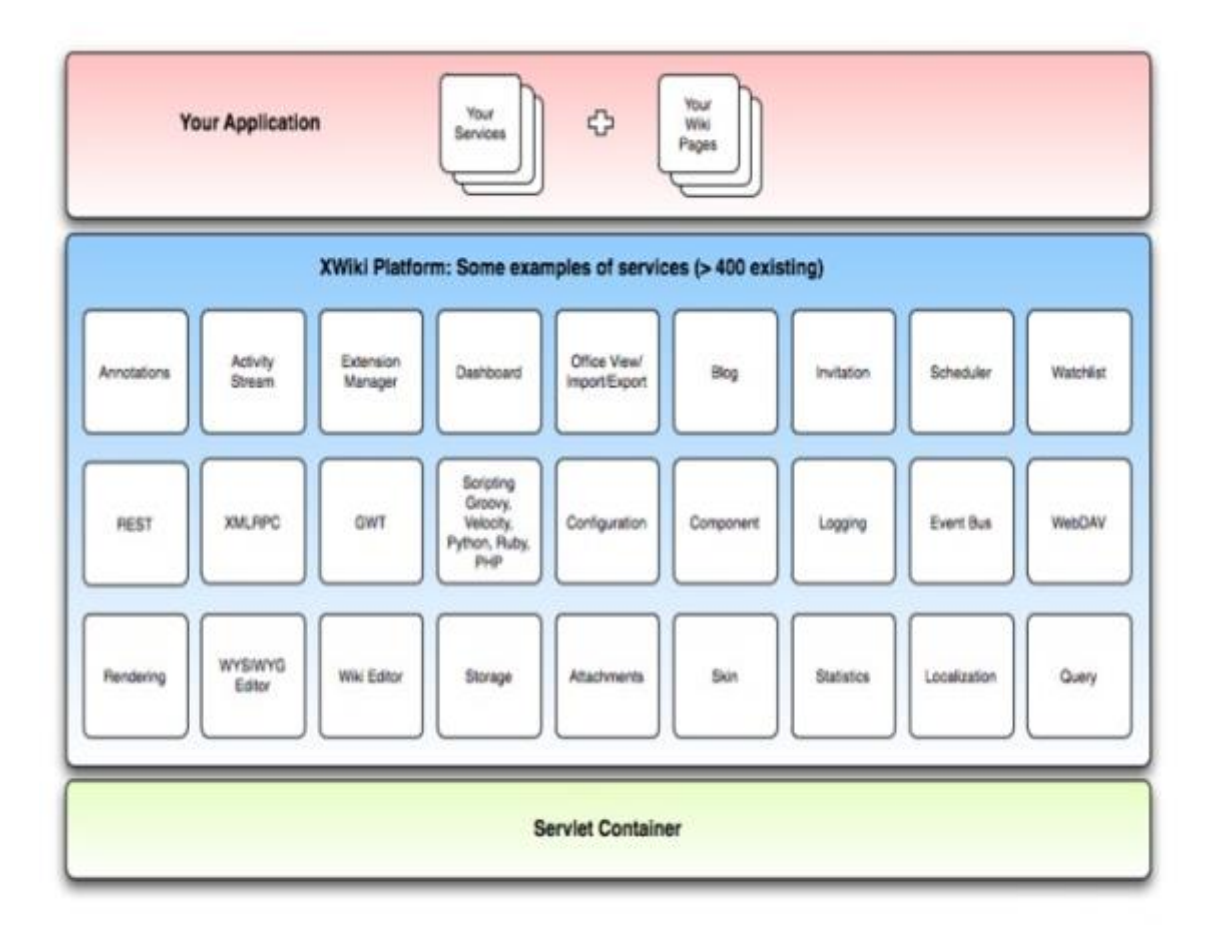

#### **Figure 9 :** Architecture générale de XWiki

#### **I.1.2 Diagramme de déploiement**

Le diagramme de déploiement permet de représenter l'architecture physique supportant l'exploitation du système. Cette architecture comprend des nœuds correspondant aux supports physiques (serveurs, routeurs…) ainsi que la répartition des artefacts logiciels (bibliothèques, exécutables…) sur ces nœuds.

Dans la représentation, ci-dessous, nous allons illustrer le diagramme de déploiement de notre application.

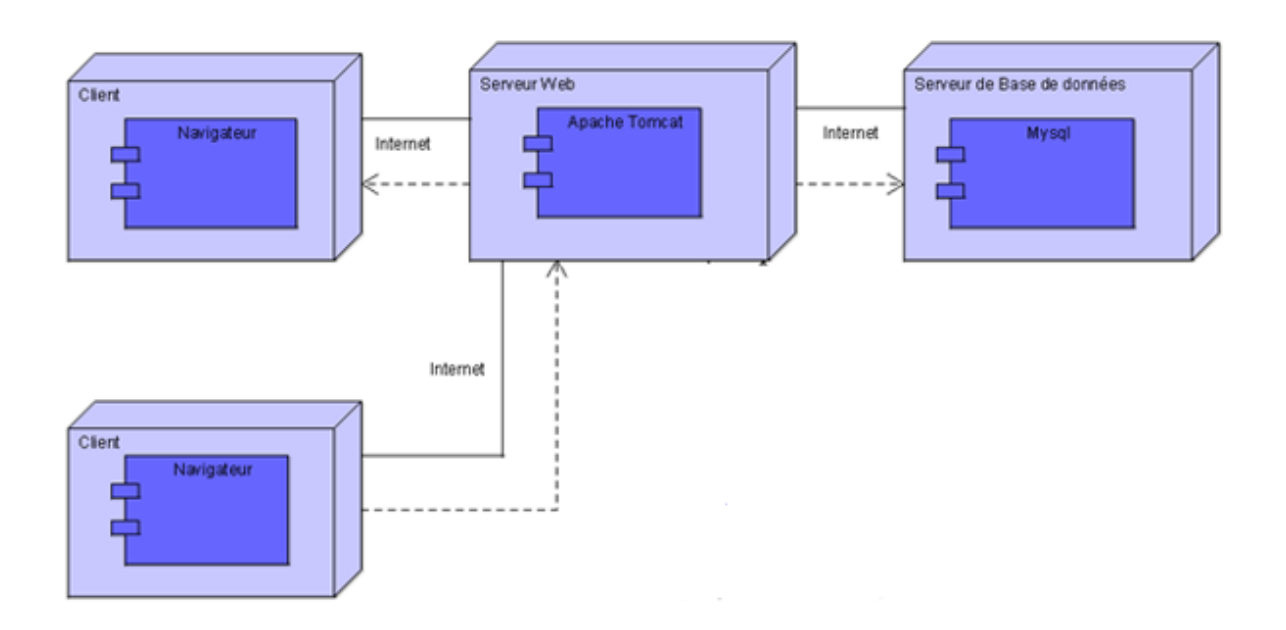

**Figure 10 :** Diagramme de déploiement

# **I.2 Conception préliminaire**

Elle consiste à la construction des classes qui interviennent à l'implémentation de XWiki. XWiki n'est pas seulement un moteur de wiki ; il expose un modèle de données flexible qui peut être exploité au niveau de la présentation. Combiné à ses capacités de script de niveau de présentation puissante, le modèle de données de XWiki peut nous aider à créer des applications web simples à complexes avec peu ou pas besoin d'accéder au noyau XWiki. En d'autres termes, nous pouvons créer des applications personnalisées via l'interface web de XWiki sans avoir à compiler, emballer et déployer des composants logiciels.

Voici toutes les tables qui composent le schéma de la base de données XWiki. Un bref aperçu des tables du schéma peut nous donner une idée de la façon dont fonctionne le système sousjacent. En gros, afin de supporter dynamiquement la définition de types de données, les métadonnées des documents sont stockées dans une table, les objets sont stockés dans une autre table, puis les valeurs des propriétés des objets sont stockées chacune dans leur propre table selon le type de propriété [10].

#### CONCEPTION ET IMPLÉMENTATION D'UN WIKI POUR LE LI3

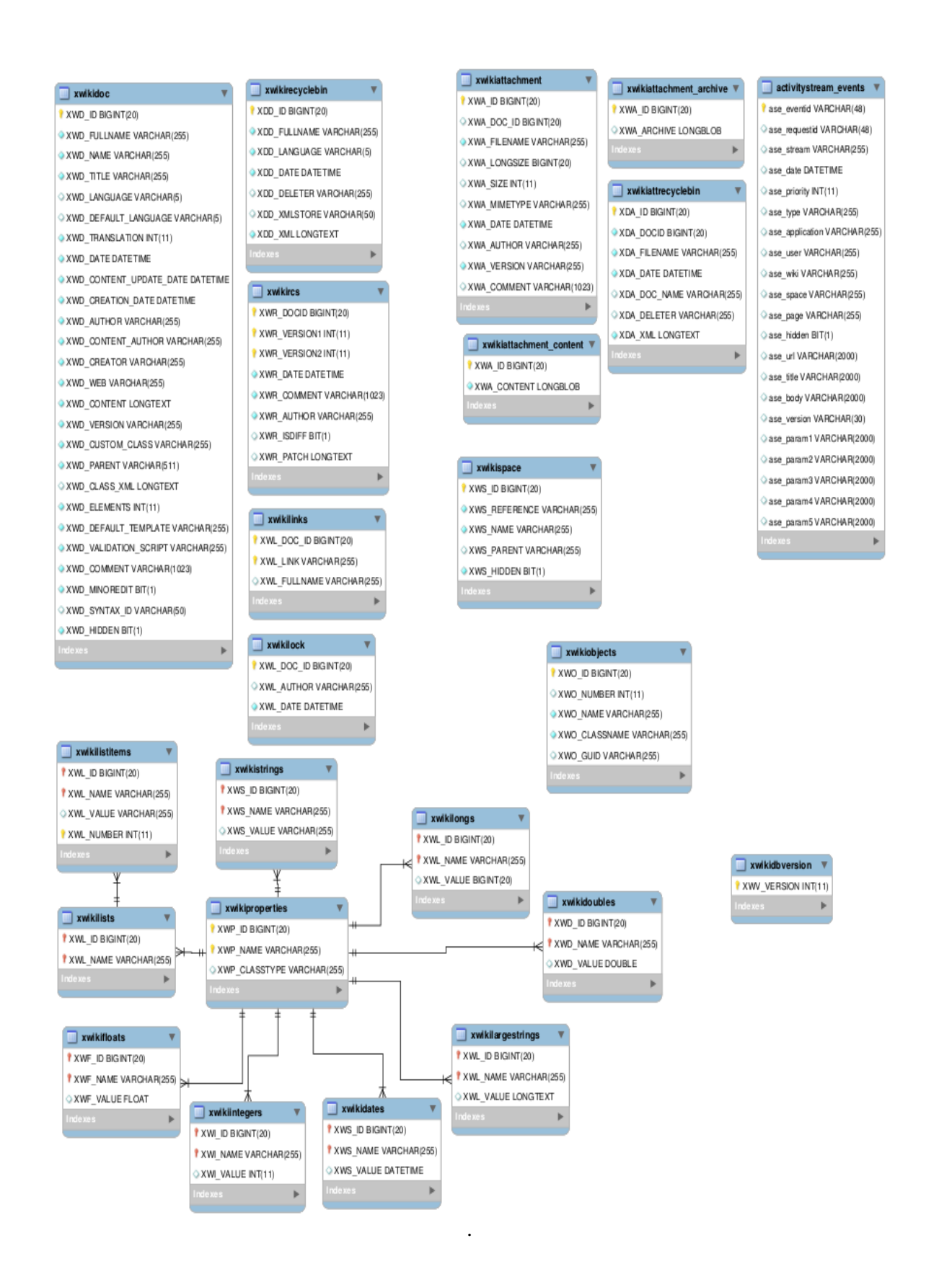

**Figure 11 :** Schéma de la base de données de XWiki

## **II. Implémentation de XWiki**

Dans cette partie, il est question d'installer et de configurer les différents éléments nécessaires au fonctionnement de XWiki. XWiki est téléchargeable sur le site officiel [http://www.xwiki.org](http://www.xwiki.org/) . Pour cela, il faudra choisir la dernière version stable du dernier cycle XWiki recommandée d'utiliser dans la production. Ensuite, télécharger le fichier war pour Servlet Container : une base de données Servlet et un conteneur Servlet doivent être configurés. Ce qui nous permettra de choisir notre conteneur et notre base de données.

#### **II.1 Configuration de Tomcat**

XWiki est un wiki basé sur Java et s'exécute sur un conteneur Servlet tel que Tomcat, Jetty, JBoss, WebLogic, WebSphere, etc. [11] Chaque serveur présente des caractéristiques qui lui sont propres. Le choix d'un tel ou tel autre serveur réside dans le type de projet que l'on souhaite réaliser, aux moyens dont on dispose et des avantages qu'il fournit.

Après avoir fait des recherches sur plusieurs serveurs d'application, le choix est porté sur Apache Tomcat. Apache Tomcat est un conteneur libre de Servlet Java EE. Issu du projet Jakarta, Tomcat est désormais un projet principal de la fondation Apache. Tomcat implémente les spécifications des Servlets et des JSP de Sun Microsystems. [12] Il inclut des outils pour la configuration et la gestion, mais peut également être configuré en éditant des fichiers de configuration XML. Comme Tomcat inclut un serveur HTTP interne, il est aussi considéré comme un serveur HTTP (web). Tomcat peut être utilisé en autonomie avec son propre serveur web, ou en collaboration avec d'autres. Il est donc beaucoup plus simple d'administrer une instance Tomcat qu'un serveur d'applications complet.

L'installation de Tomcat nécessite au préalable l'installation d'un JDK afin d'ajouter une variable d'environnement. Pour cela, nous appuyons sur les deux touches « icône Windows » plus la touche E pour avoir l'explorateur Windows puis sur l'icône « Ordinateur » et sélectionnons « propriétés » dans le menu contextuel afin de cliquer sur le lien 'paramètres systèmes avancés'.

#### CONCEPTION ET IMPLÉMENTATION D'UN WIKI POUR LE LI3

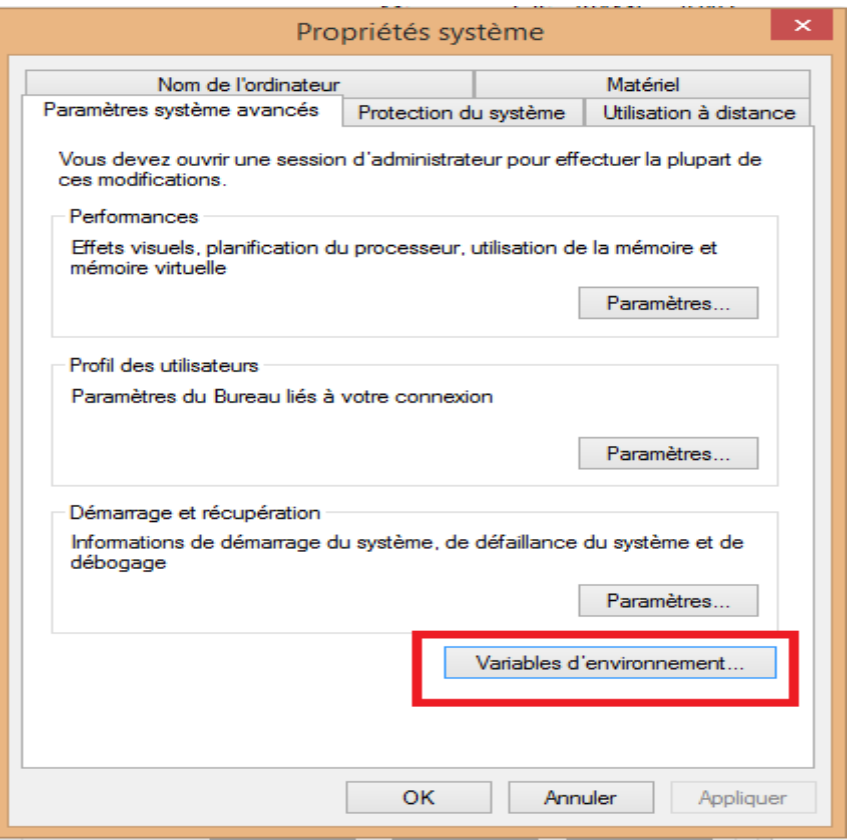

**Figure 12 :** Ajout de la variable d'environnement

- Cliquons sur le bouton 'variable d'environnement'. Nous obtenons la fenêtre des variables d'environnement, contenant une partie 'utilisateur' et une partie 'système'.
- Dans la partie 'utilisateur', cliquons sur 'nouveau'. Ajoutons une nouvelle variable PATH et associez la valeur suivante :  $C$  : \Program Files\Java\jdk1.8.0\_101\bin.
- Ensuite nous allons procéder à l'installation de notre serveur tomcat.

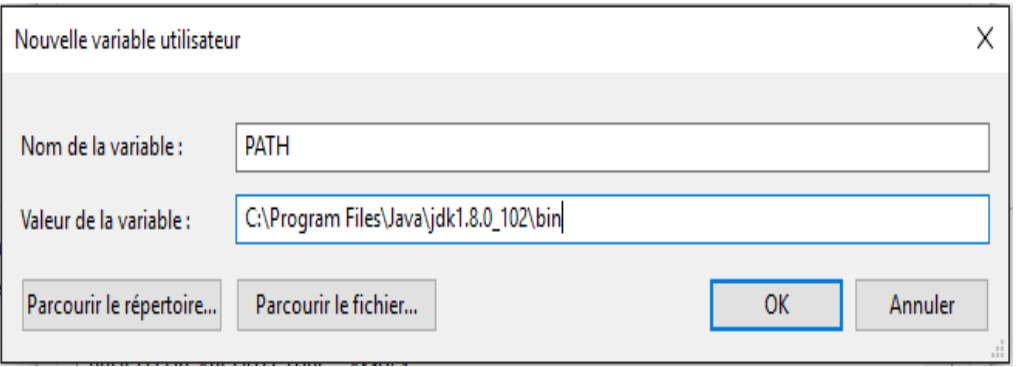

**Figure 13 :** Associer une valeur à la variable d'environnement

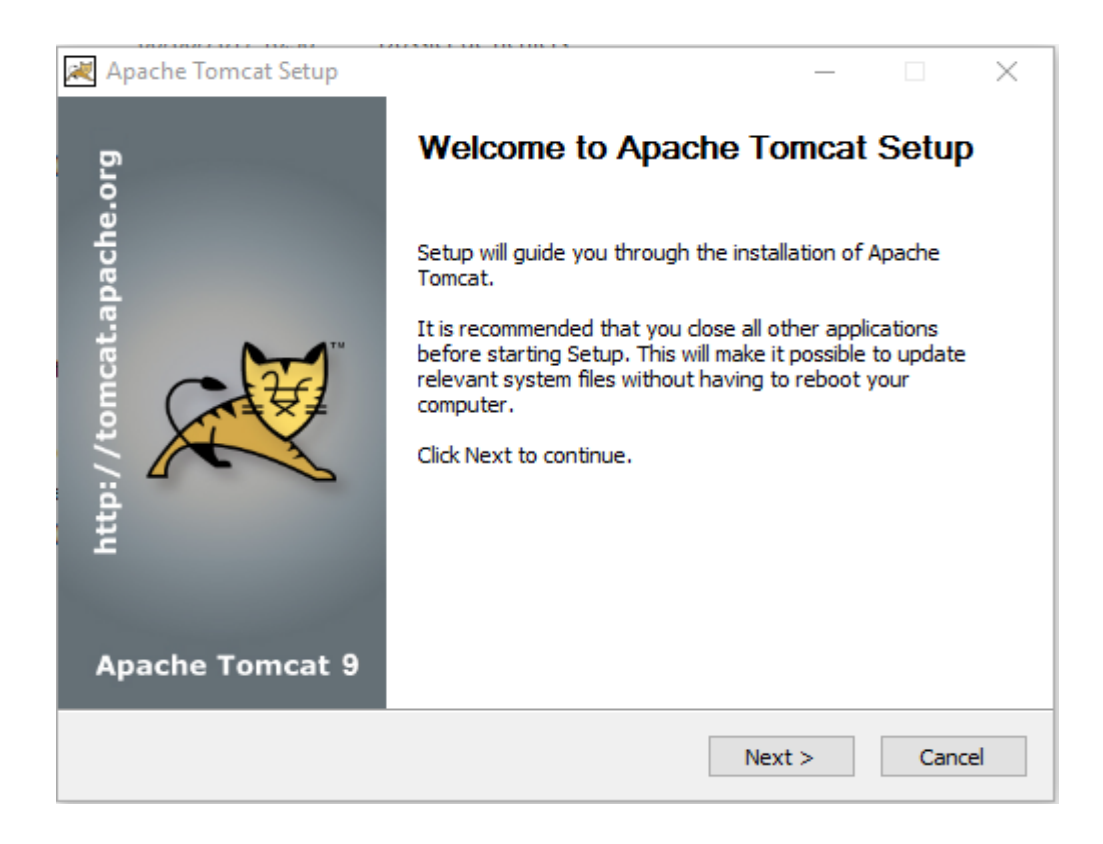

**Figure 14 :** Installation de tomcat

Choisissons le port « 8080 » et cliquons sur « Next ».

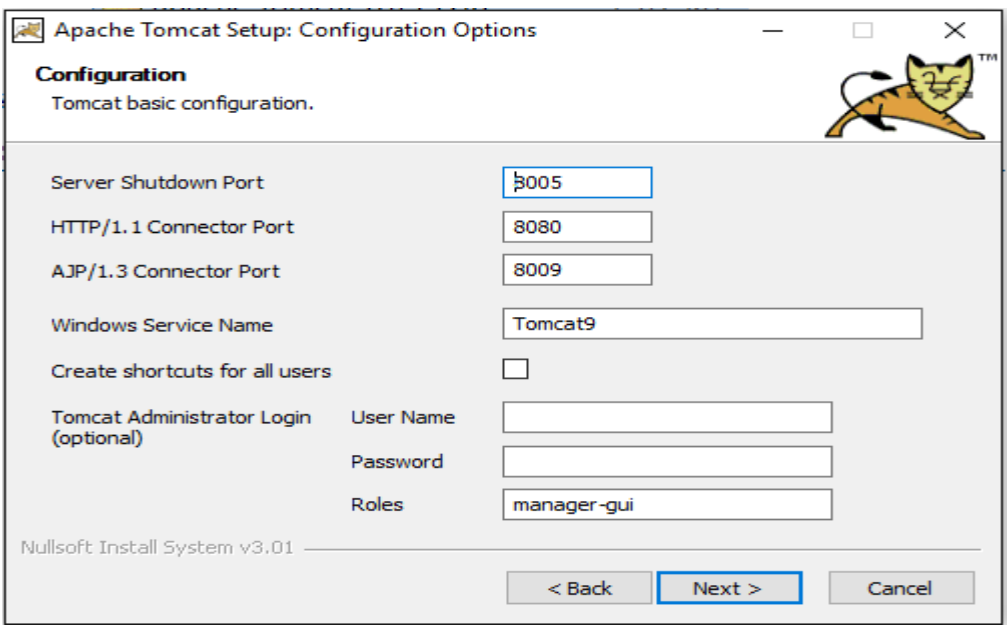

**Figure 15 :** Configuration de tomcat

Sélectionnons l'emplacement et cliquons sur « Next »

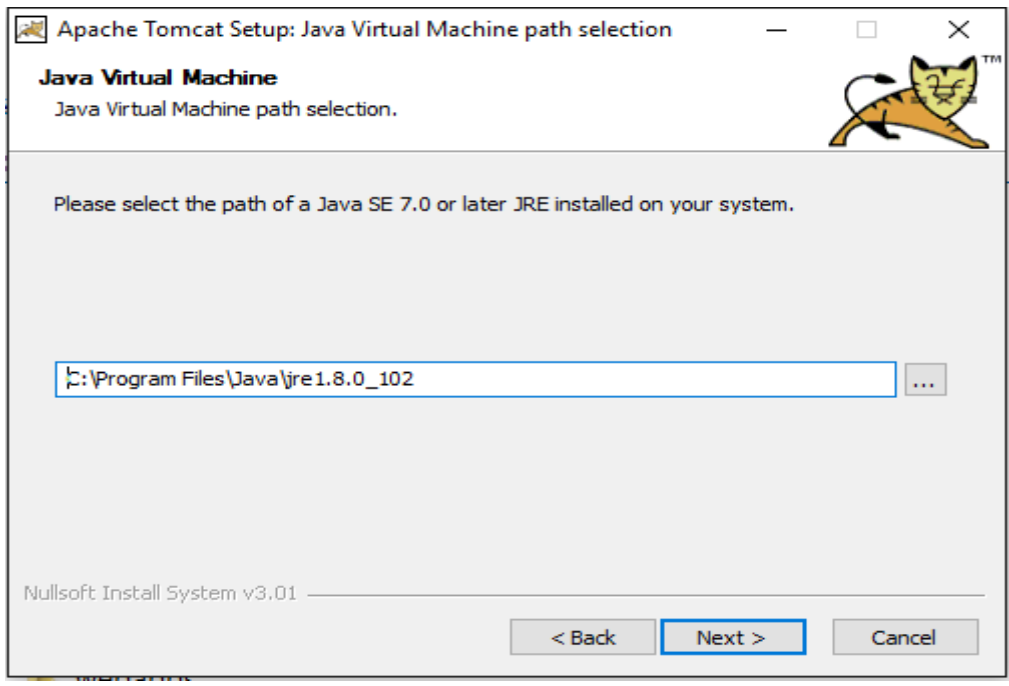

**Figure 16 :** Choix de l'emplacement de tomcat

Indiquons le dossier d'installation et cliquons sur « Install »

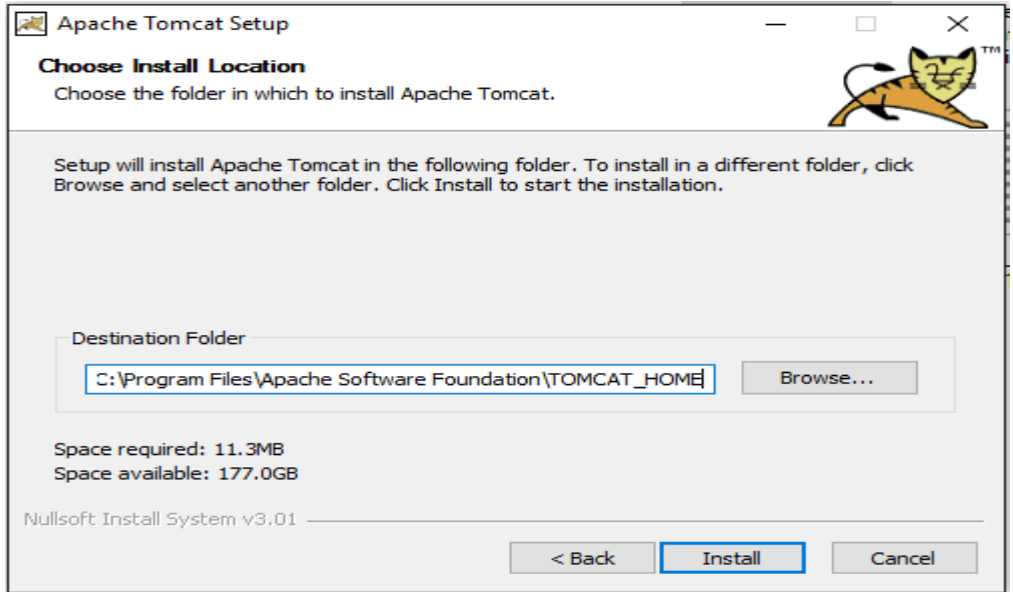

**Figure 17 :** Installation de Tomcat

Le dossier d'installation a été créé.

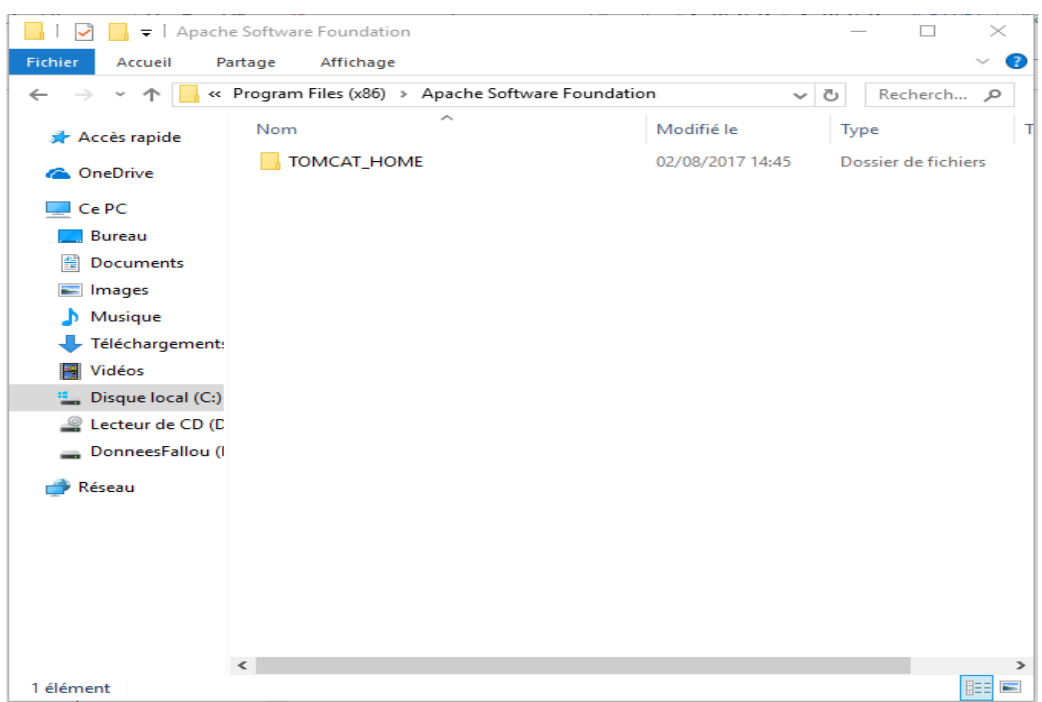

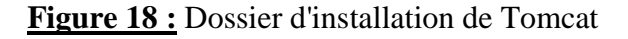

#### **II.2 Configuration de MySQL**

XWiki utilise également une base de données relationnelle pour stocker son contenu. Il peut fonctionner sur presque n'importe quelle base de données. Il faut donc que nous ayons téléchargé et installé un système de gestion de base de données. Un Système de Gestion de Base de Données (SGBD) est un logiciel qui permet de stocker des informations dans une base de données. Un tel système permet de lire, écrire, modifier, trier, transformer ou même imprimer les données qui sont contenues dans la base de données. Ils existent plusieurs SGBD, les plus populaires sont Oracle, MySQL, SQL Server et PostgreSQL.

# **Tableau 16:** Tableau comparatif des SGBD

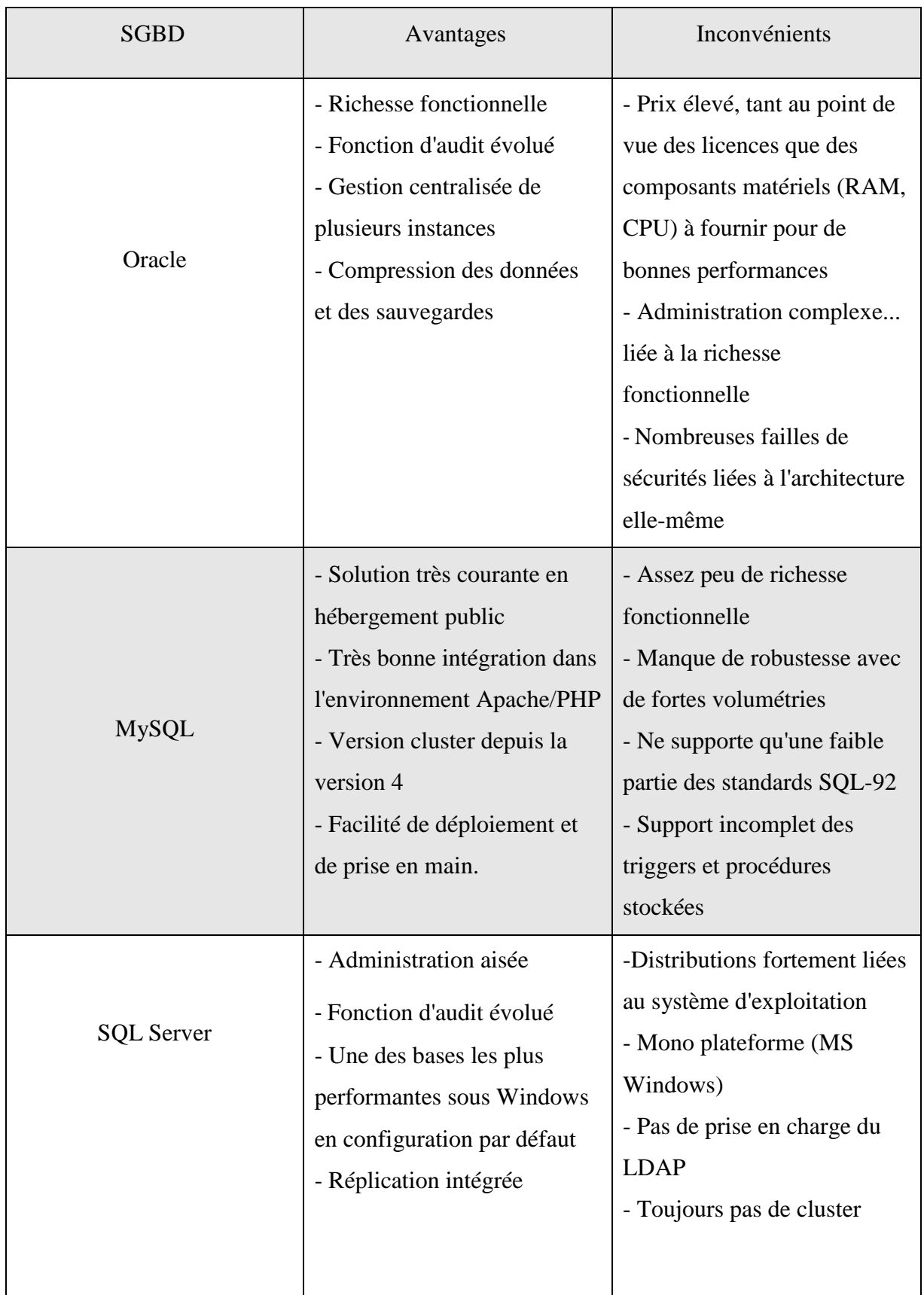

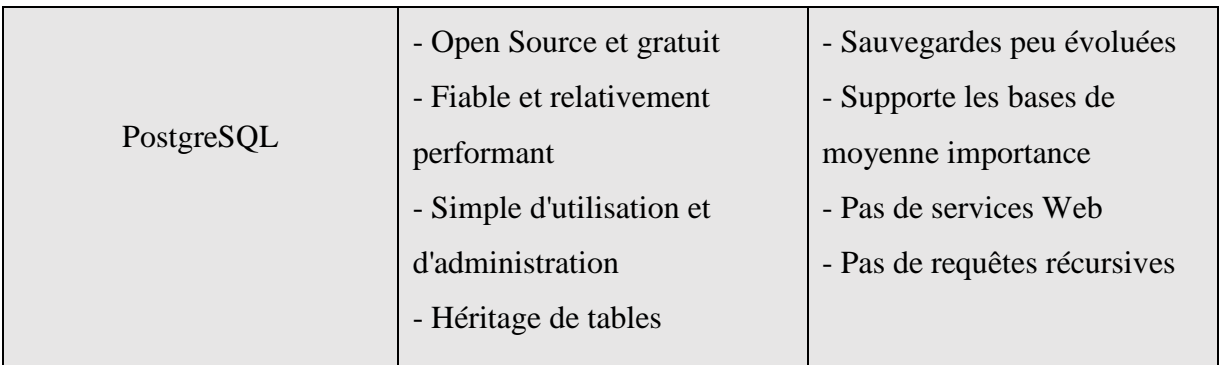

Nous avons porté notre choix sur MySQL. Pour cela :

- Nous allons démarrer le serveur MySQL en utilisant mysqld –console
- Nous allons maintenant créer notre base de données xwiki en utilisant la commande mysql --user=root --execute="create database xwiki"
- Il nous faut aussi donner tous les privilèges à l'utilisateur xwiki pour l'accès et la création des tables sur la base de données xwiki en utilisant la commande

mysql --user=root --execute="grant all privileges on xwiki.\* to xwiki@localhost identified by 'xwiki'"

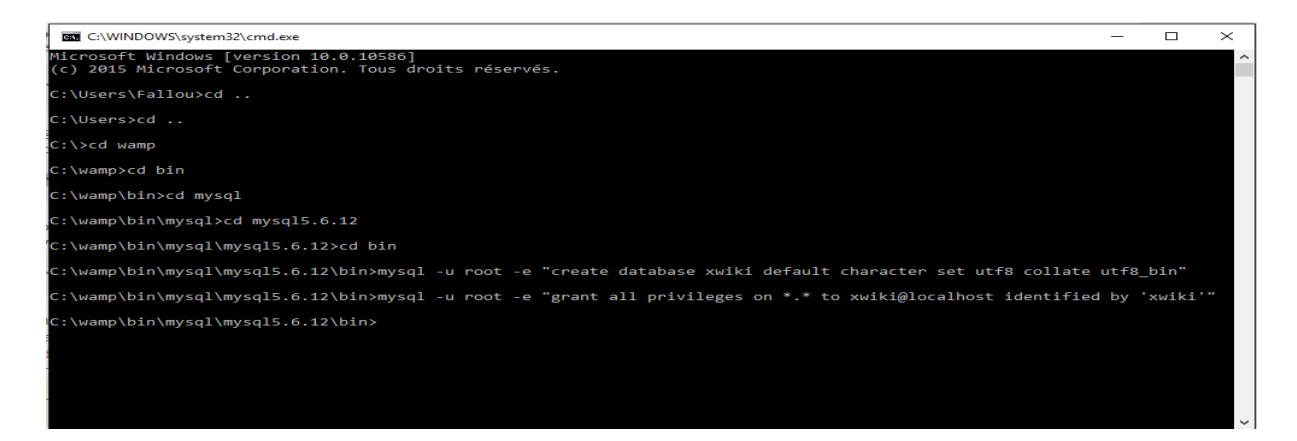

**Figure 19 :** Création de la base de données

 Vérifions que la base de données xwiki a bien été créée en utilisant la commande *mysql --user=root --execute="showdatabases"*

Nous devons disposer du pilote JDBC JQL MySQL (nommé mysql-connector-java \* .jar) installé dans le fichier WAR de XWiki. Si ce fichier n'est pas présent dans le répertoire WEB-INF / lib de XWiki, nous devrons le télécharger et le copier.

XWiki utilise Hibernate comme moteur de persistance. Il faut donc lui fournir tous les

paramètres de connexion à la base de données xwiki. Maintenant, nous devons indiquer à XWiki d'utiliser MySQL. Pour ce faire, modifions le fichier WEB-INF / hibernate.cfg.xml où nous avons développé le fichier war de XWiki et remplaçons les propriétés correspondantes par les suivantes : [13]

```
<propertyname="connection.url">jdbc:mysql://localhost/xwiki</property>
<propertyname="connection.username">xwiki</property>
<propertyname="connection.password">xwiki</property>
<propertyname="connection.driver_class">com.mysql.jdbc.Driver</property>
<propertyname="dialect">org.hibernate.dialect.MySQL5InnoDBDialect</property>
<propertyname="connection.useUnicode">true</property>
<propertyname="connection.characterEncoding">UTF-8</property>
```
### **II.3 Configuration de XWiki**

La configuration de XWiki dans Tomcat est très simple. Après avoir téléchargé et installé le serveur tomcat, il suffit de décompresser le fichier xwiki.war dans le répertoire /TOMCAT\_HOME/webapps/XWiki. [14]

| $=$   XWiki                                     |                                 |                  | $\times$<br>п       |
|-------------------------------------------------|---------------------------------|------------------|---------------------|
| Fichier<br>€<br>Accueil<br>Partage<br>Affichage |                                 |                  |                     |
| 个<br>$\leftarrow$                               | « TOMCAT_HOME > webapps > XWiki | $\checkmark$     | Recherch P<br>Ō     |
| Accès rapide                                    | ∼<br>Nom                        | Modifié le       | Type<br>т           |
| <b>ComeDrive</b>                                | <b>META-INF</b>                 | 09/01/2017 13:01 | Dossier de fichiers |
|                                                 | resources                       | 09/01/2017 13:01 | Dossier de fichiers |
| Ce PC                                           | skins                           | 09/01/2017 13:01 | Dossier de fichiers |
| <b>Bureau</b>                                   | templates                       | 09/01/2017 13:01 | Dossier de fichiers |
| Documents                                       | <b>WEB-INF</b>                  | 09/01/2017 13:01 | Dossier de fichiers |
| $\equiv$ Images                                 | redirect                        | 09/01/2017 12:06 | Fichier             |
| $M$ Musique                                     |                                 |                  |                     |
| - Téléchargement:                               |                                 |                  |                     |
| Vidéos<br><b>PSI</b>                            |                                 |                  |                     |
| <sup>11</sup> Disque local (C:)                 |                                 |                  |                     |
| Lecteur de CD (D<br>అ                           |                                 |                  |                     |
| DonneesFallou (I                                |                                 |                  |                     |
| Document                                        |                                 |                  |                     |
| Logiciel                                        |                                 |                  |                     |
| Master1GL                                       |                                 |                  |                     |
| Master2GL                                       |                                 |                  |                     |
| Rapports                                        |                                 |                  |                     |
| Réseau                                          |                                 |                  |                     |
|                                                 | ⋖                               |                  | $\rightarrow$       |
| 6 élément(s)                                    |                                 |                  | 胆目<br>$\equiv$      |

**Figure 20 :** Dossier de configuration de XWiki

Il ne nous reste plus qu'à démarrer Tomcat et nous rendre à l'URL http://localhost:8080/XWiki. Une première page s'affiche sur le navigateur nous informant que l'installation de XWiki est imminente avant que celle-ci apparaisse.

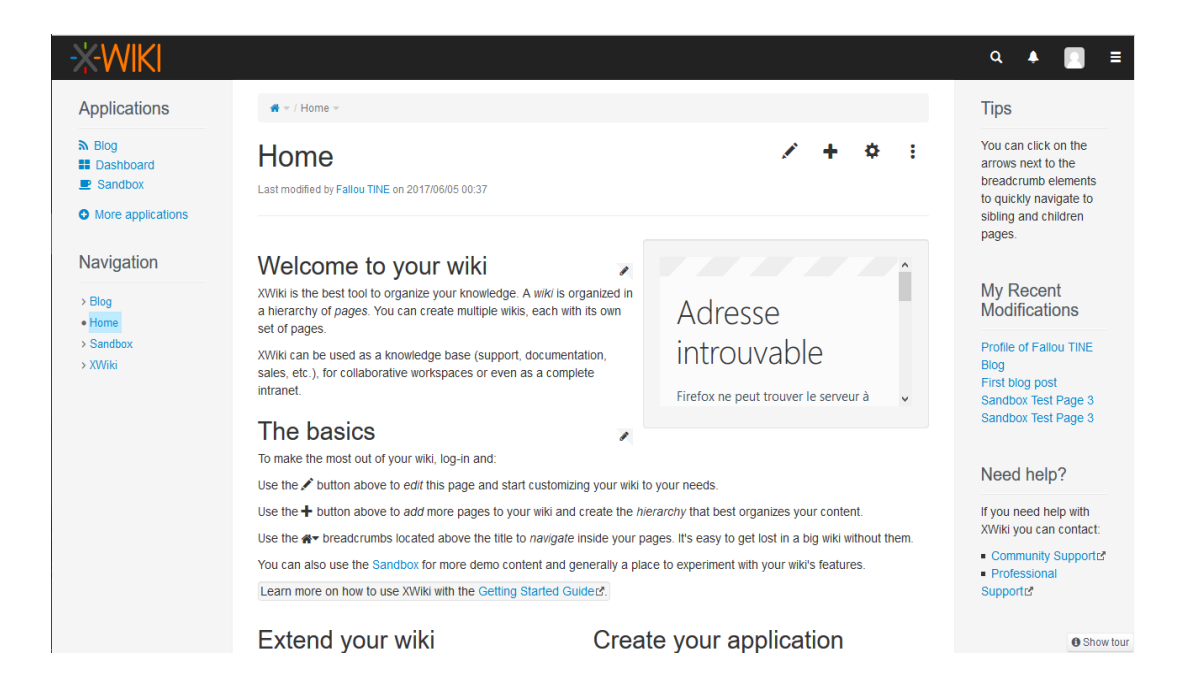

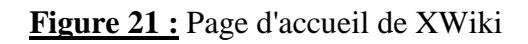

#### **II.4 Configuration du serveur OpenOffice**

XWiki vient avec l'application OfficeImporter qui nous permet d'importer des documents Office dans les pages du wiki. Cette application utilise un serveur OpenOffice. OpenOffice est compatible avec différents systèmes d'exploitation, alors que d'autres suites bureautiques sont conçues pour fonctionner sur un seul type de système d'exploitation. Par exemple, Microsoft Office ne fonctionne que sur les systèmes d'exploitation Microsoft. OpenOffice est disponible pour Windows, Linux, Mac et plus encore. Pour cela nous allons :

- Installer le serveur OpenOffice,
- Vérifier que le serveur OpenOffice a été bien pris en compte par notre environnement XWiki

#### CONCEPTION ET IMPLÉMENTATION D'UN WIKI POUR LE LI3

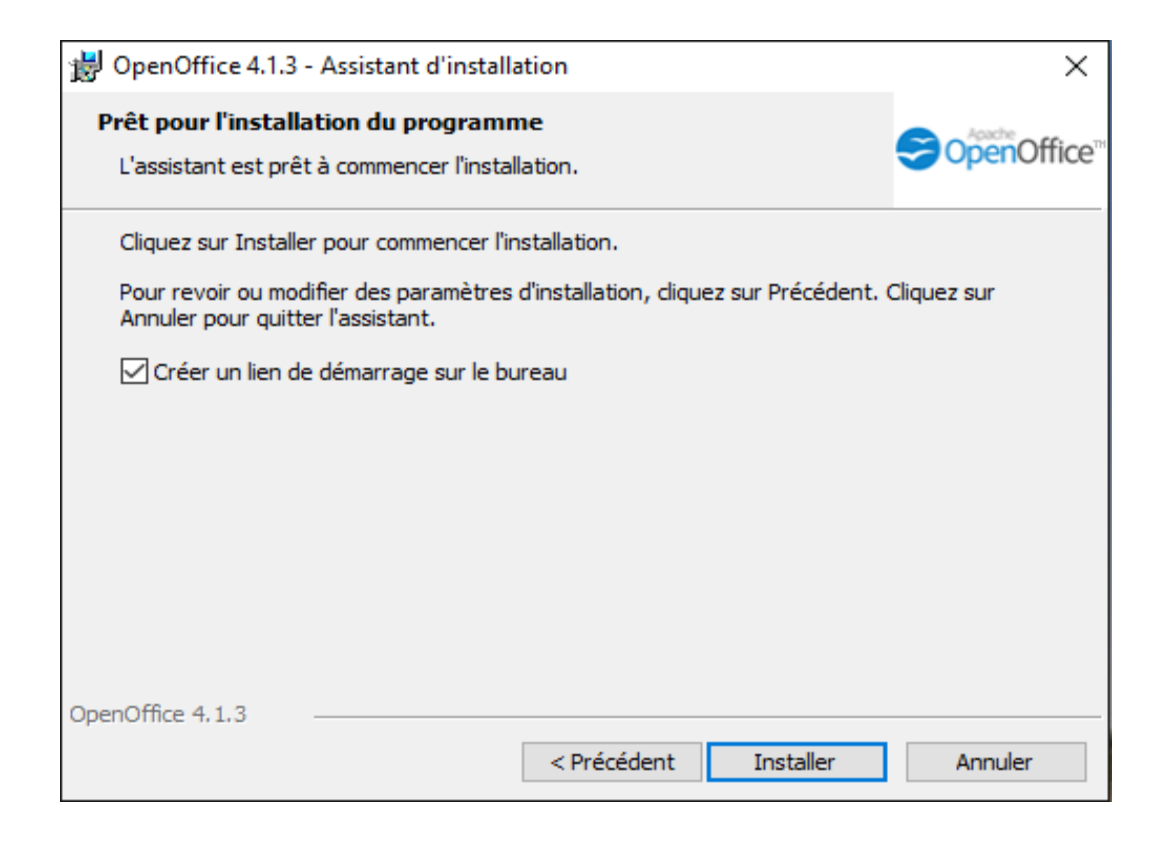

#### **Figure 22 :** Installation du serveur OpenOffice

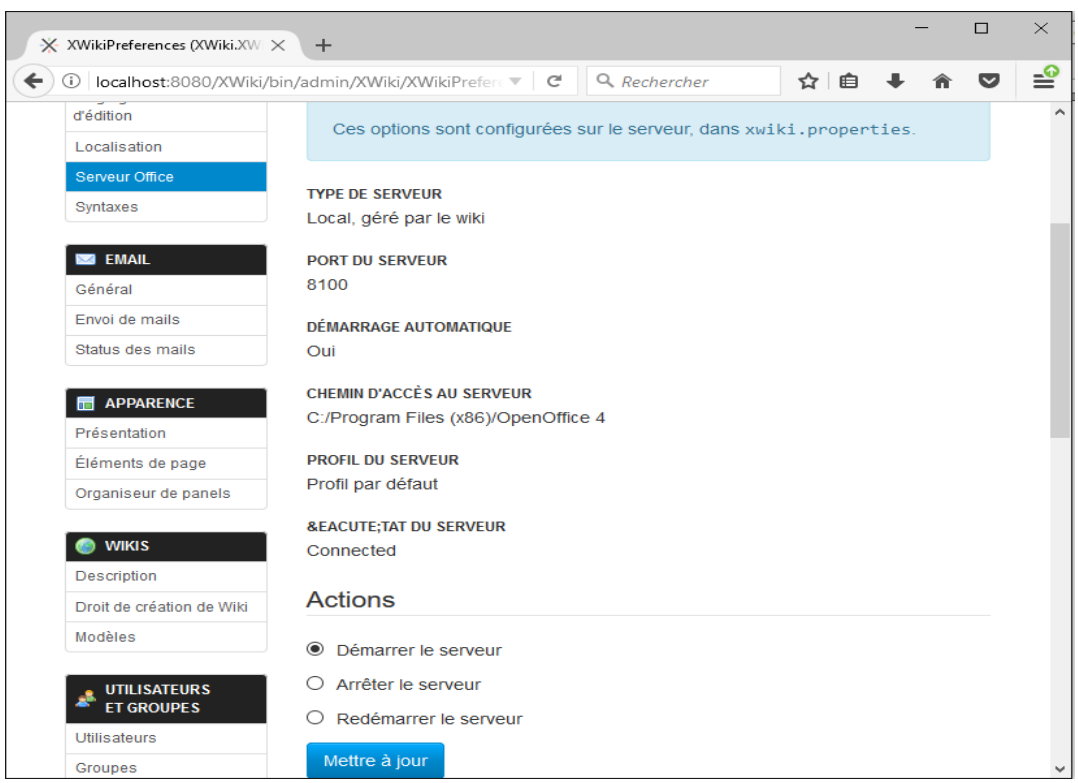

#### **Figure 23 :** Vérification du serveur OpenOffice

# **Conclusion**

Dans ce chapitre nous avons présenté la conception de notre outil de travail. Nous avons aussi effectué l'installation et la configuration des différents outils nécessaires au bon fonctionnement de l'application ainsi que l'intégration des modules supplémentaire. Ce qui nous conduit à la présentation de quelques interfaces.

# **CHAPITRE V : PRÉSENTATION DE L'APPLICATION**

### **Introduction**

Après avoir effectué toutes les installations et configurations des différents outils et modules nécessaires au fonctionnement de l'application. Ainsi, l'application est prête à être utilisée. Maintenant nous allons passer à sa présentation. Quelques interfaces de cette application sont illustrées par des captures d'écrans et des explications.

#### **I. Présentation de la page d'accueil**

Cette interface constitue la page d'accueil de l'application. À travers ces différents onglets, l'utilisateur peut visualiser tous les membres du laboratoire, le calendrier des évènements ainsi que les réunions à venir. Il peut aussi accéder à l'espace réservé à son équipe, de même que créer des articles, des news via l'onglet blog, etc.

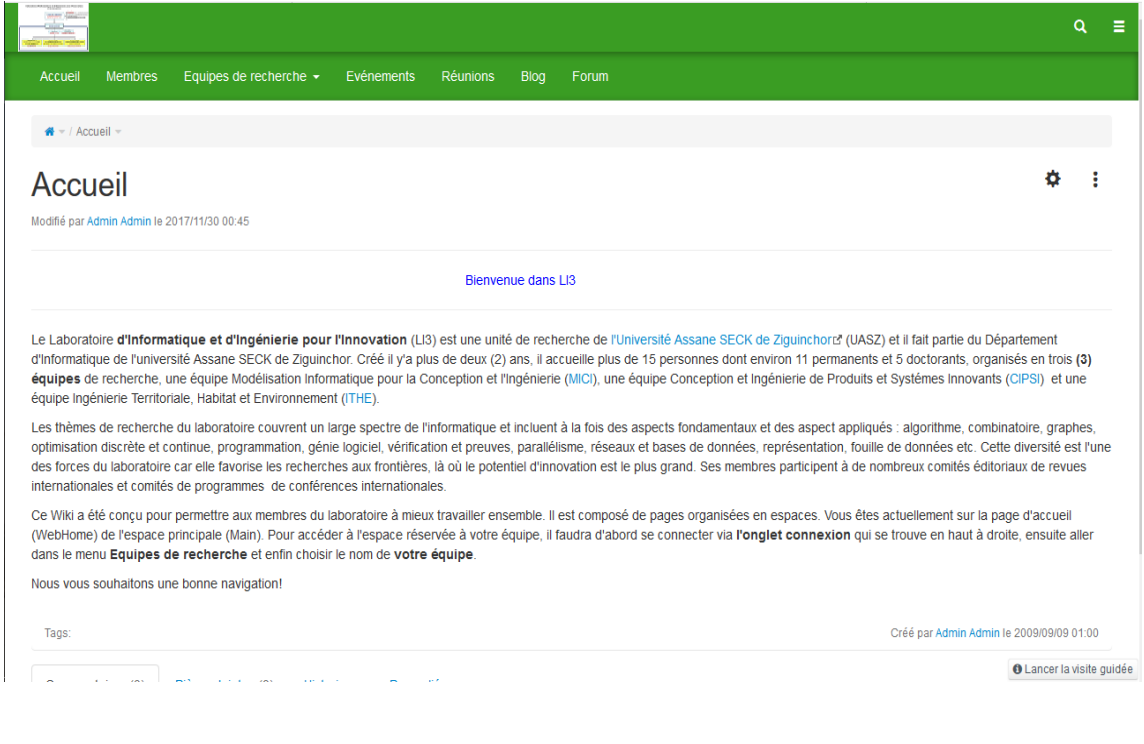

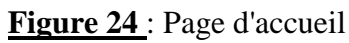

#### **II. Présentation de l'interface de connexion**

Cette interface permet aux différents utilisateurs de se connecter. Si l'utilisateur donne un login ou un mot de passe incorrect, un message d'erreur lui est envoyé. Il ne peut se connecter que s'il donne un nom d'utilisateur et un mot de passe correcte.

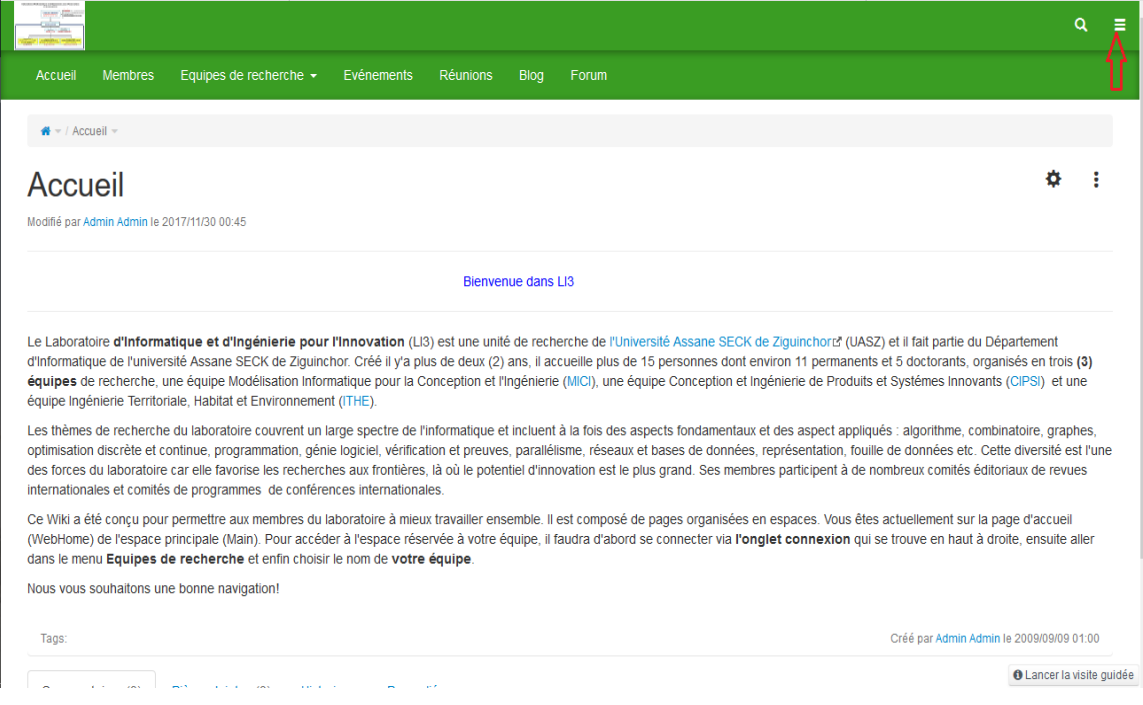

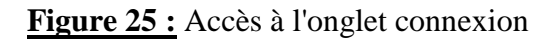

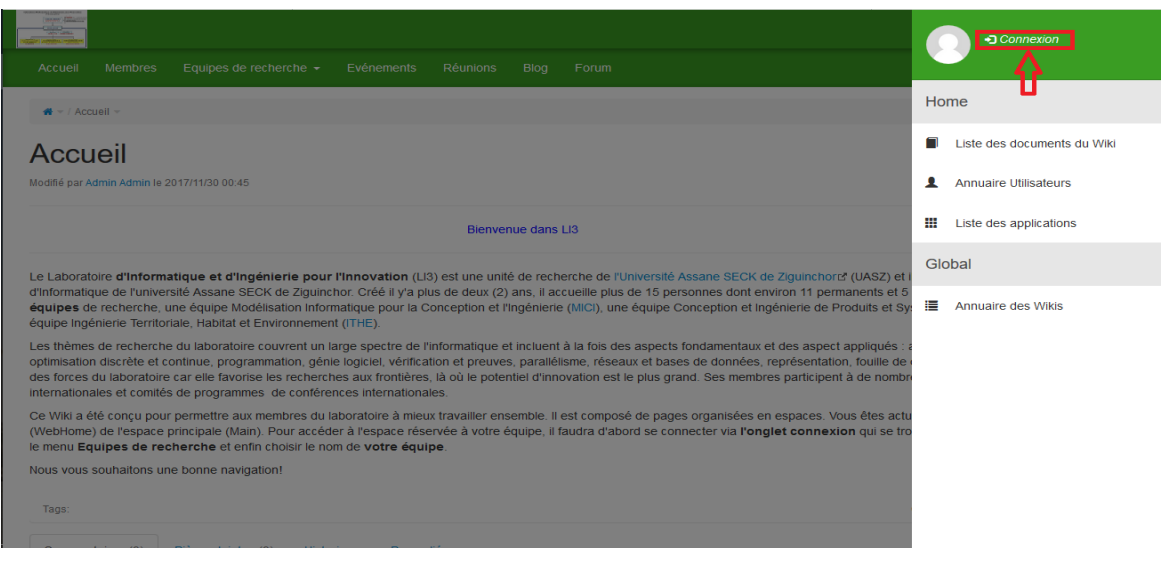

**Figure 26 :** Choix de l'onglet connexion

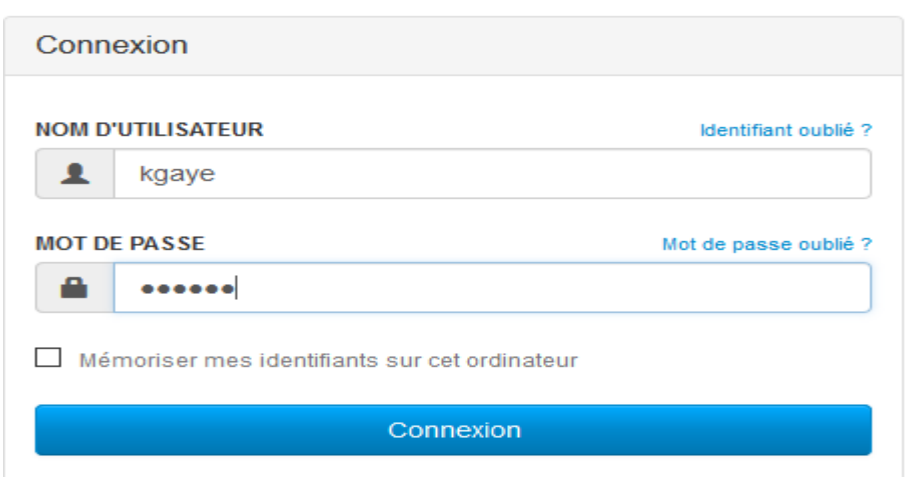

**Figure 27 :** Formulaire de connexion

# **III. Présentation de l'onglet « Membres »**

Cette interface permet de visualiser tous les utilisateurs inscrits sur la plateforme.

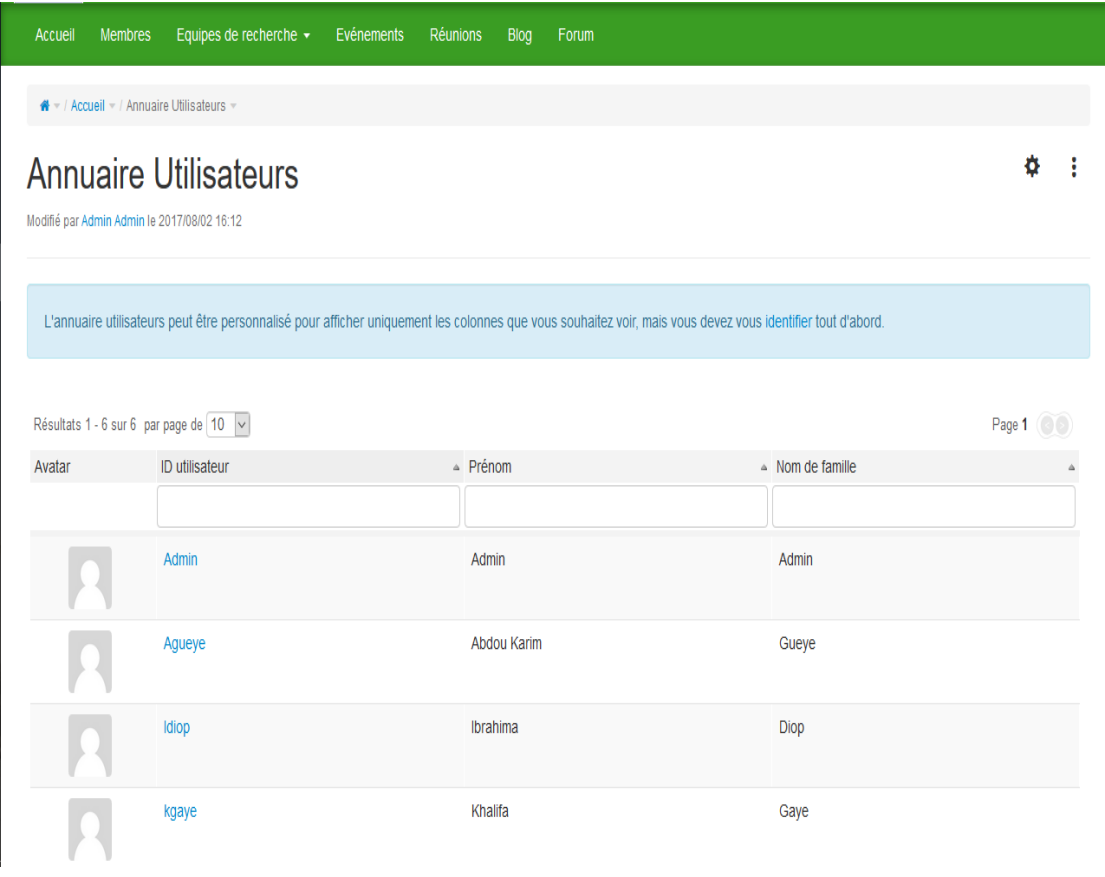

**Figure 28 :** Annuaire des utilisateurs

#### **IV. Présentation de l'onglet « Équipes de recherche »**

Cet onglet contient les espaces réservés à chacune des équipes de recherche. L'utilisateur ne peut accéder dans un espace que s'il est membre de l'équipe à laquelle appartient cet espace, ou si on lui donne les privilèges pour y accéder.

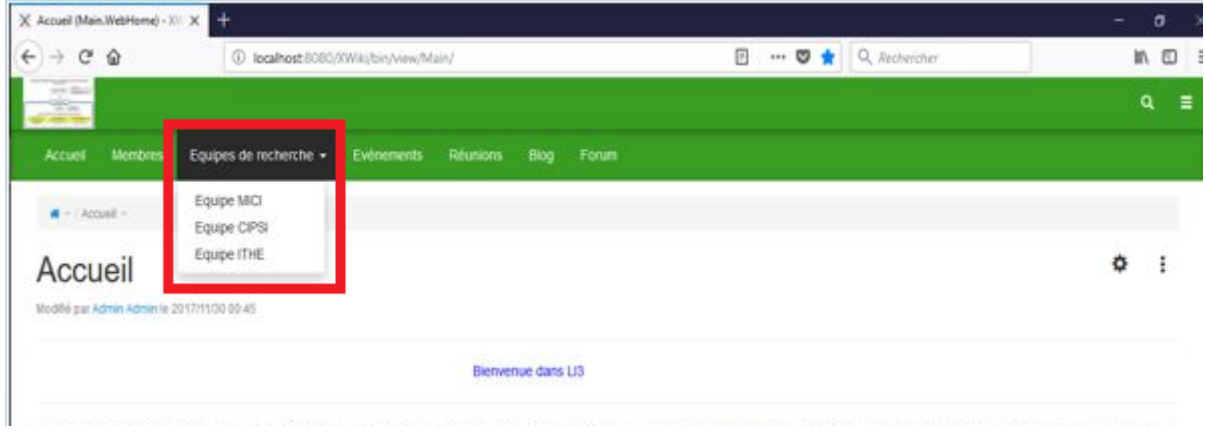

**Figure 29 :** Présentation de l'onglet "Équipe de recherches"

#### **V. Présentation de l'espace « Equipe CIPSI »**

Dans cet espace nous avons la liste des documents de l'équipe correspondante, les réunions à venir ainsi que le calendrier des évènements. L'utilisateur peut éditer commenter, créer ou supprimer un document, etc.

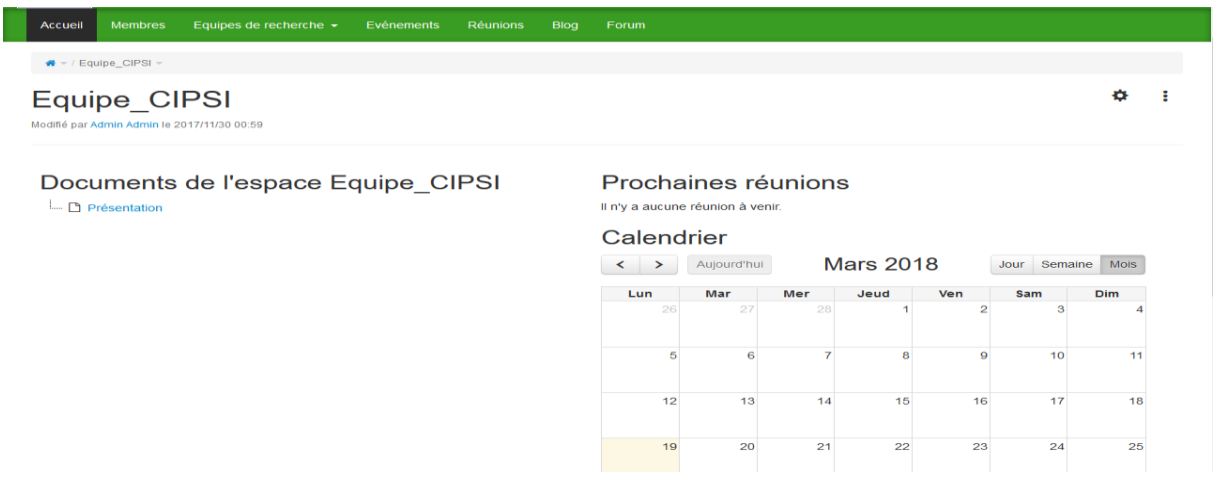

**Figure 30 :** Présentation de l'espace "Equipe CIPSI"

#### **V.1 Création de documents**

Cette interface montre la création de documents dans un espace. Pour cela l'utilisateur doit se rendre au niveau de l'onglet « + ».

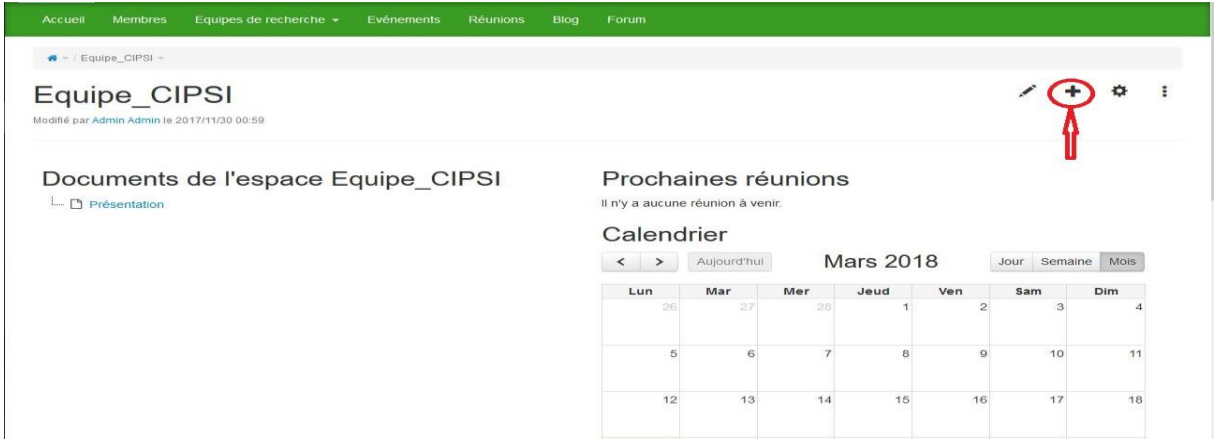

**Figure 31 :** Création de documents

Ensuite il choisit le type de document à créer (page provenant d'Office, Article, page blanche…), il donne un titre au document et appuie sur le bouton créé.

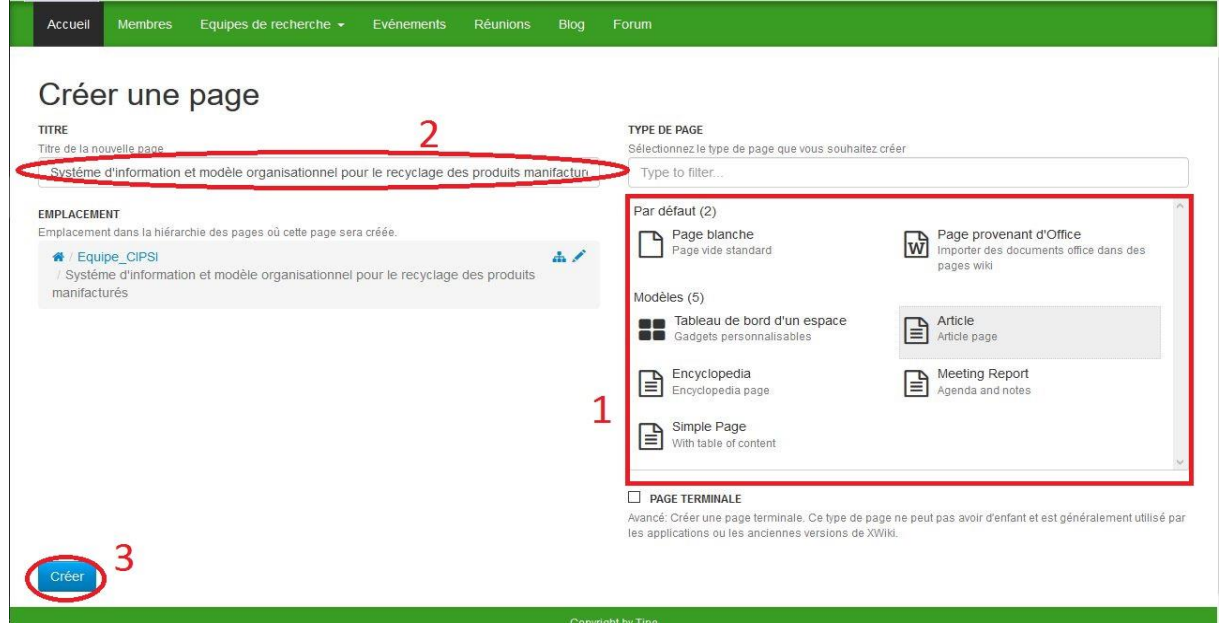

**Figure 32 :** Choix du type de documents

L'utilisateur peut maintenant éditer son document à l'aide d'un éditeur de texte intégré.

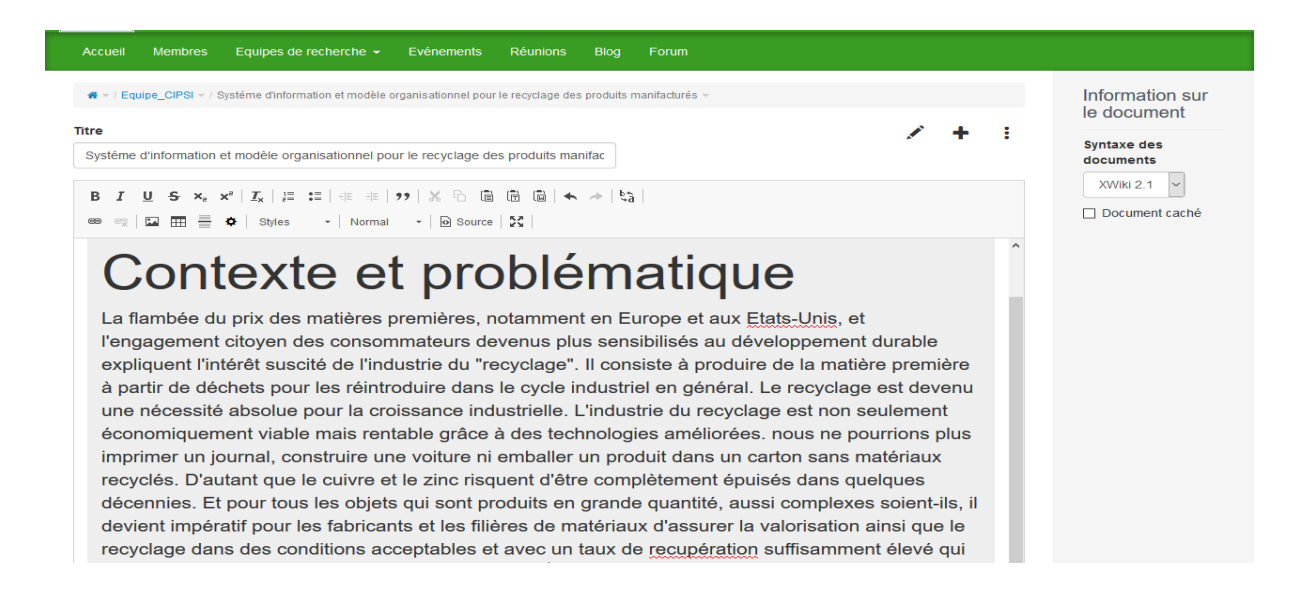

**Figure 33 :** Édition de documents

#### **V.2 Fonctionnalités sur un document**

Après la validation du document, les autres membres du groupe peuvent ainsi apporter des modifications, lier d'autres pages à ce document, ajouter un commentaire ou des pièces jointes. Ils peuvent aussi voir l'historique des modifications.

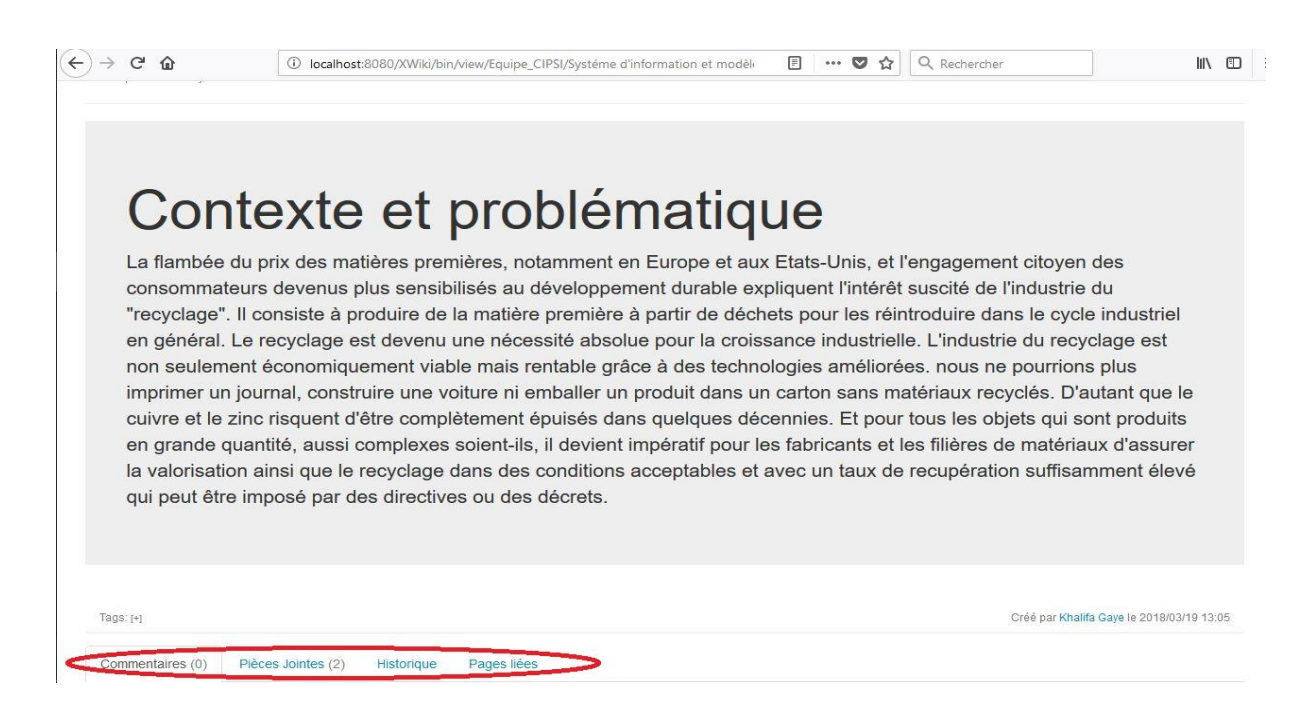

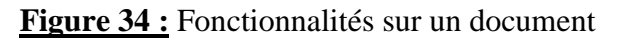

### **VI. Présentation de l'onglet « Événements »**

Cette interface permet à l'utilisateur de créer un évènement.

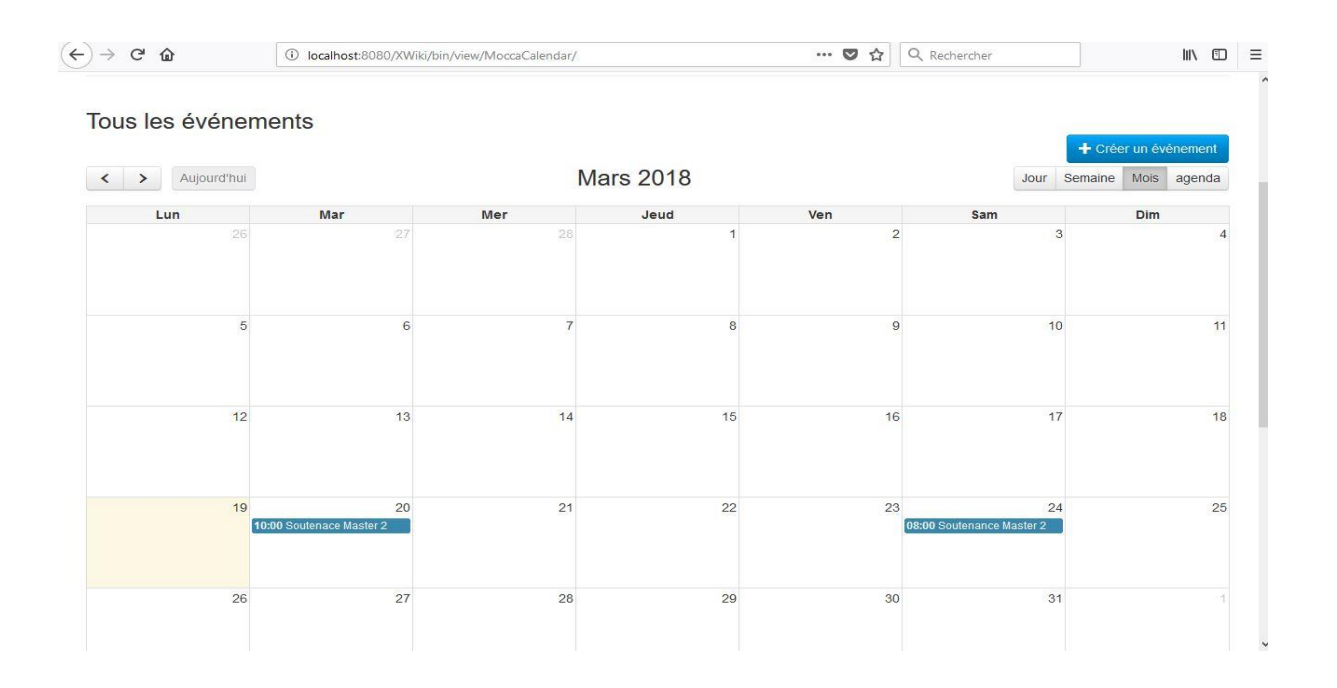

**Figure 35 :** Présentation de l'onglet "Évènements"

#### **VII. Présentation de l'onglet « Réunions»**

Cette interface permet à l'utilisateur d'ajouter une réunion.

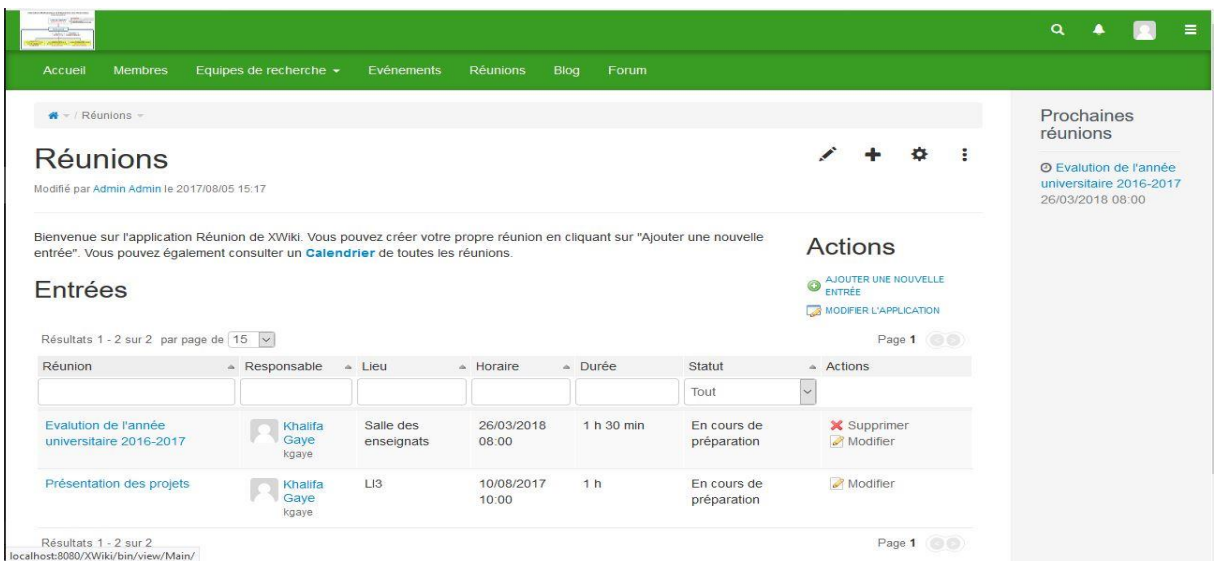

**Figure 36 :** Présentation de l'onglet "Réunions"

# Conclusion

Pour résoudre les problèmes que rencontrent les membres du LI3 dans le cadre de leur collaboration, il leur est proposé un outil collaboratif. Celui-ci leur permet de partager des informations et des documents.
### **CONCLUSION GÉNÉRALE**

Rappelons que l'objectif de ce travail était de concevoir et d'implémenter un Wiki permettant aux équipes de chercheurs du laboratoire d'informatique et d'ingénierie de l'innovation de l'université Assane SECK de Ziguinchor de retrouver toutes les informations dont ils ont besoin, quand ils en ont besoin et d'échanger plus facilement.

La mise en place de cette plateforme permettra aux chercheurs de partager, de travailler à plusieurs simultanément, de se concerter, de s'interroger.

Ainsi, dans le premier chapitre nous avons présenté le LI3, dégagé la problématique de sujet de mémoire et fixé les objectifs. Le deuxième chapitre a permis de spécifier et d'analyser les besoins du système. Dans le troisième chapitre, nous avons étudié l'ensemble des outils collaboratifs. La fin de cette étape permet de voir s'il est nécessaire de créer une autre application ou pas. Suite à cela les installations et configurations des différents outils utilisés font l'objet du quatrième chapitre. La conception est aussi faite au niveau de ce chapitre. Le cinquième et dernier chapitre a été consacré à la présentation de l'application.

Cette plateforme vient à son heure, car les membres du LI3 en ont réellement besoin. Elle constitue un pas très important, car elle permet aux chercheurs de retrouver toutes les informations concernant le laboratoire.

Nos perceptives sont en premier le déploiement de l'application au sein de ce laboratoire. Ce qui permettra de trouver des failles pour ensuite penser à une éventuelle amélioration.

Nous comptons aussi l'étendre sur l'ensemble des laboratoires de recherches de l'Université Assane Seck de Ziguinchor.

Nous avons pensé aussi à concevoir et développer un modèle d'évaluations des contributions des chercheurs au niveau de la plateforme qui sera basée sur l'historique des changements que subit un document pendant son cycle de vie. Cette application permet d'identifier le résultat des efforts des auteurs afin de choisir l'ordre des auteurs quand on emploie des citations.

Nous projetons aussi de mettre en place un système permettant de faire des réunions en ligne. Cette application permettra aux membres du LI3 de participer aux réunions sans se déplacer.

#### BIBLIOGRAPHIE ET WEBOGRAPHIE

[1] http://www.encyclopedie.fr/definition/Collaboration

[2] Guide pratique du travail collaboratif : Théories, méthodes et outils au service de la collaboration Alexandre PIQUET

- [3] [www.lmintervention.fr/?Le-concept-de-lab](http://www.lmintervention.fr/?Le-concept-de-lab)
- [4[\]http://www.univ-zig.sn/index.php?option=com\\_content&view=article&id=111:laboratoire-](http://www.univ-zig.sn/index.php?option=com_content&view=article&id=111:laboratoire-d-informatique-et-d-ingenierie-pour-l-innovation-li3&catid=36:laboratoires)
- [d-informatique-et-d-ingenierie-pour-l-innovation-li3&catid=36:laboratoires](http://www.univ-zig.sn/index.php?option=com_content&view=article&id=111:laboratoire-d-informatique-et-d-ingenierie-pour-l-innovation-li3&catid=36:laboratoires)
- [5]http://www.journaldunet.com/developpeur/tutoriel/out/051214-outils-collaboratifs-open-

source.shtml

- [6] éthic étapes, les outils collaboratifs par Hina LE CORRE
- [7] https://www.xwiki.com/fr/comparatifs/xwiki-vs-mediawiki
- [8]<http://agoncalves.developpez.com/tutoriels/xwiki/creer-un-site-associatif/>
- [9[\]http://www.xwiki.org/xwiki/bin/view/Documentation/DevGuide/Architecture/](http://www.xwiki.org/xwiki/bin/view/Documentation/DevGuide/Architecture/)
- [10] http://www.xwiki.org/xwiki/bin/view/Documentation/DevGuide/DatabaseSchema/
- [11]<http://www.xwiki.org/xwiki/bin/view/Documentation/AdminGuide/Installation/>

[12] <http://tomcat.apache.org/>

- [13[\]http://www.xwiki.org/xwiki/bin/view/Documentation/AdminGuide/Installation/Installatio](http://www.xwiki.org/xwiki/bin/view/Documentation/AdminGuide/Installation/InstallationWAR/InstallationMySQL/) [nWAR/InstallationMySQL/](http://www.xwiki.org/xwiki/bin/view/Documentation/AdminGuide/Installation/InstallationWAR/InstallationMySQL/)
- [14]http://www.xwiki.org/xwiki/bin/view/Documentation/AdminGuide/Installation/Installatio nWAR/InstallationTomcat/
- [15][http://deltic.fr/5-arguments-plateforme-collaborative/
- [16] KARINE SILINI université du littoral côte d'opale support de cours en libre diffusion
- [17] http://www.linternaute.fr/dictionnaire/fr/definition/timeline/
- [18] [https://www.mediawiki.org/wiki/MediaWiki/fr]
- [19] https://www.xwiki.com/fr/comparatifs/xwiki-vs-mediawiki

#### ANNEXES

## *Annexe 1 : Questionnaire adressé aux membres du LI3*

- *1. M. X, vous êtes enseignant chercheur depuis combien de temps ?*
- *2. Êtes-vous membre dans un laboratoire de recherche ? Si oui quel est votre rôle principal ?*
- *3. Pouvez-vous nous expliquer un peu le fonctionnement d'un laboratoire de recherche ?*
- *4. Quels sont les outils que vous utilisez pour partager vos documents (RV, planning de présentations, articles à lire/écrire, commentaires, rapports ...) ? Car on sait que les équipes de chercheurs font face au problème de l'éloignement géographique de leurs lieux de travail. Il y a trop de silos de connaissances, personne ne partage ses informations et on ne sait jamais qui a déjà travaillé sur quoi.*
- *5. Quelles sont les difficultés que vous rencontrez actuellement ?*
- *6. Quelles sont les améliorations souhaitées (besoins) ?*
- *7. Selon vous quel serait le meilleur environnement de travail pour partager vos travaux de recherches avec vos collaborateurs ?*
- *8. Qu'attendez – vous d'une telle application (fonctionnalités) ?*

# *Annexe 2 : Quelques définitions*

*Collaboration : processus par lequel un ou plusieurs personnes ou organisations s'associent pour effectuer un travail intellectuel suivant des objectifs communs. [1]*

*Plateforme collaborative : outil de travail virtuel qui permet de partager des informations, des documents, des ressources avec les différents collaborateurs d'une même entreprise. [15]*

*Wiki : système de gestion de contenu de site web qui donne la possibilité aux visiteurs autorisés à en modifier le contenu. [16]*

*Timeline : Anglicisme issu des réseaux sociaux, notamment Facebook et Twitter. Frise chronologique virtuelle retraçant l'historique d'un utilisateur, entreprenant tous les éléments que lui ou ses contacts ont partagés sur le réseau. [17]*

*MediaWiki : est un ensemble [wiki](https://fr.wikipedia.org/wiki/wiki) à base de [logiciels libres](https://fr.wikipedia.org/wiki/logiciel_libre) [Open source,](https://fr.wikipedia.org/wiki/Open_source) développé à l'origine pour [Wikipédia](https://fr.wikipedia.org/wiki/Wikip%C3%A9dia) et aujourd'hui utilisé par plusieurs autres projets de l'association à but non lucratif [Wikimedia Foundation](https://wikimediafoundation.org/wiki/Accueil) ainsi que par [beaucoup d'autres wikis.](https://www.mediawiki.org/wiki/Special:MyLanguage/Sites_using_MediaWiki)[18] .*

*XWiki : une plateforme de développement d'applications écrit en Java qui se distingue des wikis classiques en offrant des fonctionnalités dédiées au monde de l'entreprise.[19]*